**République Algérienne Démocratique et Populaire Ministère de l'Enseignement Supérieur et de la Recherche Scientifique Université A. MIRA-BEJAIA Faculté de Technologie Département de Génie Électrique MEMOIRE DE FIN D'ETUDE**

KZKZKZKZKZKZKZKZKZKZKZKZKZKZKZKZKZKZ

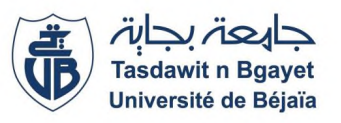

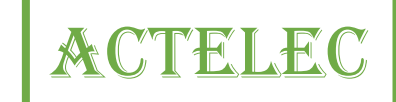

Présenté en vue de l'obtention du diplôme de master en :

**ELECTROTECHNIQUE**

**Option : AUTOMATISMES INDUSTRIELS**

# **Thème**

### **AUTOMATISATION D'UN SECHOIR STATIQUE**

**AU SEIN DE L'Eurl ACTELEC -BEJAIA**

**Réalisé par :**

**Mr. BOUDJELIL Foudil**

**Mr. BELAID Massinissa**

**Encadreurs :**

**Mr. IDJDARENE Kassa**

**Mr. HAMMICHE Smail**

**Examiné par:**

**Mr.alkama A.rezak**

**Mr. Ammimeur hocine**

**Promotion 2018**

# RAR ACTES ANA ANA

# **REMERCIEMENTS**

Nous souhaitant adresser ici nos remerciements les plus sincères aux personnes qui nous ont apporté leur aide et qui ont contribué à l'élaboration de ce mémoire ainsi qu'à la réussite de cette formidable année universitaire.

Nous tenant à remercier sincèrement Monsieur **IDJDARENE kassa**, professeur et maitre de conférence à la faculté Technologie, qui, en tant que Directeur de mémoire, s'est toujours montré à l'écoute et très disponible tout au long de la réalisation de ce mémoire, ainsi pour l'inspiration, l'aide et le temps qu'il a bien voulu nous consacrer et sans qui ce mémoire n'aurait jamais vu le jour.

Nos remerciements s'adressent aussi à toute l'équipe de l'Eurl Actelec, en premier lieu, Monsieur **HAMMICHE Smail** ingénieur et chef d'entreprise qui nous accompagne de près durant tout ce travail, pour sa disponibilité, pour la confiance qu'il a su nos accorder et les conseils précieux qu'il nos prodigués tout au long de notre stage, pour leur aides pratiques et leur conseils précieux.

On remercie également monsieur **ALKAMA A.Rezak**, professeur et maitre de conférences à la faculté Technologie, de nous avoir honorés en acceptant de présider le jury.

Aussi, nous remercions monsieur **AMMIMEUR Hocine**, maitre de conférences à la faculté technologie, pour avoir accepté d'examiner ce mémoire.

On n'oublie pas nos parents pour leur contribution, leur soutien et leur patience. Enfin, nous adressons nos plus sincères remerciements à tous nos proches et amis, qui nous ont toujours encouragés au coures de la réalisation de ce mémoire.

# **Merci à toutes et à tous.**

# *Dédicaces*

*Je tiens vivement, à dédier ce modeste travail :*

*A mes très chers parents qui m'ont tant aidé tout au long de mes études ;*

*A mes oncles ainsi que tous les membres de ma famille ;*

*A tous mes amis et camarades sans exception qui m'ont était un soutien morale durent toutes mes études*

*A tous mes proches ;*

*A tous ceux qui aiment partager le savoir sans rien en retour.*

*Merci infiniment.*

*BOUDJELIL FOUDIL*

# **Liste des figures**

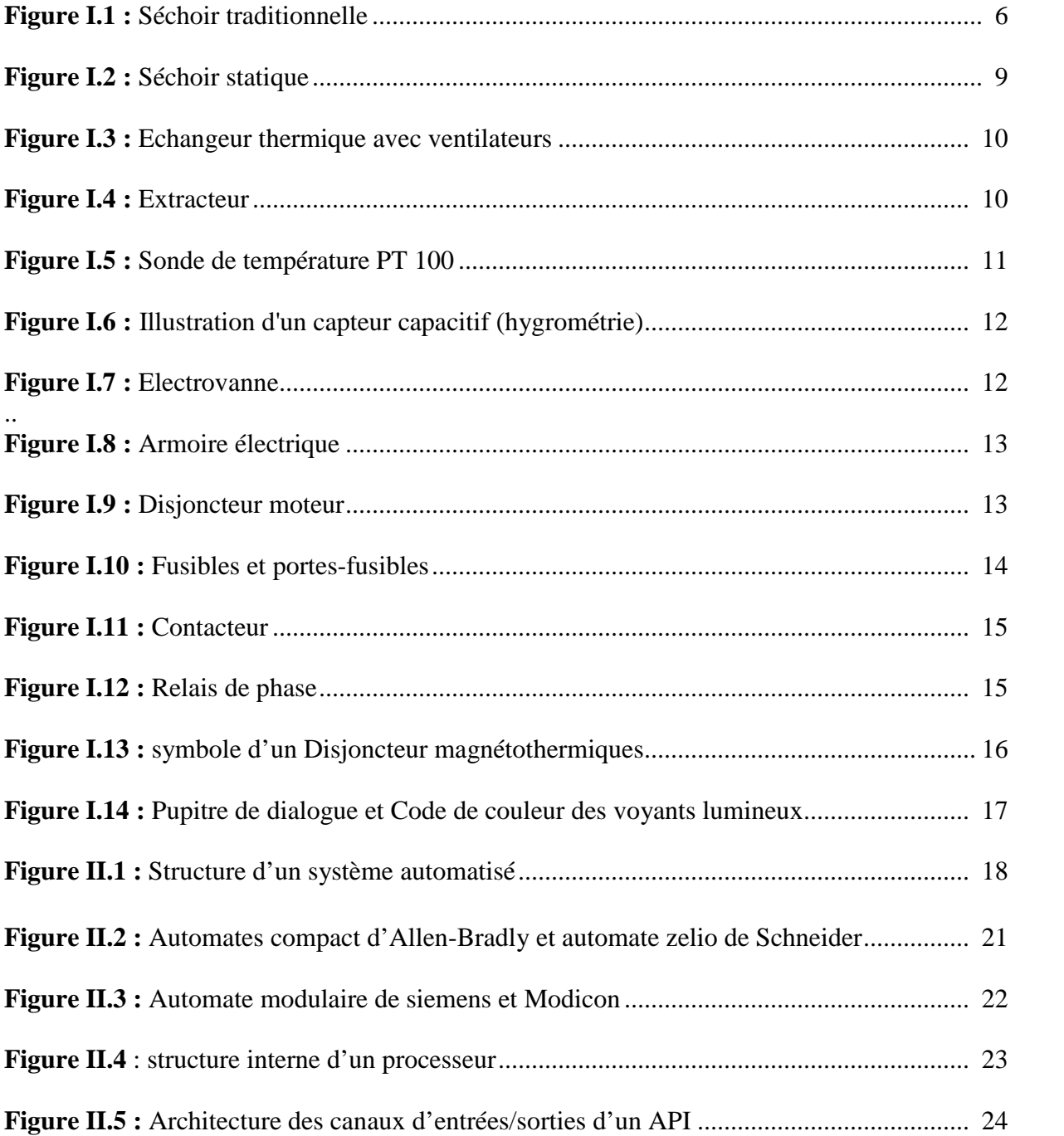

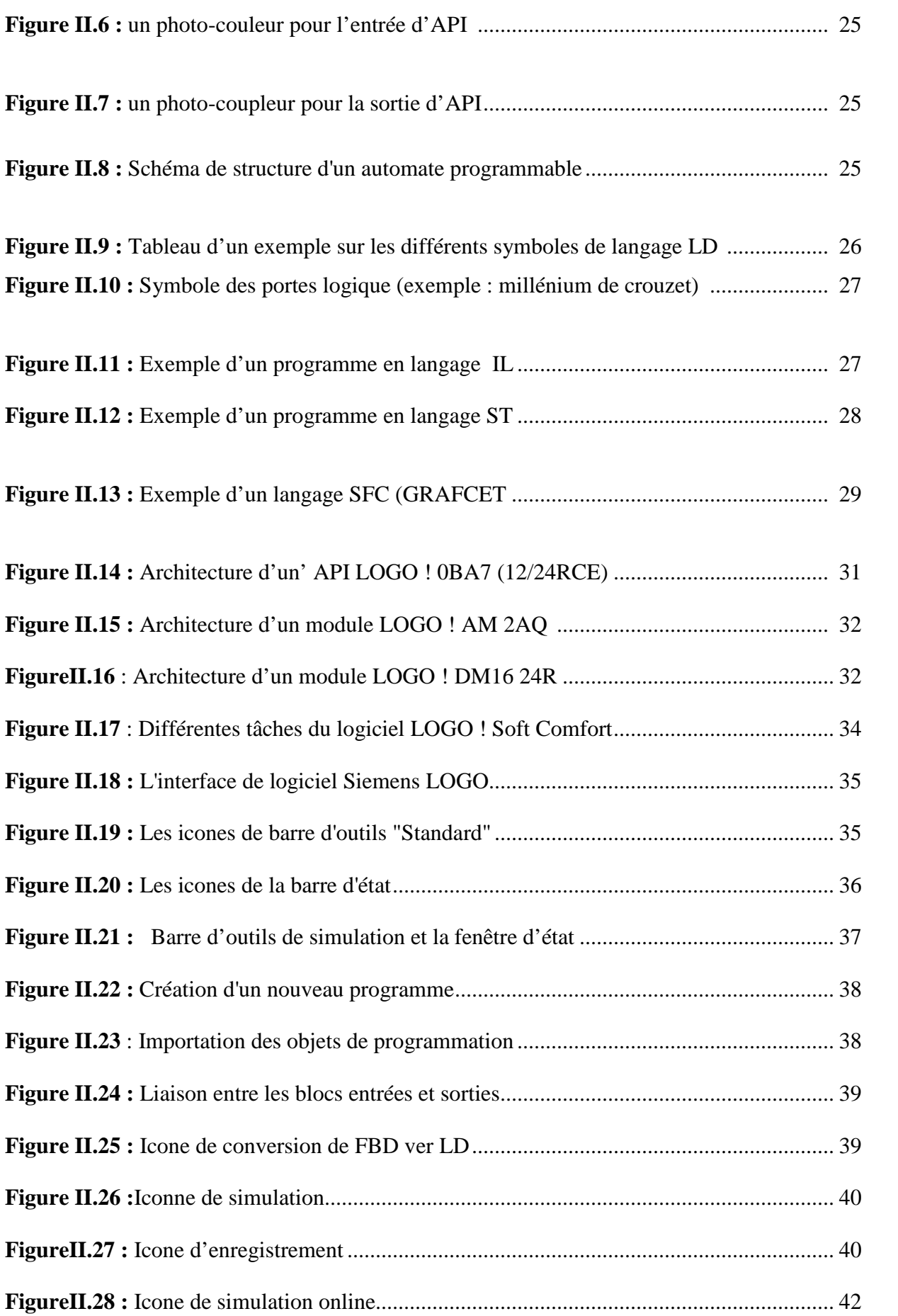

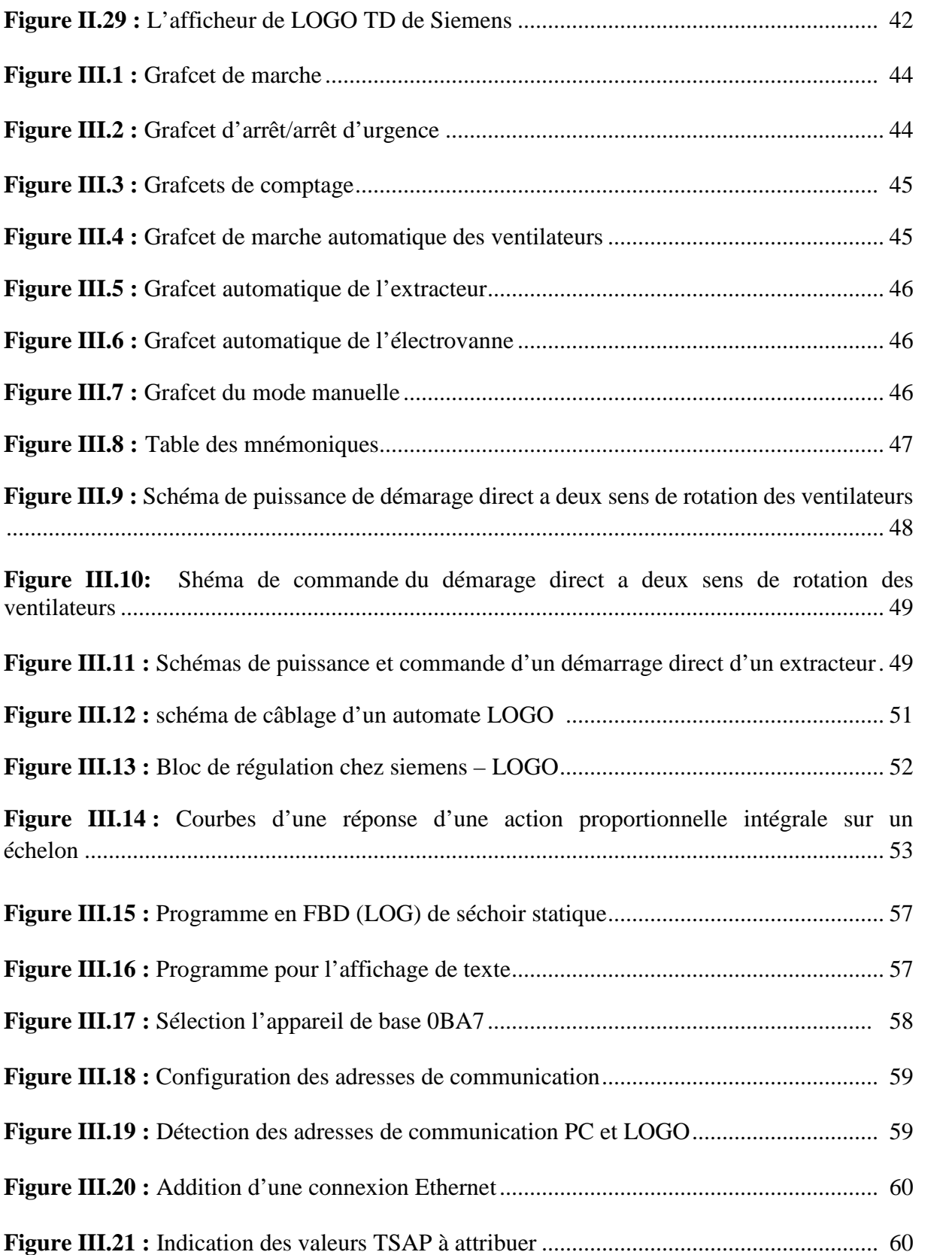

# **Liste des tablaux**

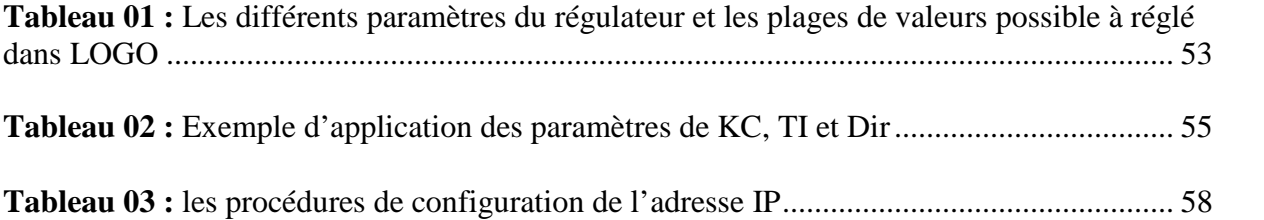

# **TABLES DES MATIERES**

Remerciements Dédicaces Liste des figures Liste des tableaux

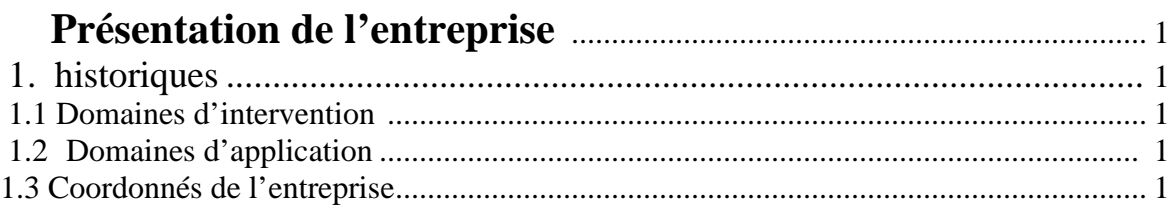

# 

 $\overline{a}$ 

# **CHAPITRE I : Généralistes sur le séchage**

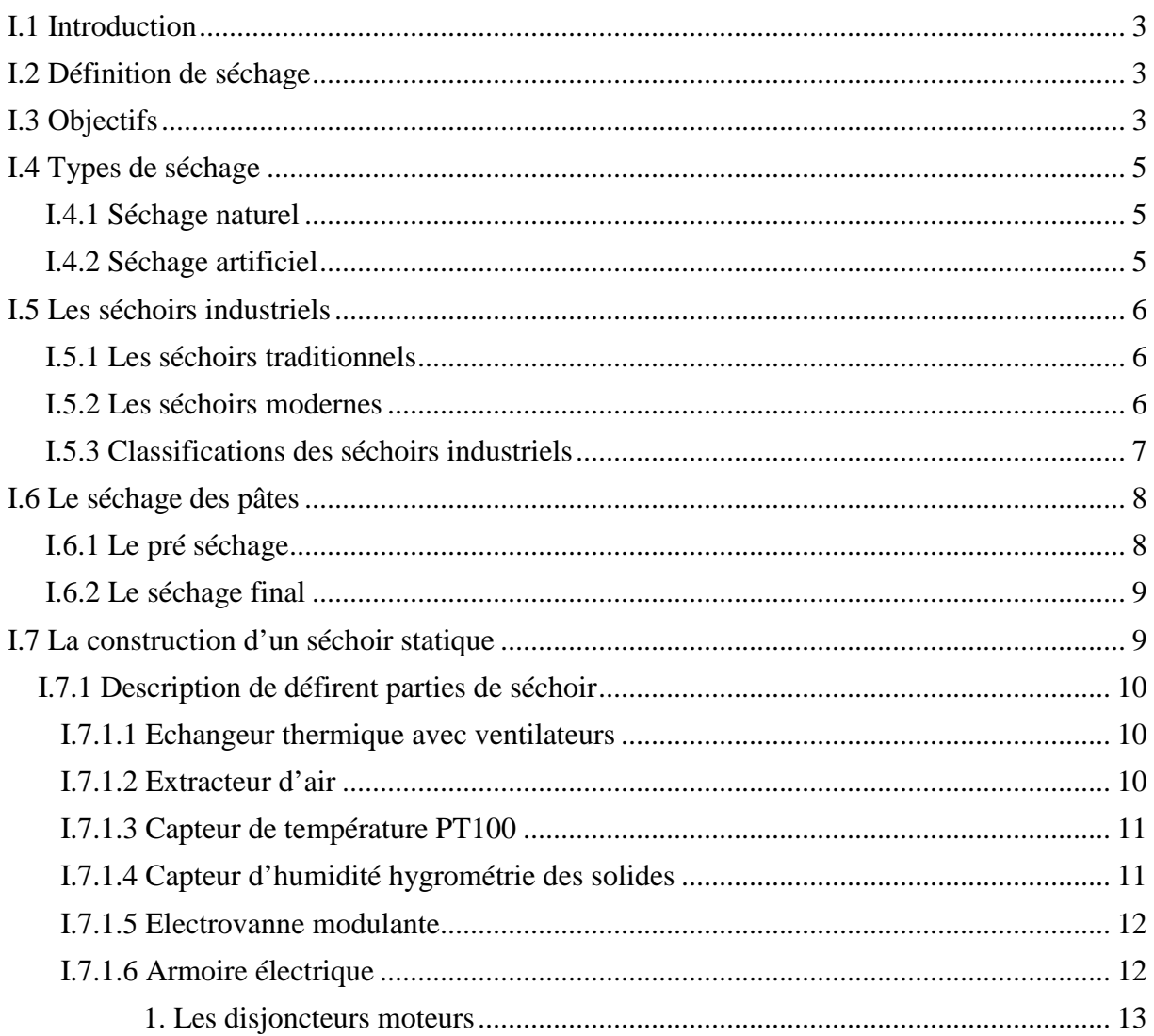

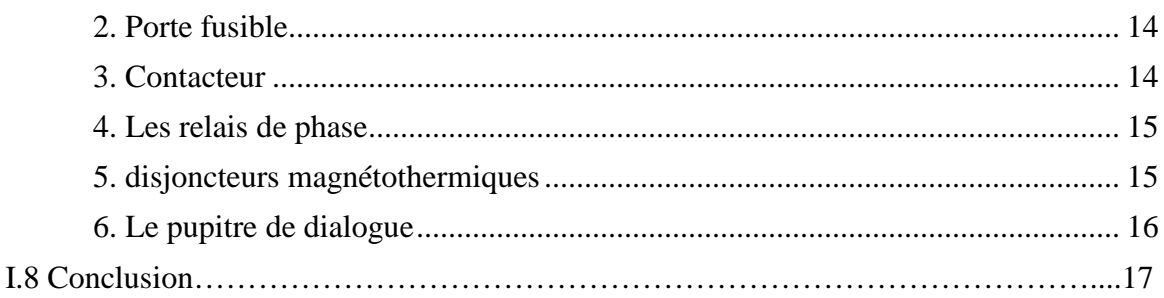

# Chapitre II : Les systemes automatises et API

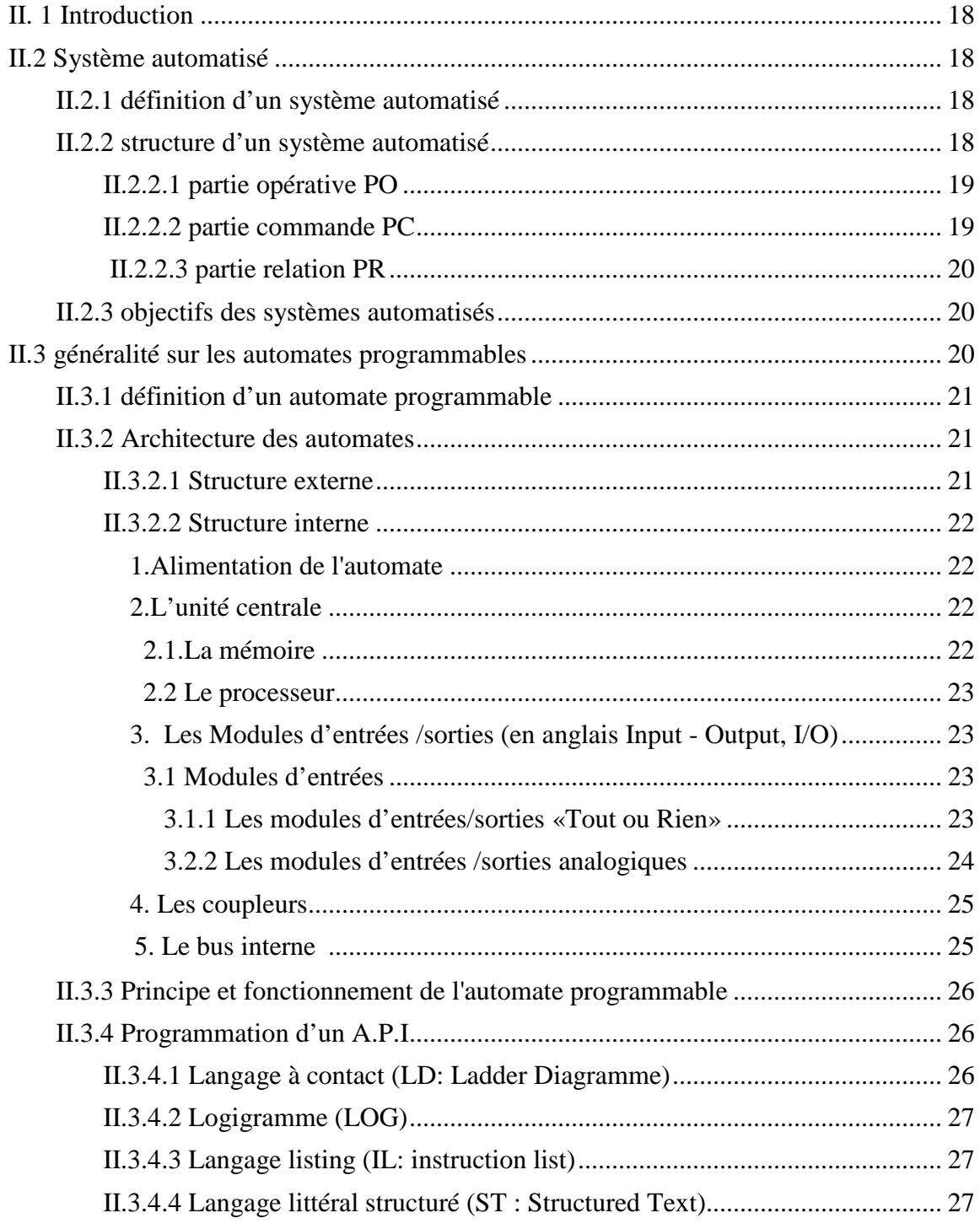

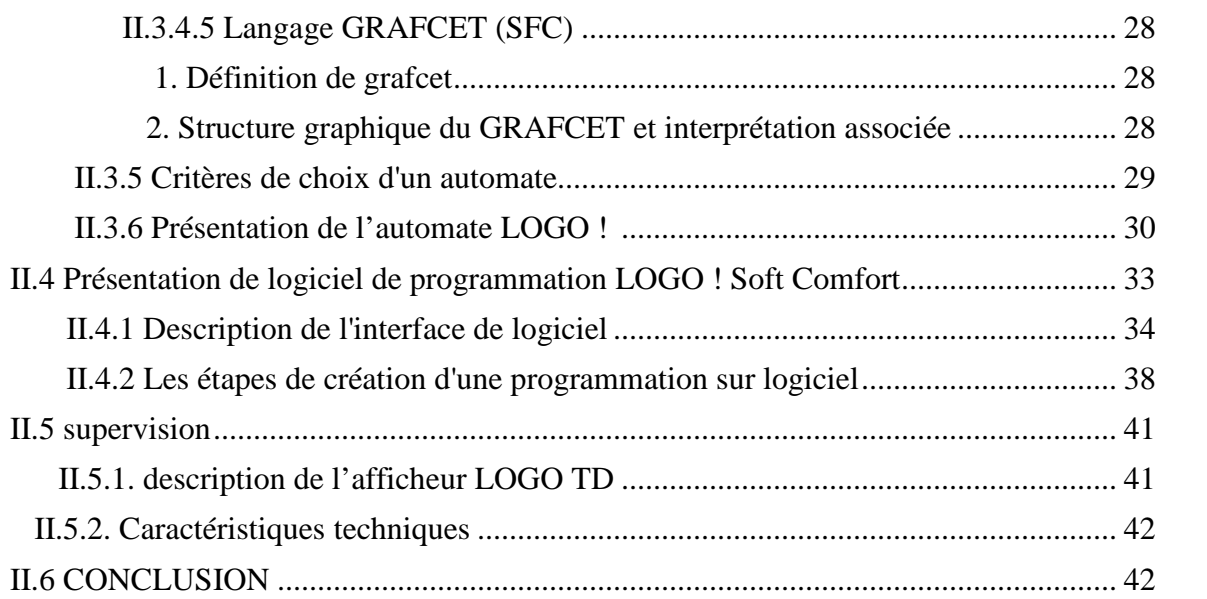

# **Chapitre III : Automatisation et programmation**

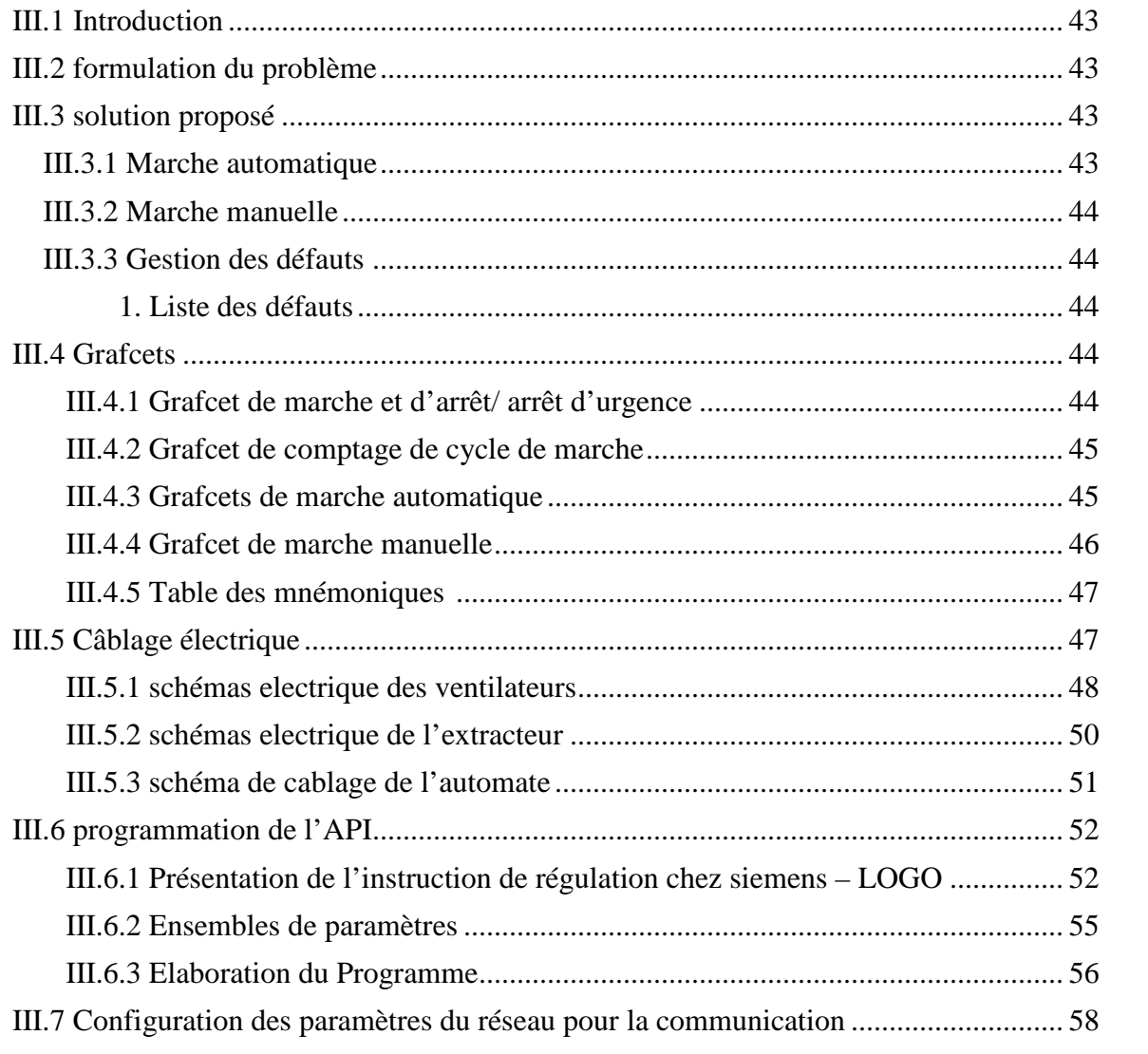

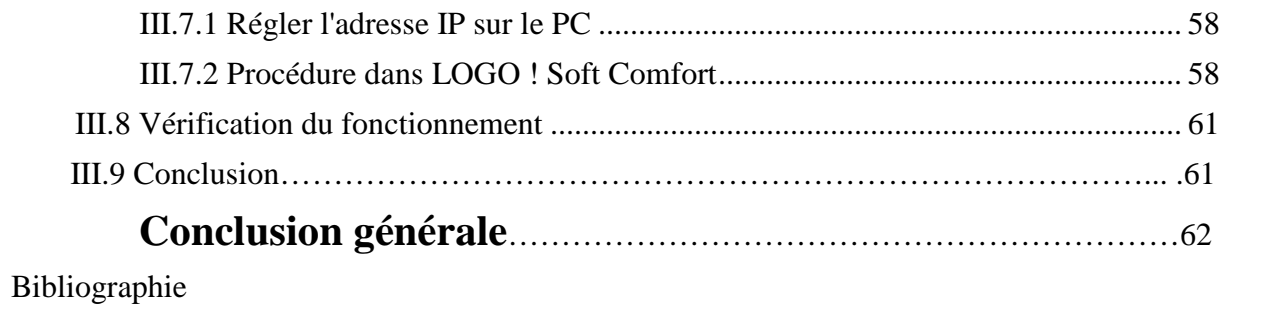

Annexes

# **Présentation de l'entreprise**

## **1. historiques**

L'entreprise porte le nom de « EURL ACTELEC » qui fondée en 2003 par Monsieur HAMICHE Smail, elle situe à IHDADDEN willaya de Bejaïa. Sa spatialité est l'automatisme de contrôle et d'électricité. Cette entreprise offre plusieurs services dont les domaines sont divers.

### **1.1 Domaines d'intervention**

- $\triangleright$  automatisation et régulation du process.
- $\triangleright$  machines spéciales.
- $\triangleright$  supervision et interfaces homme/machine.
- $\triangleright$  acquisition et traitement des données.
- noyau temps réel et logiciels embarqués.
- Gestion industrielle, traçabilité et qualité.
- simulateurs et images industrielles CAO
- $\triangleright$  électrique et pneumatique
- GTC, GTB, habitat.
- Banc de test, de mesure et de contrôle.
- Réalisation de tableaux et armoires électrique.

### **1.2 Domaines d'application**

- $\triangleright$  Agro-alimentaire
- $\triangleright$  Automobile
- > Domotique
- Pétrochimie
- $\triangleright$  Papier
- > Manufacturier
- $\triangleright$  Manutention et stockage
- $\triangleright$  Sidérurgie
- > Transport
- $\triangleright$  infrastructures

### **1.3 Coordonnés de l'entreprise :**

Adresse : Dar Djebel, Ihaddaden, Bejaïa 06000. Tél. /Fax : 034 20 47 99/05 550 703 94/95 –Email :sarl\_actelec@yahoo.fr

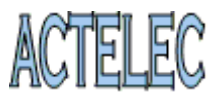

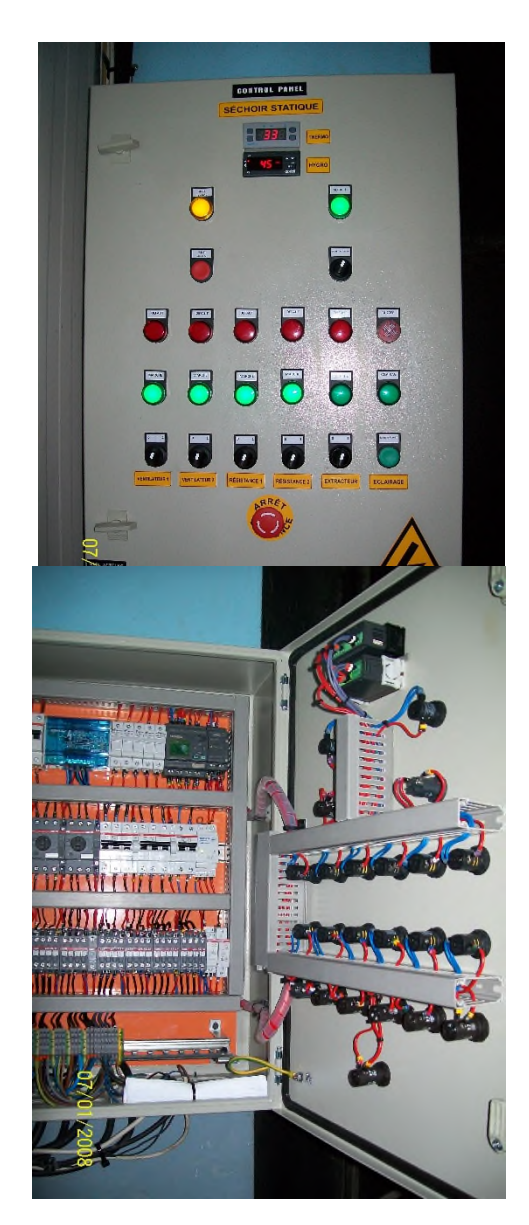

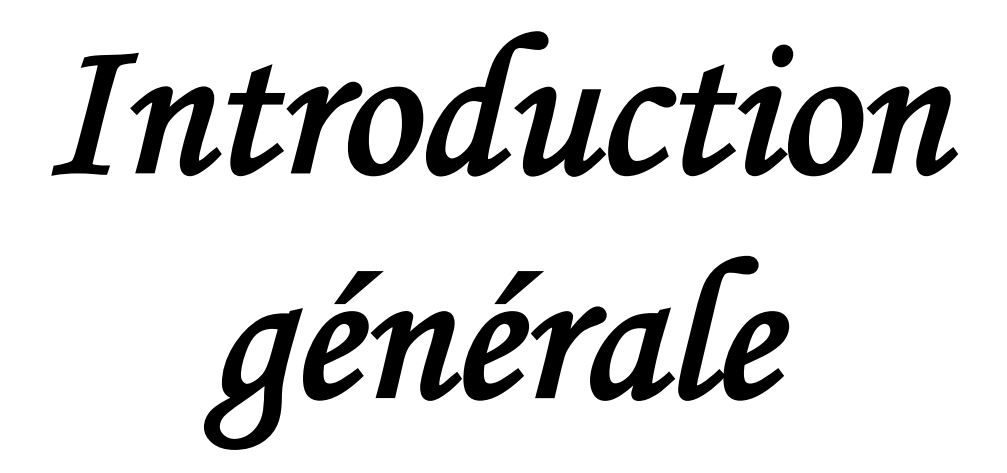

# **Introduction générale**

Actuellement dans une industrie qui évolue à chaque instant, les entreprises doivent faire face aux exigences du marché. Elles doivent faire preuve de souplesse et de dynamisme pour pouvoir améliorer la qualité et la quantité des produits. Elles doivent aussi optimiser le potentiel de production et réduire les couts afin de conforter leurs positions sur le marché et répondre aux besoins des clients, pour cela l'automatisation des systèmes de production devient la solution.

Le procédé de séchage des pâtes alimentaire nécessite une grande précision, car la qualité du produit final dépend fortement du séchage, mais le facteur humain ne garantit pas une fiabilité maximale. C'est pour cela que les entreprises agro-alimentaire font appel aux automates programmable pour l'automatisation du procédé.

Les automates programmables industriels (API) répondent parfaitement aux besoins de cette industrie, grâce à leur compétitivité nettement supérieure, leur faible cout, et leur capacité à répondre rapidement aux situations pour lesquelles leur commande a était réalisée.

De nombreux constructeurs d'automates programmables existent, ils offrent des gammes de grande diversité. La firme allemande SIEMENS offre l'une des plus grandes gammes de produits, telles que la série S7 200, S7 300, S7 400, S7 1500 ou l'automate LOGO.

La tâche qui nous a était confié par l'EURL ACTELEC est la réalisation d'une commande automatisée d'un séchoir statique pour le séchage des pates alimentaire avec un automate programmable.

A cet effet le présent mémoire et réparti en trois chapitre :

- Le premier chapitre abordera les généralités sur le séchage et la description du séchoir statique a automatisé.
- $\triangleright$  Le deuxième chapitre sera consacré à la description des systèmes automatisés, des automates programmables d'une façon générale et plus précisément de l'automate LOGO avec lequel nous réaliserons la commande.
- $\triangleright$  Le troisième et dernier chapitre traitera de la réalisation de la solution d'automatisation, on proposant un cahier des charges fidèle aux exigences du client.

Enfin on terminera par une conclusion générale.

*Chapitre I : Généralités*

*Sur*

*Le séchage*

### **I.1 Introduction**

Il existe différentes étapes importantes dans le procédé de fabrication des pates alimentaire,

Ceux-ci nécessitent une grande technicité et une précision tout au long du procédé.

Le séchage est l'étape finale de fabrication, et l'une des plus délicates, car il influe fortement sur la qualité du produit.

Dans ce chapitre nous aborderont le procédé de séchage d'une façon générale et plus précisément le séchoir statique étudié.

### **I.2 Définition de séchage**

Le séchage est une opération ayant pour but d'éliminer partiellement ou totalement l'eau d'un corps humide par évaporation. Le corps humide en jeu peut être solide ou liquide dans les cas des processus de concentration et de déshydratation.

\* Le séchage peut se produire à titre accessoire lorsqu'on effectue d'autres opérations telles que la cuisson, la torréfaction, le stockage à température ordinaire, la congélation, la surgélation, le broyage. Il est à noter que la plupart des lois du séchage sont aussi valables pour l'élimination par évaporation de toute substance volatile d'un mélange (exemple : élimination du solvant d'extraction de l'huile des graines oléagineuses).

Au cours du séchage, l'eau contenue dans le matériau disparaît peu à peu dans l'air ambiant sous l'action de deux phénomènes : l'évaporation de l'eau et sa diffusion à l'intérieur du matériau. Ces phénomènes sont sous la dépendance des caractéristiques du gaz (air ou vapeur surchauffée) environnant à savoir :

- \* Sa température.
- \* Son humidité relative s'il s'agit de l'air.
- \* Sa vitesse.
- \* Sa pression.  $[1]$ ,  $[2]$ ,  $[3]$

### **I.3 Objectifs**

Le séchage est largement utilisé dans l'industrie alimentaire où il vient souvent en complément d'opérations comme l'évapo-concentration, la décantation, la filtration ou l'essorage. Il se pratique dans plusieurs cas :

- l'humidité résiduelle est incompatible avec la suite du procédé
- le produit humide se conserve mal.
- le coût du transport est plus élevé en présence d'eau.

 le séchage permet outre l'élimination d'eau, la création de modifications de la structure interne du solide comme par exemple l'apparition d'une structure poreuse.

A cause du coût énergétique élevé du séchage, l'industriel cherche à avoir la plus basse teneur possible en eau à l'entrée du sécheur. La tendance est à n'utiliser le séchage que lorsque les procédés de séparation mécanique restent impuissants pour atteindre l'humidité résiduelle souhaitée.

Le séchage des liquides est toujours précédé d'une autre opération de déshydratation moins couteuse en énergie : l'évapo-concentration [2].

### **a-Exemples de produits** :

Une grande partie des aliments que nous consommons ont subi une opération de séchage. Le séchage peut être une étape nécessaire à la production du produit ou un rôle dans la conservation de l'aliment.

On peut citer par exemple :

- les pâtes alimentaires
- la charcuterie : saucisson, jambon…
- les fromages : séchage dans une ambiance contrôlée
- les légumes (pois,…) et fruits secs (pruneaux, raisins, abricots…)
- certains biscuits apéritifs sont produits par séchage à l'air chaud à partir d'une pâte de maïs
- le sel (gisement minier) est concassé, dissout, épuré avant d'être essoré et enfin séché jusqu'à devenir du sel raffiné.
- la conservation de beaucoup de types de grains ou de végétaux est assurée par le séchage : café, cacao, riz et autres céréales, feuilles de thé, épices…
- Certains produits liquides : lait, lactosérum…
- des coproduits de l'industrie alimentaire souvent destinés à l'alimentation du bétail, ou l'industrie chimique (additifs…) : pulpe de betterave (sucrerie), tourteaux d'oléagineux (huilerie), drèches (brasserie, jus de pomme) [1], [3].

### **I.4 Types de séchage**

Le séchage a évolué aux cours des années avec l'évolution de la technologie. De nos jours on distingue deux types de séchage.

### **I.4.1 Séchage naturel**

Le séchage naturel effectué en plein air représente le moyen le plus ancien et le plus simple. Il est encore utilisé pour des matériaux dont le séchage est aisé comme les briques, mais présente des insuffisances et des inconvénients :

\* L'exposition des produits à des conditions climatiques défavorables et irrégulières.

- \* Une longue durée de séchage.
- \* L'impossibilité d'obtenir un degré d'humidité précis.
- \* L'attaque par les champignons et les insectes (cas du bois).

Toutes ces raisons ont conduit les professionnels à s'orienter vers le séchage artificiel [1], [2].

### **I.4.2 Séchage artificiel**

Le séchage artificiel permet, dans une certaine mesure de pallier les inconvénients du séchage naturel. Il permet de réduire considérablement la durée du séchage et d'atteindre l'humidité souhaitée des matériaux. Les méthodes de séchage les plus utilisées dans l'industrie sont les suivantes : On rencontre une grande diversité dans les modes de séchage :

- **a. Séchage conductif :** le produit est mis en contact avec des surfaces chaudes (cas du sécheur tambour rotatif). Exemples : le séchage de pommes de terre ou de fruit ou légumes en flocons, de lait, de fécule de pomme terre, d'amidon… [1], [2].
- **b. Séchage convectif :** on envoie sur le produit à sécher un courant d'air chaud qui fournit la chaleur nécessaire à l'évaporation de l'eau et entraîne la vapeur formée. Exemples : le séchage de plantes aromatiques, de fruits, de grains, de charcuteries… [1], [2].
- **c. Séchage par Infra-rouge ou Micro-ondes :** un rayonnement électromagnétique est appliqué sur le produit. Ce mode de séchage convient aux produits en plaques ou en films, donc de faible épaisseur. L'apport d'énergie s'effectue par ondes électromagnétiques générées soit par des

dispositifs électroniques (micro-ondes), soit par élévation de la température d'un émetteur infrarouge. En infrarouge le chauffage se manifeste sur des épaisseurs très faibles (500 mm).

Avec des micro-ondes on peut sécher à des épaisseurs plus importantes. Le champ électromagnétique véhiculé par ces fréquences excite les molécules d'eau : l'agitation moléculaire qui en résulte provoque des chocs intermoléculaires. Cela entraîne un échauffement du produit et donc la vaporisation des molécules d'eau [1], [2].

### **I.5 Les séchoirs industriel**

Il existe deux types de séchoir utilisé pour le séchage final : traditionnels et modernes

### **I.5.1 Les séchoirs traditionnels**

Le séchage final a lieu dans des appareils spéciaux où les périodes de ventilation avec admission d'une certaine quantité d'air chaud, relativement saturé en eau, alternent avec des périodes de repos. La durée du séchage est d'environ 12 à 15 heures pour les pâtes longues et 5 à 10 heures pour les pâtes courtes [1], [2].

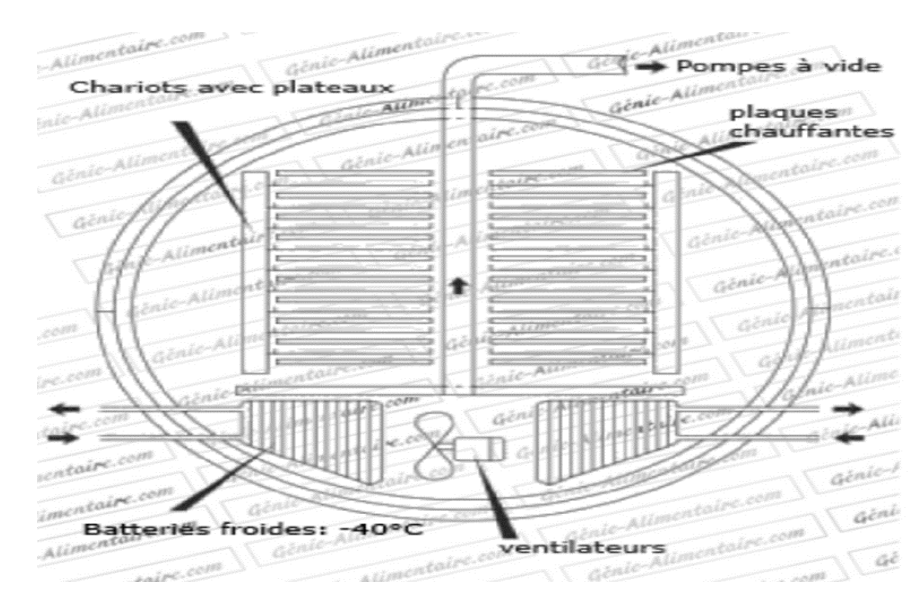

**Figure I.1 :** Séchoir traditionnelle

### **I.5.2 Les séchoirs modernes**

Pour réduire la durée du séchage et les coûts énergétiques, des procédés utilisant l'infra-rouge et le micro-onde font l'objet de recherches.

Par ailleurs, les constructeurs italiens et suisses ont mis au point des équipements de séchage dits « haute température » (entre 70 et 90°C) et « très haute température » (entre 95°C et 105°C). Ces procédés améliorent la couleur et la tenue de la pâte à la cuisson mais diminue la disponibilité de la lysine, ce qui est un inconvénient au niveau nutritionnel [1], [2].

### **I.5.3 Classifications des séchoirs industriel**s

Les séchoirs industriels sont classés selon :

### **a. Propriété physique de la matière**

Les propriétés physiques de la matière à sécher sont le facteur le plus important pour le choix du séchoir [2].

### **b. Méthode d'approvisionnement en énergie**

Lorsque l'énergie est fournie au produit (transfert de chaleur par convection) par l'air chauffé, le séchoir est classé de type convectif. Si la chaleur est transférée au produit avec un contact direct, le séchoir est classé de type conductif [1], [2].

### **c. la gamme de température**

Les systèmes de séchage peuvent être classifiés selon la gamme de température de fonctionnement, soit à hautes températures ou à basses températures. Les types de séchoir à hautes températures, sont employés lorsque le produit nécessite un gaz très chaud, et reste en continuité jusqu'à ce que le produit soit séché (le bois par exemple). Pour les types de séchoir à basses températures, ces dernières soient inférieures à 100°C [1], [2]..

### **d. Types de séchage**s

- **Séchage en couche mince :** Les fruits et légumes sont posés sur des claies, et séchés en couche mince lorsque l'air chaud traverse les produits de bas vers le haut [1], [2].
- **Séchage en couche épaisse :** Ce mode de séchage est généralement utilisé pour les fourrages, les céréales, le café etc. l'air chaud est soufflé dans un amas des produits, reposant sur une grille perforée [1], [2].

### **I.6 Le séchage des pâtes**

Le séchage a pour but de diminuer la teneur en humidité de la pâte à minimum 12,5%. C'est l'opération la plus importante et la plus délicate. Le séchage stabilise la qualité de la matière première et le traitement mécanique qui a précédé. Il ne doit altérer ni la forme, ni l'aspect des pâtes. On doit obtenir un état d'équilibre hydrique entre les principaux constituants (amidon et gluten) pour que la pâte puisse offrir une certaine résistance à la rupture, tout en étant suffisamment élastique. Pour ce faire, il y a deux phases : le pré séchage et le séchage final [3].

### **I.6.1 Le pré séchage**

Le pré séchage est une phase qui a toute son importance car il faut enlever une proportion d'eau assez élevée dans un laps de temps assez court (30 % pour les pâtes courtes et 40 % pour les pâtes longues). L'opération se fait en faisant circuler de l'air chaud (55°C à 75°C) dans un temps qui varie selon le type de pâtes. On compte en général 1 à 2 heures.

Le but du pré séchage est de :

- minimiser les activités microbiologiques nuisibles, notamment les moisissures et de freiner le processus de fermentation
- de stabiliser la forme de la pâte
- d'empêcher l'agglomération des pâtes courtes et l'allongement démesuré, voire la chute, des pâtes longues
- de renforcer la structure des pâtes en insolubilisant les protéines
- d'obtenir des pâtes plus transparentes et d'un plus bel aspect ; en effet, les pâtes qui restent trop longtemps humides sont mattes.
- de limiter les effets du brunissement non enzymatique (réaction de Maillard)
- d'assurer aux pâtes un réseau protéique compact
- d'abréger la phase de séchage final

L'agitation moléculaire qui en résulte provoque des chocs intermoléculaires. Cela entraîne un échauffement du produit et donc la vaporisation des molécules d'eau. [3]

### **I.6.2 Le séchage final**

La dernière étape du séchage permet d'amener le taux d'humidité des pâtes à 12,5%. Cette opération délicate est faite de manière à maintenir pendant le séchage un écart uniforme du gradient d'humidité entre les parties périphériques et interne de la pâte [3].

### **I.7 Le séchoir statique**

Il est constitué généralement d'une chambre en plancher de tôle galvanisée iso-thermique, A l'intérieurs on trouve des échangeurs thermique reliée à des ventilateurs posé à 80 cm au moins audessous de toit de la chambre pour répartir la chaleur, ce dernier est alimenter par une source de chaleur (eaux chaude, résistance…), un extracteur d'humidité y est utilisé pour extraire la vapeur issu de l'évaporation des produits humide à travers une cheminer.

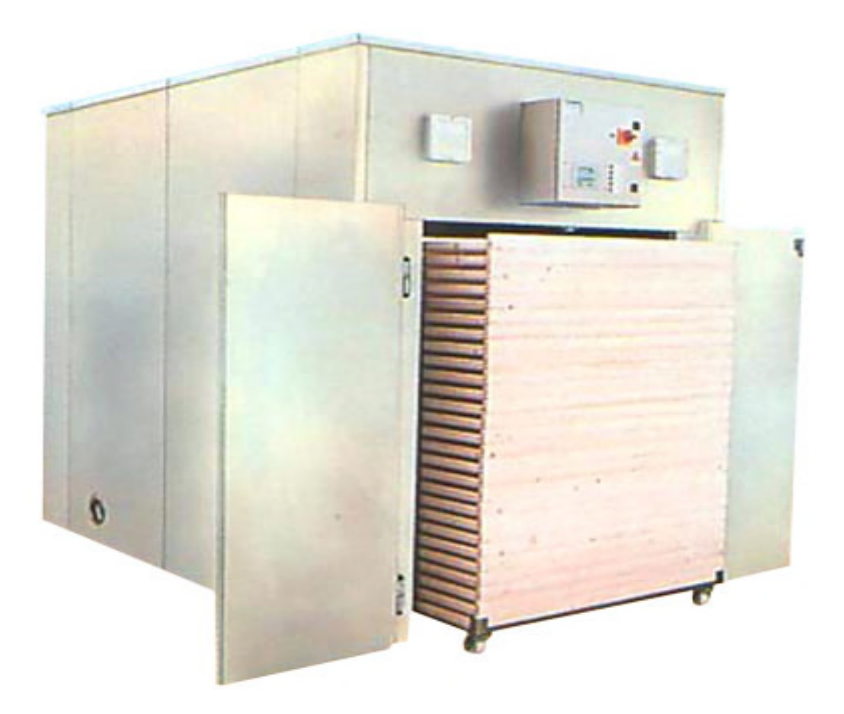

**Figure I.2 :** Séchoir statique

### **I.7.1 Description de différent parties de séchoir**

Les éléments constituant un séchoir statique peuvent différer d'un séchoir a un autre selon les technologies utilisé par le constructeur, les composants mis à disposition, ou par choix financier

### **I.7.1.1 Echangeur thermique avec ventilateurs**

Cet organes a pour rôle de chauffer l'enceinte, par transfert de chaleur grâce à des ventilateurs, qui transfert la chaleur depuis les cellules de la chambre d'échangeur alimenté par une chaudière en eau chaude.

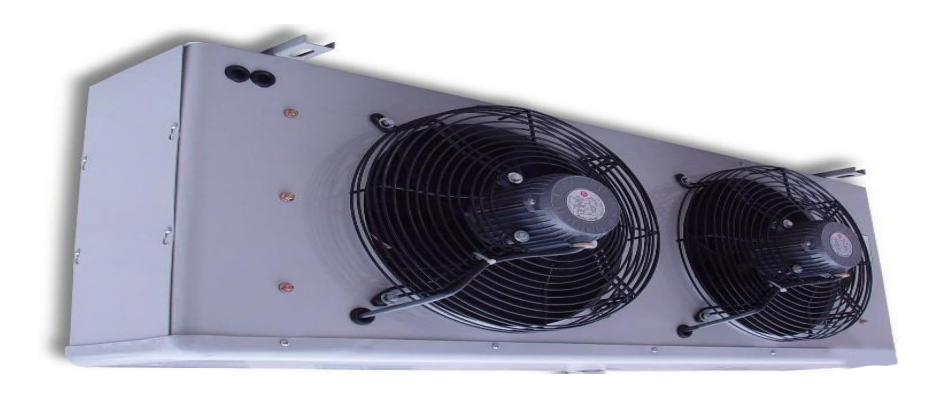

**Figure I.3 :** Echangeur thermique avec ventilateurs

### **I.7.1.2 Extracteur d'air**

L'extracteur sert à évacuer l'air chaud et humide du séchoir pour forcer la circulation de l'air. L'extraction se fait grâce à une turbine à extraction relié à une cheminé.

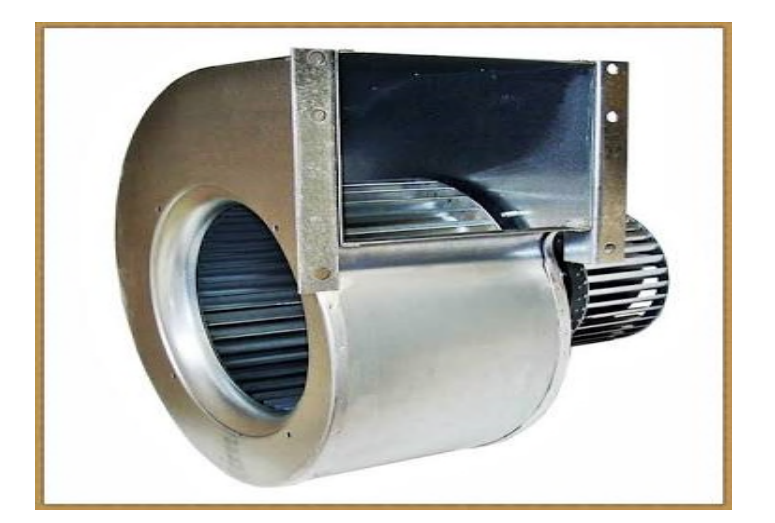

**Figure I.4 :** Extracteur

### **I.7.1.3 Capteur de température PT100**

C'est un détecteur de la température Lorsque la température d'un conducteur augmente, l'agitation de ses atomes s'accentue. L'opposition au déplacement des électrons (courant) augmente parce que les collisions entre les électrons et les atomes se multiplient. C'est ce qui explique l'augmentation de la résistivité des métaux conducteurs avec la température. Puisque la résistivité varie avec la température, il s'ensuit que la résistance de tout dispositif électrique (bobine, file, câble élément chauffant, etc.) varie en proportion [4].

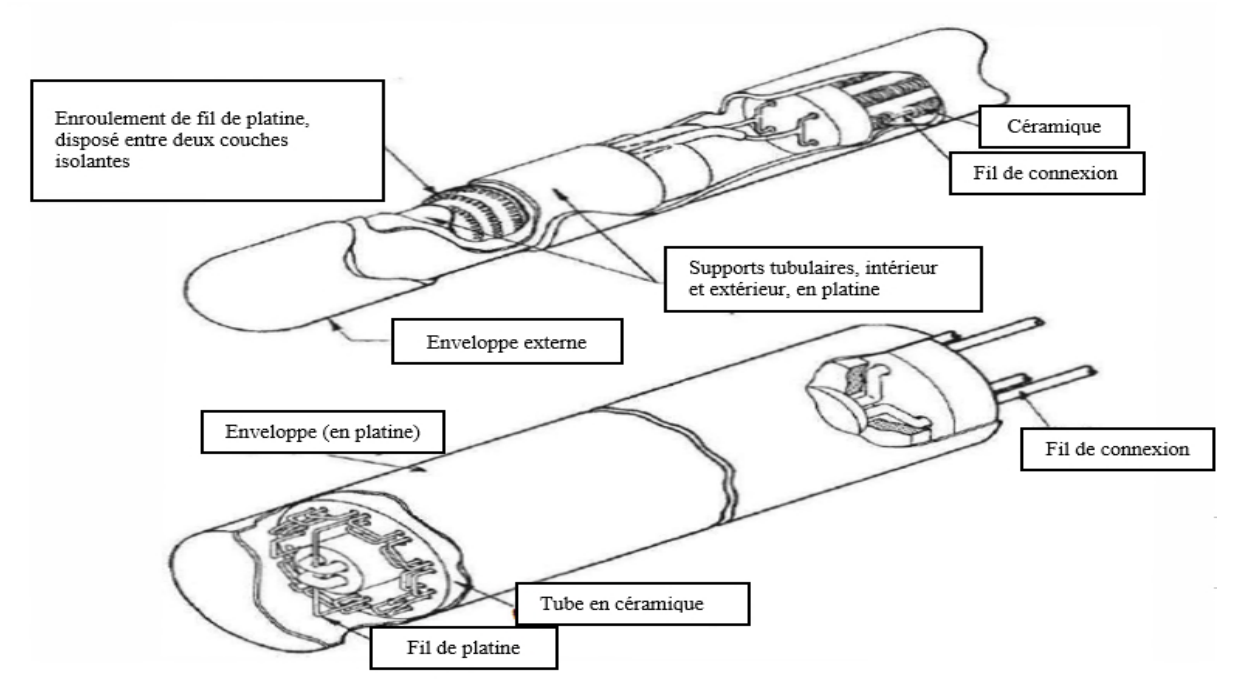

**Figure I.5 :** Sonde de température PT 100

### **I.7.1.4 Capteur d'humidité hygrométrie des solides**

L'élément sensible de l'hygromètre est un condensateur dont le diélectrique est constitué d'une substance hygroscopique (polymère par exemple) de quelques Micromètres d'épaisseur qui absorbe les molécules d'eau contenues dans l'air ambiant Jusqu'à atteindre l'équilibre avec la vapeur d'eau contenue dans l'air humide.

Cela provoque une variation de la constante diélectrique de la couche hygroscopique et par conséquent une variation de la capacité du condensateur [4].

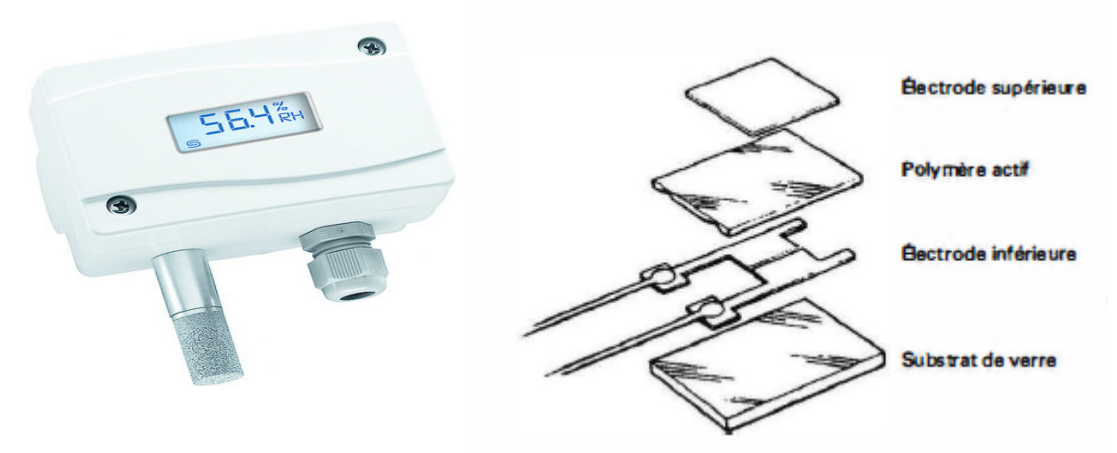

**Figure I.6 :** Illustration d'un capteur capacitif (hygrométrie)

### **I.7.1.5 Electrovanne modulante**

La vanne automatique ou vanne de régulation, est un organe qui relève de la régulation industrielle. Elle est commandée par un actionneur dont les variations continues de la position modifient la taille de l'orifice de passage du fluide. De cette façon, la chute de pression aux bornes de la vanne est modulée lors du passage d'un fluide, avec pour conséquence la maîtrise du débit traversant.

Vanne automatique est composée :

d'un corps de vanne monté en série sur la canalisation, contenant le clapet et son siège ;

d'un servomoteur, accouplé au clapet par une tige ou un axe de commande, et dont le rôle est de déplacer le clapet à partir d'un ordre de commande pneumatique, électrique ou hydraulique ;

d'un positionneur dont le rôle est d'asservir la position de l'obturateur, en fournissant à l'actionneur l'énergie motrice nécessaire pour vaincre les frottements dus au dispositif d'étanchéité et les forces exercées par la poussée du fluide, en fonction d'un signal de commande issu du système de contrôlecommande, électrique analogique ou numérique, voire hydraulique.

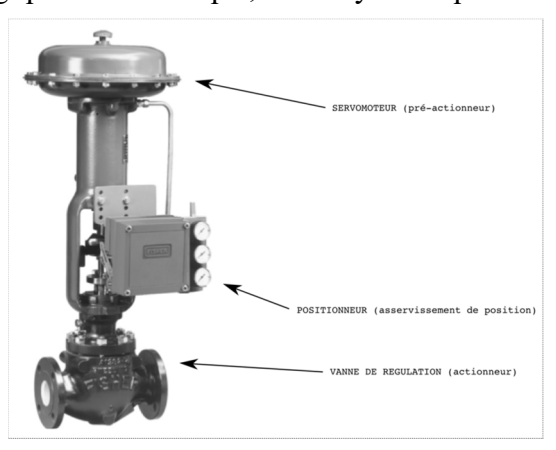

**Figure I.7 :** Electrovanne

### **I.7.1.6 Armoire électrique**

Les différentes constituantes de l'armoire de commande électrique

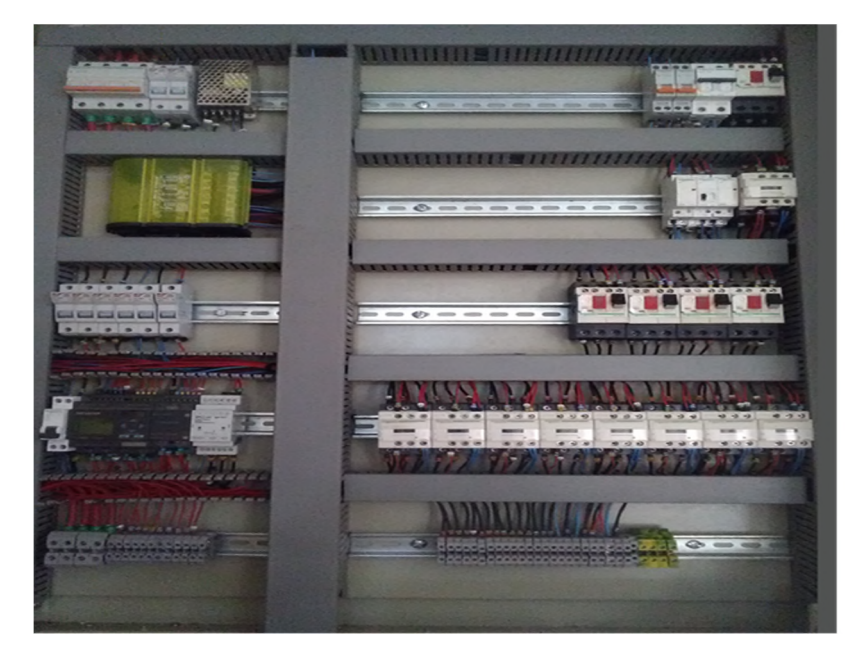

**Figure I.8 :** Armoire électrique

### **1. Les disjoncteurs moteurs**

Les disjoncteurs-moteurs sont des dispositifs de protection pour le circuit principal. Ils combinent commande et protection de moteur dans un seul appareil. Ils sont principalement utilisés pour activer ou désactiver manuellement les moteurs et protéger ces derniers ainsi que les installations, sans fusible, contre les court-circuites, les surcharges et les défauts de phase. La protection sans fusible offerte par le disjoncteur-moteur permet de faire des économies, de gagner de l'espace et de garantir une réaction rapide en cas de court-circuit, le moteur étant coupé en l'espace de quelques millisecondes [5], [6].

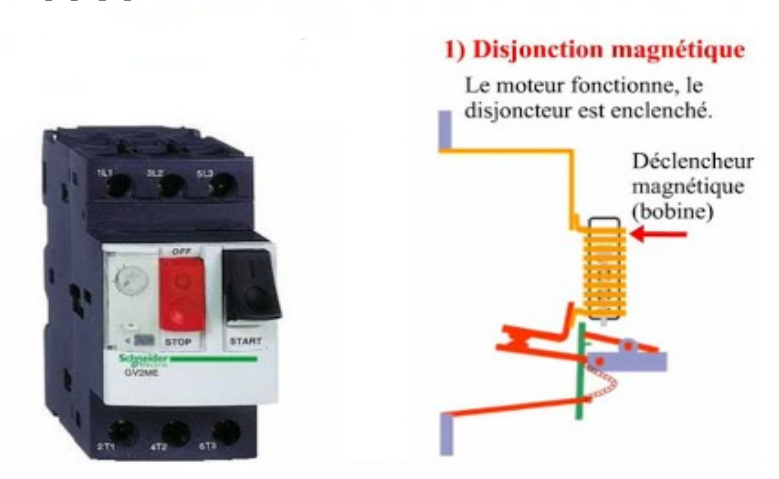

**Figure I.9 :** Disjoncteur moteur

### **2. Porte fusible**

La porte fusible est un appareillage qui interrompt le courant en cas de surcharge électrique ou de court-circuit. Installé en amont d'un circuit électrique, un porte-fusible héberge un fusible. Intégré dans les tableaux électrique pour but de protéger les équipements de l'habitat et à la sécurité des personnes [5], [6]. **.**

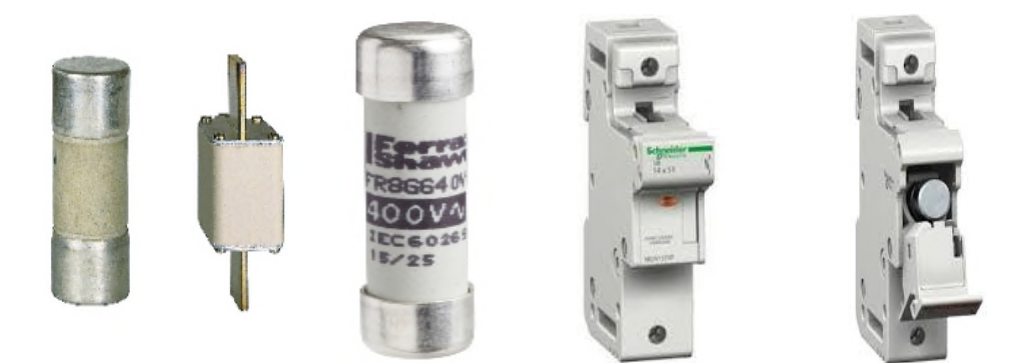

**Figure I.10 :** Fusibles et portes-fusibles.

### **Types de fusibles utilisés :**

. gG (anciennement dénommés gl) : usage général. Marqués en noir.

**.** Am *(Accompagnement Machine) :* supportent une surcharge passagère (pour démarrage Moteur). Marqués en vert.

Caractéristiques :

**.** Courant de non-fusion *Inf* : courant qui peut être supporté par le fusible pendant un Temps spécifié sans fondre.

**.** Courant de fusion *I<sup>f</sup>* : courant qui provoque la fusion avant la fin d'un temps spécifié.

### **3. Contacteur**

Le contacteur est un relais électromagnétique qui permet grâce à des contacts de puissance d'assurer le fonctionnement d'un récepteur.il est destiné à établir ou interrompre le passage du courant, à partir d'une commande électrique ou pneumatique [5],[6].

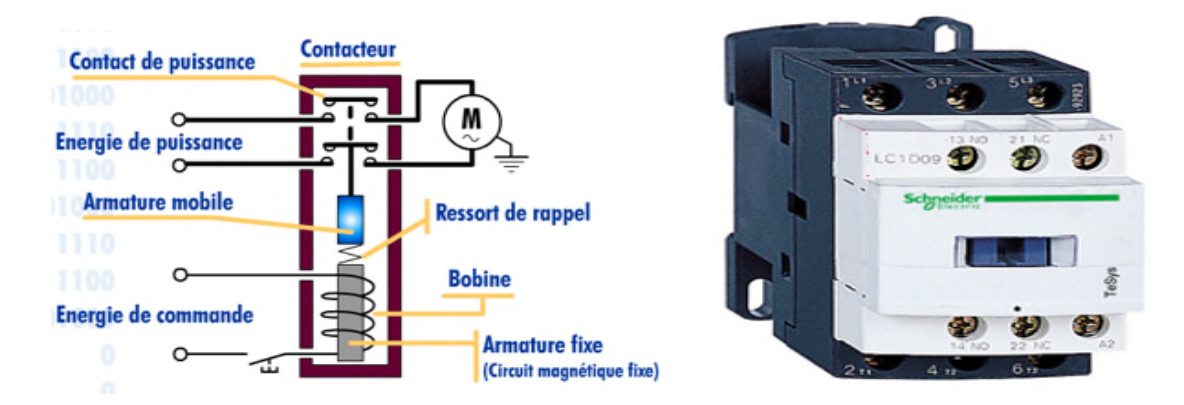

**Figure I.11 :** Contacteur.

### **4. Les relais de phase**

Ces relais sont installés dans les armoires de distribution, ils agissent généralement sur le circuit de télécommande. Lors de l'absence d'une phase, ou d'une inversion de phase lorsque le réseau est remis sous tension, ils vont soit couper toutes les machines ou les interdire de fonctionner. Cela permet d'éviter de faire fonctionner des équipements qui seraient dégradés en cas de sens de rotation inverse [6].

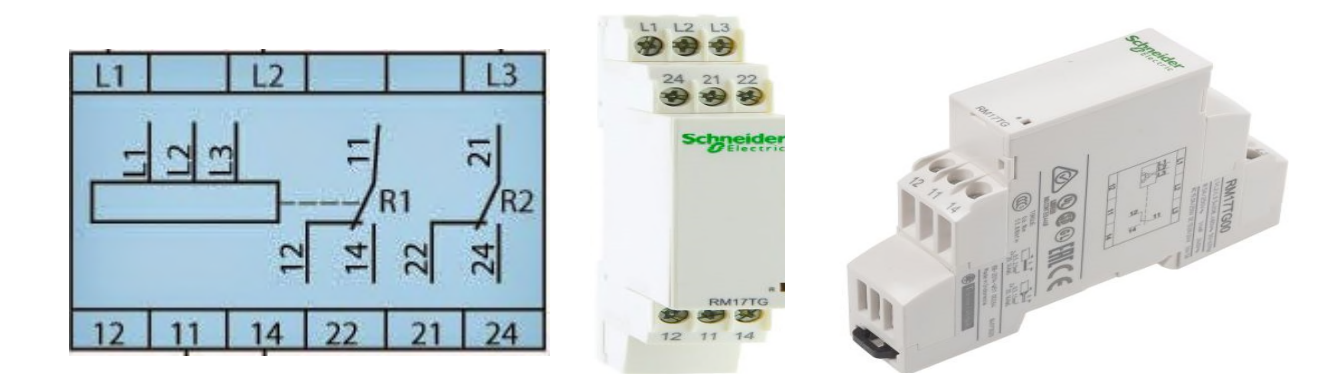

**Figure I.12 :** Relais de phase

### **5. Disjoncteurs magnétothermiques**

Les disjoncteurs magnétothermiques sont une association d'un disjoncteur thermique et d'un disjoncteur électromagnétique ils assurent en plus de la protection contre les court-circuits, une protection contre les surcharges, à l'instar d'un relais thermique [5], [6].

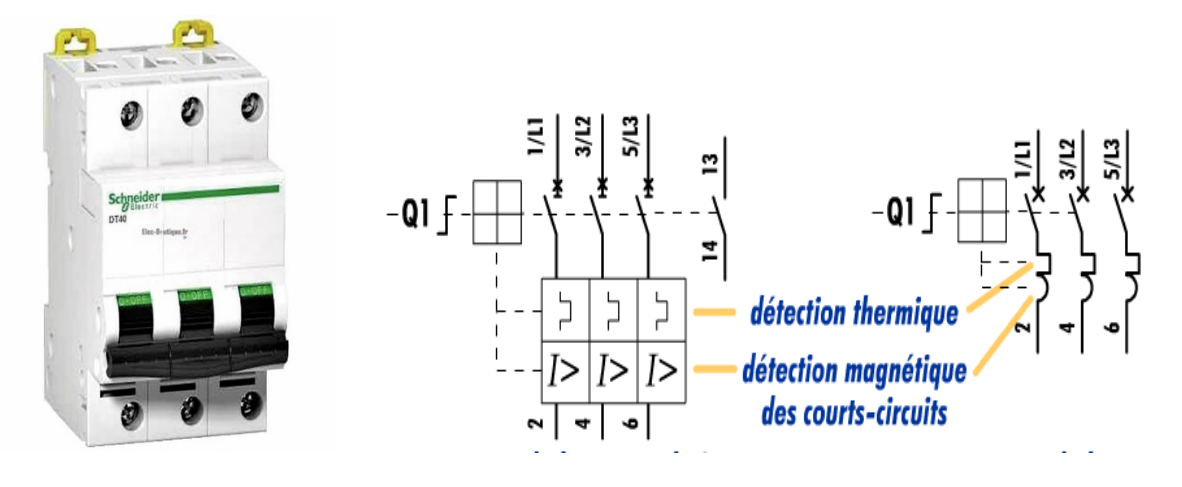

**Figure I.13 :** symbole d'un Disjoncteur magnétothermique

### **a. Caractéristiques :**

**.** Calibre *In* : courant nominal ou courant assigné d'emploi

**.** Courant de réglage *I<sub>r</sub>* : réglage du déclenchement thermique : typiquement,  $0, 1I<sub>n</sub> \le I<sub>r</sub> \le I<sub>n</sub>$ 

- Courant de déclenchement magnétique  $I_d$ . En général,  $I_d \approx 10$  à 20  $I_n$
- Courant de déclenchement instantané *Iinst* : n'existe que sur les disjoncteurs électroniques.

Il correspond à une coupure immédiate en cas de fort court-circuit.

- Tension assignée d'emploi, pouvoir de coupure.
- **b. Type :**
- $I_d \approx 2.4$  à 3,6 *I<sub>n</sub>* protection des circuits électroniques
- $I_d \approx 3$  à 5 *In* protection des générateurs, des personnes, des grandes longueurs de câbles en régime TN et IT
- $I_d \approx 5$  à 10 *I*<sub>n</sub> protection des récepteurs classiques, usage général
- $I_d \approx 10$  à 14 *I<sub>n</sub>* protection des récepteurs à fort courant d'appel (moteurs, transformateurs,...)
- $I_d = 12$  *I<sub>m</sub>* déclencheur magnétique seul (pas de protection thermique) : protection des démarreurs de moteur.

### **6. Le pupitre de dialogue :**

Le pupitre est l'un des éléments permettant le dialogue entre l'opérateur et la partie Commande, afin de gérer l'ensemble des modes de marches et d'arrêts du système. L'opérateur envoie des consignes opérateur, et reçoit des informations principalement visuelles. Il dispose pour cela de différentes formes de boutons, sélecteurs et voyants, voir figure suivante [5]:

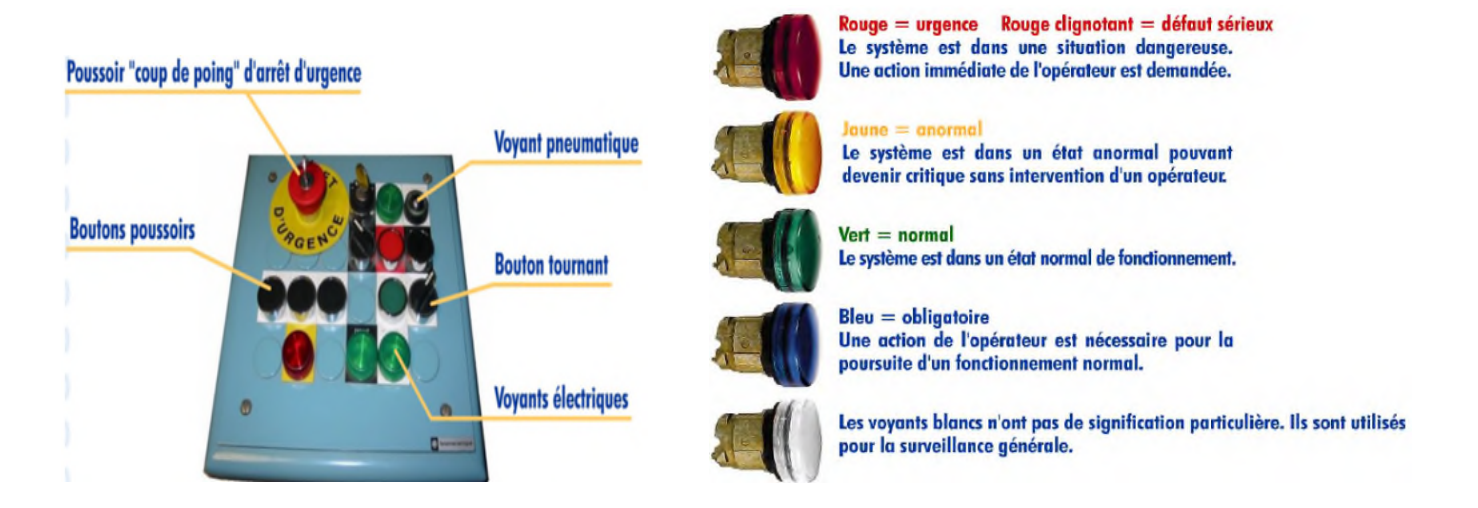

**Figure I.14 :** Pupitre de dialogue et Code de couleur des voyants lumineux

## **I.8 Conclusion**

Dans ce chapitre nous avons décrit le procédé de séchage et quelques domaines d'applications industriels, ainsi les différents types de séchoirs et leurs utilités dans le domaine agro-alimentaire précisément pour le séchage des pates alimentaire. Finalement nous avons décri le séchoir statique et les composants qui les constitue généralement et plus précisément le séchoir a automatisé et les composants de son armoire de commande utiles pour un fonctionnement idéal.

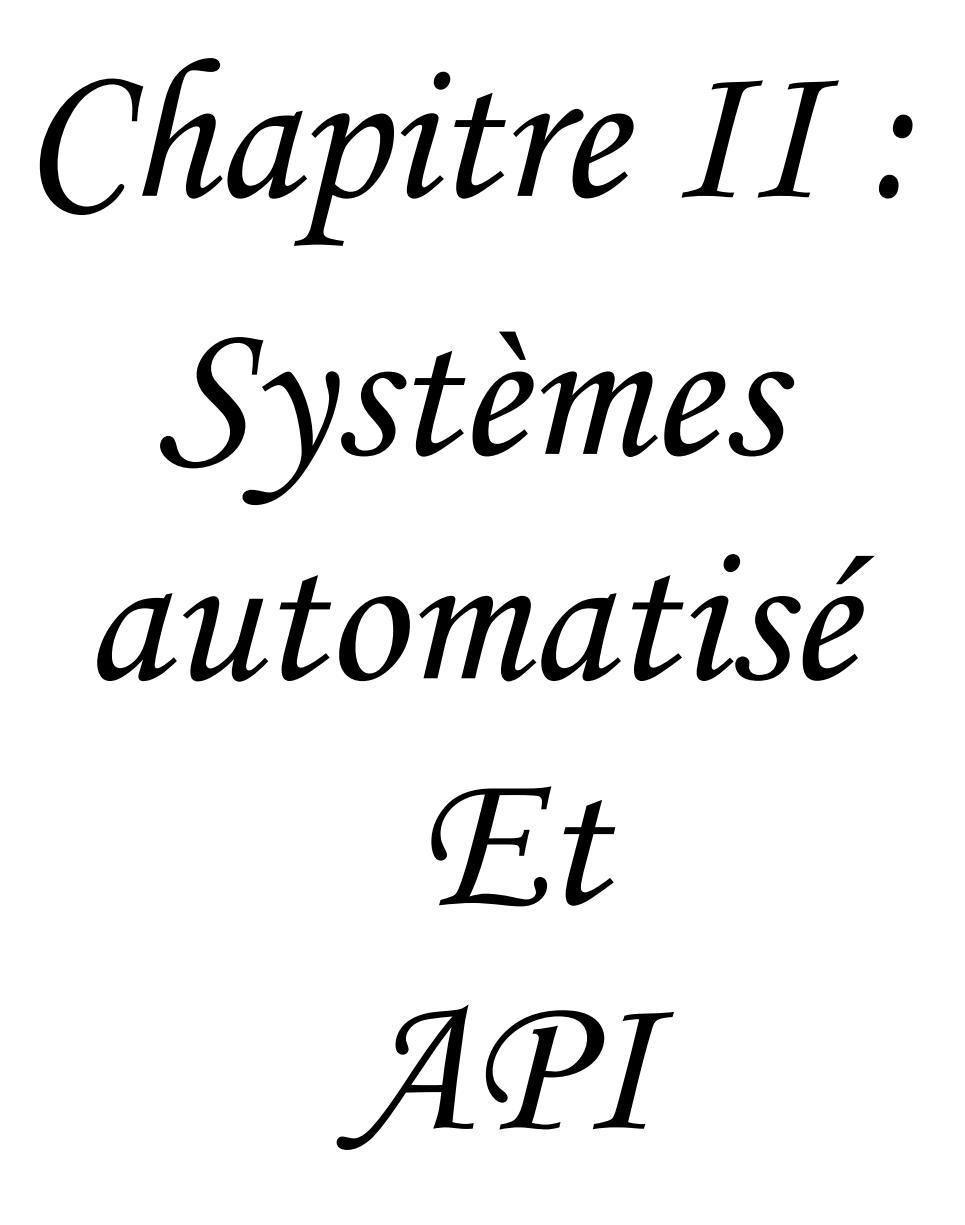

### **I.1 Introduction**

Les API sont employées dans de nombreuses taches d'automatisation, dans différents domaines, comme les processus de fabrication industriels, domotique, etc. Ce succès est dû en partie à leur faible coût, leur facilité de mise en œuvre, et la sécurité qu'ils assurent soit pour la protection des gens ou des matériels. Ce chapitre est consacré à la description des automates programmables d'une façon générale et d' manière plus détaillée de l'automate LOGO ! de la firme SIEMENS.

# **I.2 Système automatisé**

### **II.2.1 Définition d'un système automatisé**

Un système de production est dit automatisé, lorsqu'il peut gérer de manière autonome un cycle de travail préétabli qui se décompose en séquences ou étapes. L'automatisation d'un procédé (machine, ensemble de machines ou plus généralement un équipement industriel) consiste à en assurer la conduite par un dispositif technologique. Le système ainsi conçu sait prendre en compte les situations pour lesquelles sa commande a était réalisée. L'intervention de l'opérateur est souvent nécessaire pour assurer un pilotage global du procédé (Consignes de fonctionnement par exemple) et surveiller les installations et reprendre en commande manuelle tout ou juste une partie du système [7].

### **II.2.2 Structure d'un système automatisé**

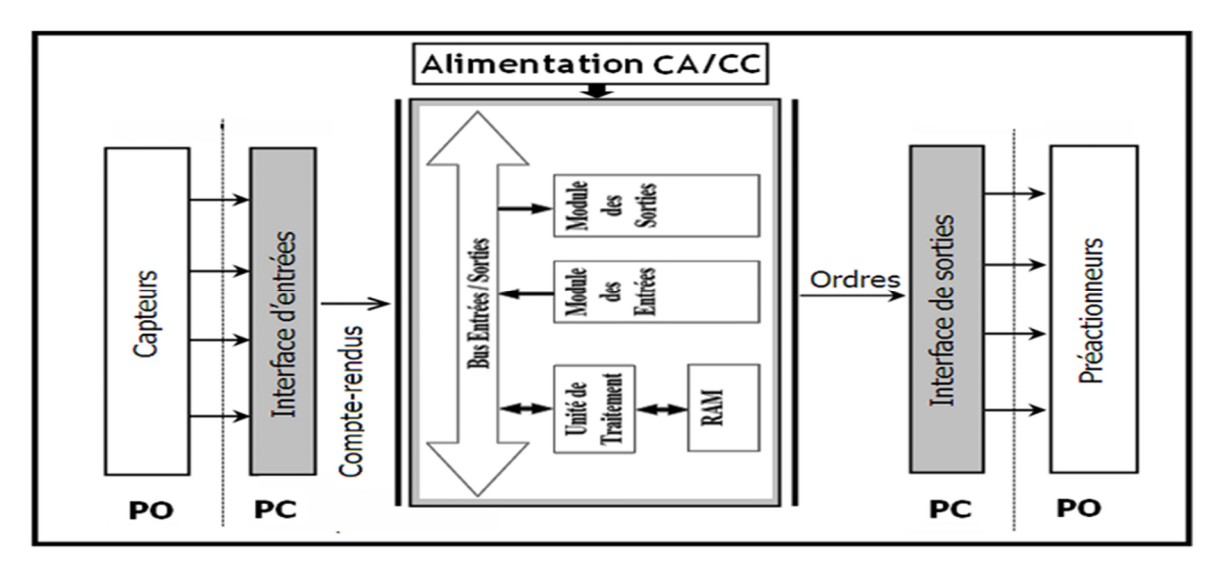

Le système automatiser ce compose de plusieurs partie comme la montre la figure suivante :

**Figure II.1 :** Structure d'un système automatisé.

### **II.2.2.1 Partie opérative PO :**

C'est la partie visible du système. Elle comporte les éléments mécaniques du mécanisme Avec :

- des pré-actionneurs (distributeurs-contacteurs), lesquels reçoivent des ordres de la partie commande PC.
- des actionneurs (vérins-moteurs) qui ont pour rôle d'exécuter ces ordres. Ils transforment l'énergie pneumatique, hydraulique ou électrique en énergie mécanique.
- les capteurs qui assument l'ensemble des fonctions de la chaîne d'acquisition de données et informe la partie commande PC de l'exécution du travail [7].

### **II.2.2.2 Partie commande PC**

Ce secteur de l'automatisme gère dans une suite logique le déroulement ordonné des opérations à réaliser. Il reçoit des informations en provenance des capteurs situés dans la PO, et les restitue vers cette même PO en direction des pré-actionneurs [7].

Les différents types de commande sont :

- $\triangleright$  Système asservis.
- Commande à base de logique combinatoire,
- > Commande à base de logique programmée...

La partie de commande se présente sous forme de :

- > Micro-ordinateur,
- $\triangleright$  Calculateur,
- > Micro-automate,
- Carte électronique (logique programmée, logique câblée),

### **a- Logique câblée :**

Le fonctionnement de l'installation est défini par câblage entre les différents éléments. Une modification de ce fonctionnement impose une modification du câblage.

### **b- Logique programmée** :

Le fonctionnement de l'installation est défini par un programme exécuté de manière cyclique par un processeur. Un changement de fonctionnement consiste à modifier le programme sans savoir à toucher aux raccordements des capteurs et des pré- actionneurs [8], [9].

- > Cartes à microprocesseur,
- Automate Programmable industriel,

### **II.2.2.3 Partie relation PR**

Qui comporte le pupitre de dialogue homme-machine équipé des organes de commande permettant la mise en/hors énergie de l'installation, la sélection des modes de marche, la commande manuelle des actionneurs, la mise en référence, le départ des cycles, l'arrêt d'urgence… ainsi que des signalisations diverses telles que voyants lumineux, afficheurs, écrans vidéo, Klaxons, sonneries, etc[9].

### **II.2.3 Objectifs des systèmes automatisés**

Comme objectifs, on peut citer :

- la meilleure disponibilité des installations
- la performance de la maintenance
- l'optimisation des consommables et de l'énergie
- la performance de l'exploitation
- la preuve de la qualité de l'automatisme
- Accroître la productivité (rentabilité, compétitivité) du système
- Améliorer la flexibilité de production
- Améliorer la qualité du produit
- Adaptation à des contextes particuliers tels que les environnements hostiles pour l'homme (milieu toxique, dangereux... nucléaire...)
- adaptation à des tâches physiques ou intellectuelles pénibles pour l'homme (manipulation de lourdes charges, tâches répétitives parallélisées...)
- Augmenter la sécurité,[7], [8], [9].

### **II.3 Généralité sur les automates programmables**

Les Automates Programmables Industriels (API) sont apparus aux Etats-Unis vers 1969 où ils répondaient aux désirs des industries de l'automobile de développer des chaînes de fabrication automatisées qui pourraient suivre l'évolution des techniques et des modèles fabriqués.

### **II.3.1 Définition d'un automate programmable**

Un automate programmable industriel (API) est une machine électronique spécialisée dans la conduite et la surveillance en temps réel de processus industriels et tertiaires. Il exécute une suite d'instructions introduites dans ses mémoires sous forme de programme, et s'apparente par conséquent aux machines de traitement d'information.

### **II.3.2 Architecture des automates**

### **II.3.2.1 Structure externe**

Les automates peuvent être de type **compact** ou **modulaire :**

### **De type compact**

On distinguera les modules de programmation ( ZELIO de Schneider, MILLENIUM de Crozet ...) des micros automates. Il intègre le processeur, l'alimentation, les entrées et les sorties. Selon les modèles et les Fabricants, il pourra réaliser certaines fonctions supplémentaires (comptage rapide, E/S analogiques, Etc. ...) et recevoir des extensions en nombre limité. Ces automates, de fonctionnement simple, sont généralement destinés à la commande de Petits automatismes.

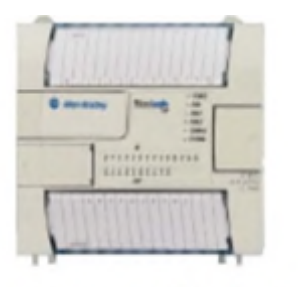

Automate compact (Allen-bradley)

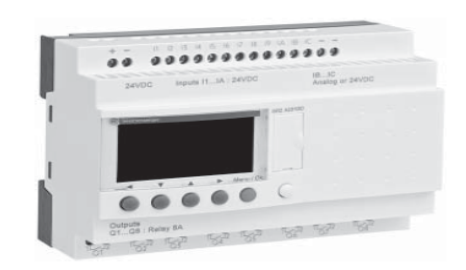

### **Figure II.2 :** Automates compact d'Allen-Bradly et automate zelio de Schneider

### **De type modulaire**

Le processeur, l'alimentation et les interfaces d'entrées / sorties résident dans des unités Séparées (modules) et sont fixées sur un ou plusieurs racks contenant le "fond de panier" (bus plus Connecteurs). Ces automates sont intégrés dans les automatismes complexes où puissance, capacité de traitement et flexibilité sont nécessaires

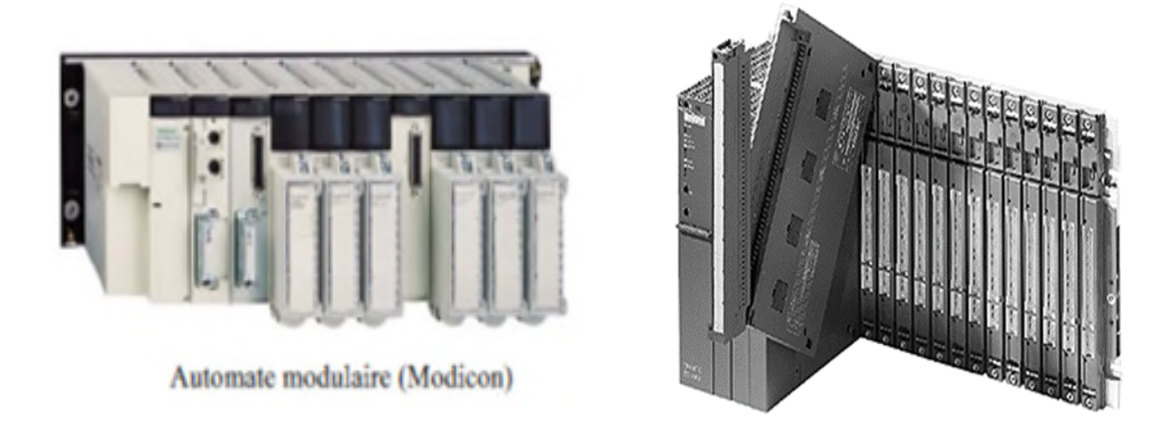

**Figure II.3 :** Automate modulaire de siemens et Modicon

### **II.3.2.2 Structure interne**

Un automate programmable industriel est principalement composé de :

### **1. Alimentation de l'automate**

Intégrée ou indépendante de l'automate programmable elle doit fournir les tensions usuelles.

- En continue 24V, 48V.
- En alternative 24V, 48V, 100/120V, 200/240V.

### **2. L'unité centrale**

Représente le cœur de la machine, et comprend le processeur et la mémoire. Elle commande l'interprétation et l'exécution des instructions programme. Les instructions sont effectuées les unes après les autres, séquencées par une horloge. Exemple : Si deux actions doivent être simultanées, l'API les traite successivement.

### **2.1 La mémoire**

Elle est conçue pour recevoir, gérer, stocker des informations issues des différents secteurs du système que sont le terminal de programmation (PC ou console) et le processeur, qui lui gère et exécute le programme. Elle reçoit également des informations en provenance des capteurs. Elle découpée en zones où l'on trouve :
- Zone mémoire programme (programme à exécuter).
- Zone mémoire des données (état des entrées et des sorties, valeurs des compteurs, temporisateurs.).
- Une zone où sont stockés les résultats de calcule utilisés ultérieurement dans le programme.
- Une zone pour les variables internes.

## **2.2 Le processeur**

Son rôle consiste d'une part à organiser les différentes relations entre la zone mémoire et les interfaces d'entrées et de sorties et d'autre part à exécuter les instructions du programme.

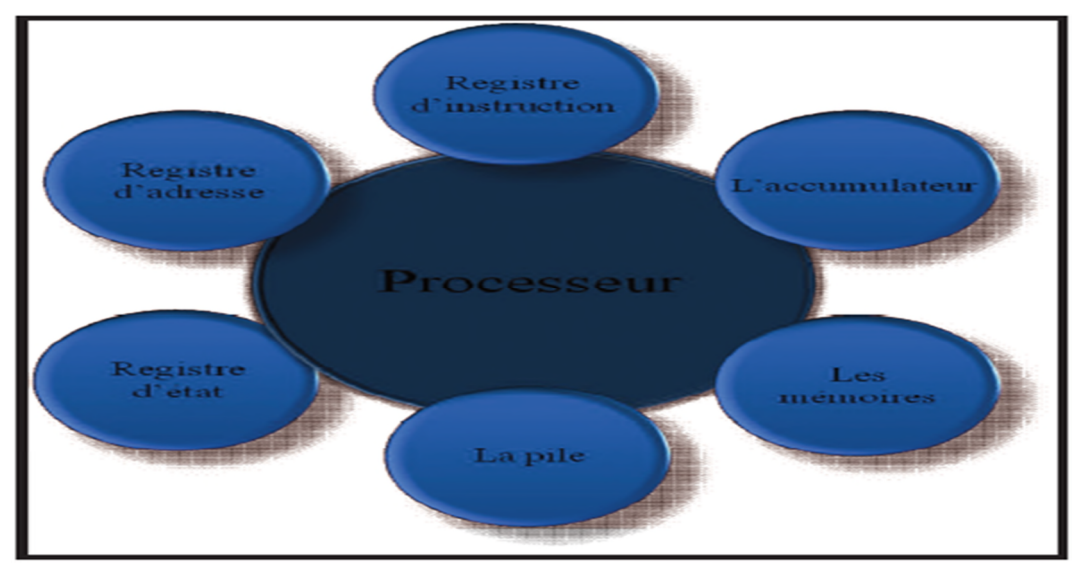

**Figure II.4** : structure interne d'un processeur

## **3. Les Modules d'entrées /sorties (en anglais Input - Output, I/O)**

## **3.1 Modules d'entrées**

Il existe deux types d'entrées dans un automate (API) :

## **3.1.1 Les modules d'entrées/sorties «Tout ou Rien»**

Un module d'entrée Tout ou Rien permet à l'unité centrale de l'automate d'effectuer une lecture de l'état logique des capteurs et Les modules de sorties permettent à l'automate programmable d'agir sur les prés actionneurs ou d'envoyer des messages à l'opérateur.

La gestion de ce type de variables constituant le point de départ des API reste l'une de leurs activités majeures. Leurs nombres est en générale de 8, 16, 24 ou 32 entrées/sorties, qui peuvent fonctionner :

- En continue 24V, 48V.
- En alternative 24V, 48V, 100/120V, 200/240V.

## **3.2.2 Les modules d'entrées /sorties analogiques**

Elles permettent l'acquisition de mesures (entrées analogiques), et la commande (sorties Analogiques).

Ces modules comportent un ou plusieurs convertisseurs analogiques/numériques (A/N) pour les entrées, et numériques/analogiques (N/A) pour les sorties dont la résolution est de 8 à 16 bits. Les standards les plus utilisés sont : ±10V, 0-10V, ±20mA, 0-20mA et 4-20mA. Ces modules sont en générale multiplexés en entrée pour n'utiliser qu'un seul convertisseur A/N alors que les sorties exigent un convertisseur N/A par voie pour pouvoir garder la commande durant le cycle de l'API.

L'unité d'entrées/sorties(E/S) d'un API apporte le circuit d'interface entre le système et le monde extérieur. Au traverse de canaux d'entrées-sorties, elle permet d'établir des connexions avec des dispositifs d'entrées, comme des capteurs, et des dispositifs de sortie, comme des moteurs et des solénoïdes .c'est également par l'intermédiaire de cette unité que se fait la saisie des programmes depuis un terminale. Chaque point d'entrée-sortie dispose d'une adresse unique, que la CPU peut utiliser[9], [10].

Puisque les canaux d'entrées –sorties mettent en place les fonctions d'isolation et de traitement des signaux, il est possible de connecter directement des capteurs et des actionneurs aux canaux, sans passer par un autres circuit d'interface .l'isolation électrique avec le monde extérieur est généralement réalisée par des photo -coupleurs (également appelés opto-coupleurs) [10].

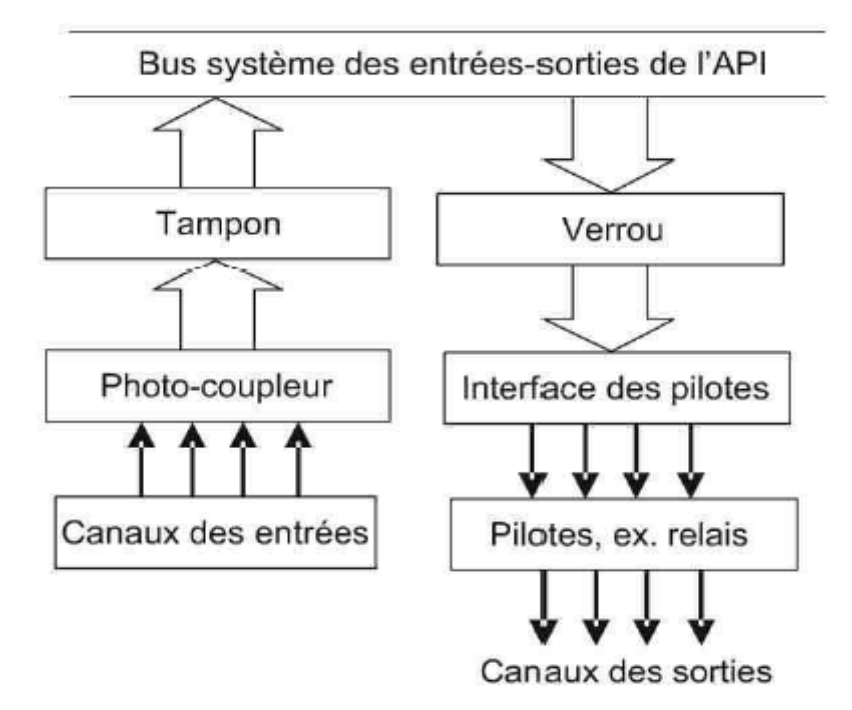

**Figure II.5 :** Architecture des canaux d'entrées/sorties d'un API.

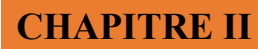

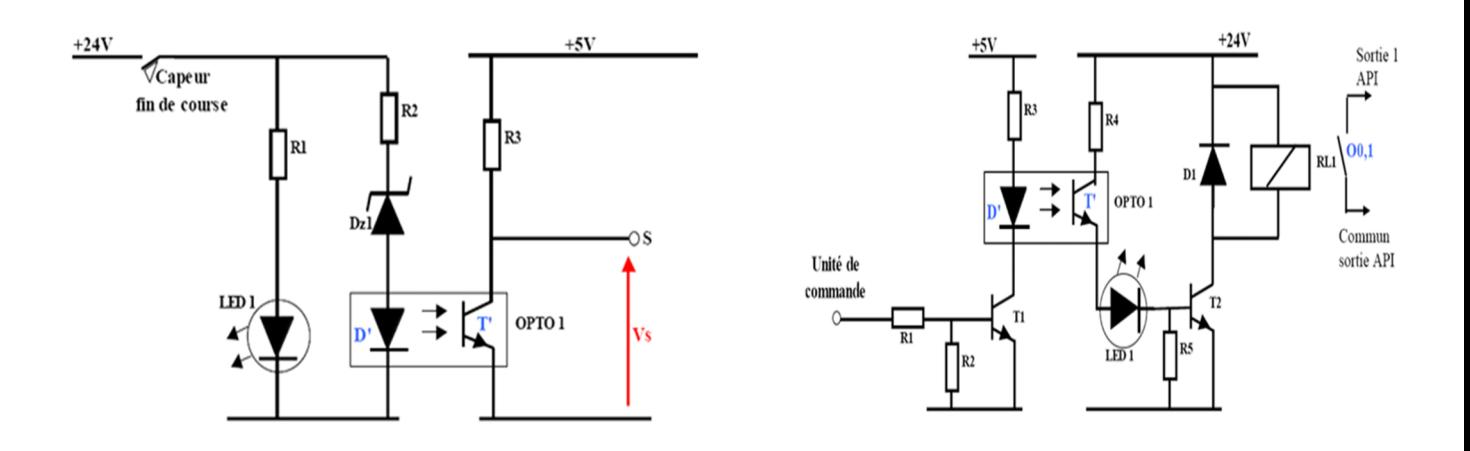

**Figure II.6 :** un photo-couleur pour l'entrée d'API **Figure II.7 :** un photo-coupleur pour la sortie d'API

## **4. Les coupleurs**

Les coupleurs permettent à l'automate de communiquer avec le milieu extérieur (console, imprimante…) ou de le relier avec d'autres automates.

## **5. Le bus interne :**

Il permet la communication de l'ensemble des blocs de l'automate et des éventuelles extensions. Il véhicule les informations sous forme binaire.

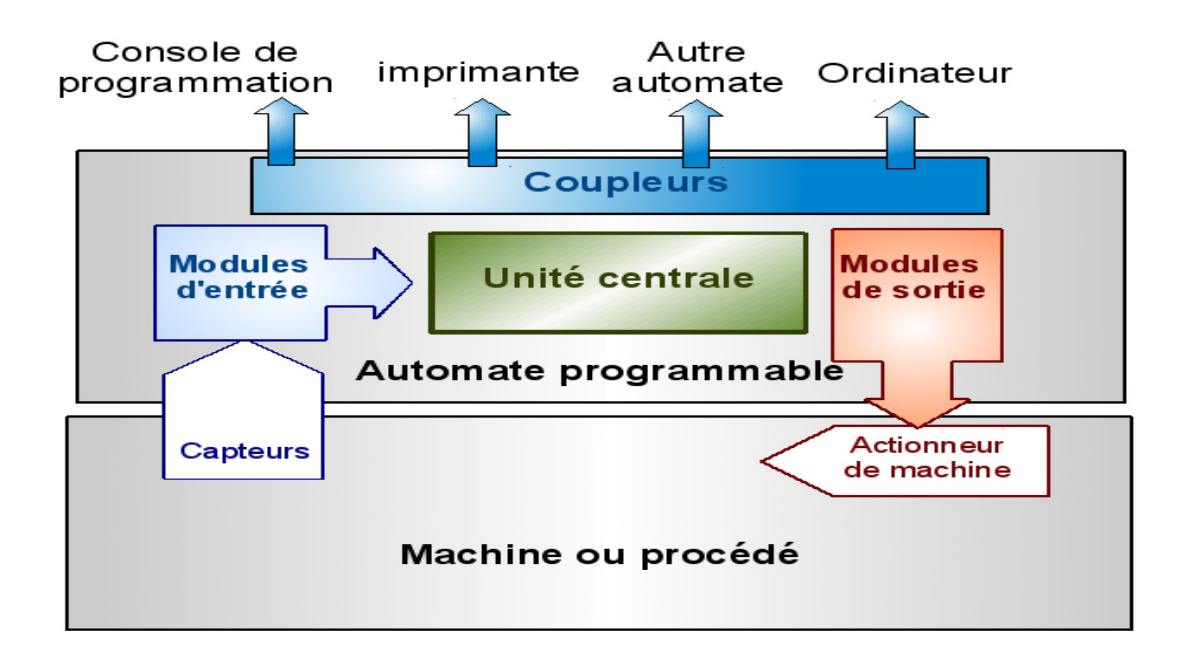

**Figure II.8 :** Schéma de structure d'un automate programmable

## **II.3.3 Principe et fonctionnement de l'automate programmable**

L'automate programmable reçoit des données par ses entrées, celles-ci sont ensuite traitées par un programme défini, le résultat obtenu étant délivré par ses sorties. Ce cycle de traitement est toujours le même, quel que soit le programme, néanmoins le temps d'un cycle d'API varie selon la taille du programme et la puissance de l'automate.C'est l'unite centrale qui gère l'automate programmable : elle reçoit, mémorise et traite les données entrantes et détermine l'état des données sortantes en fonction du programme établi.

## **II.3.4 Programmation d'un A.P.I**

.

La programmation d'un API s'effectue à l'aide de langages spécialisés, fournis par le constructeur (ex : **Step7** pour **Siemens***)*. Chaque automate se programmant via une console de programmation propriétaire ou par un ordinateur équipé du logiciel constructeur spécifique[9] [10].

## **II.3.4.1 Langage à contact (LD : Ladder Diagramme)**

Langage graphique fondé sur une analogie entre flux de données d'un programme et le courant électrique dans un circuit série-parallèle. Les représentations graphiques sont basées sur la méthode de dessin américaine, il utilise des symboles tels que : contacts, sorties [9], [10].

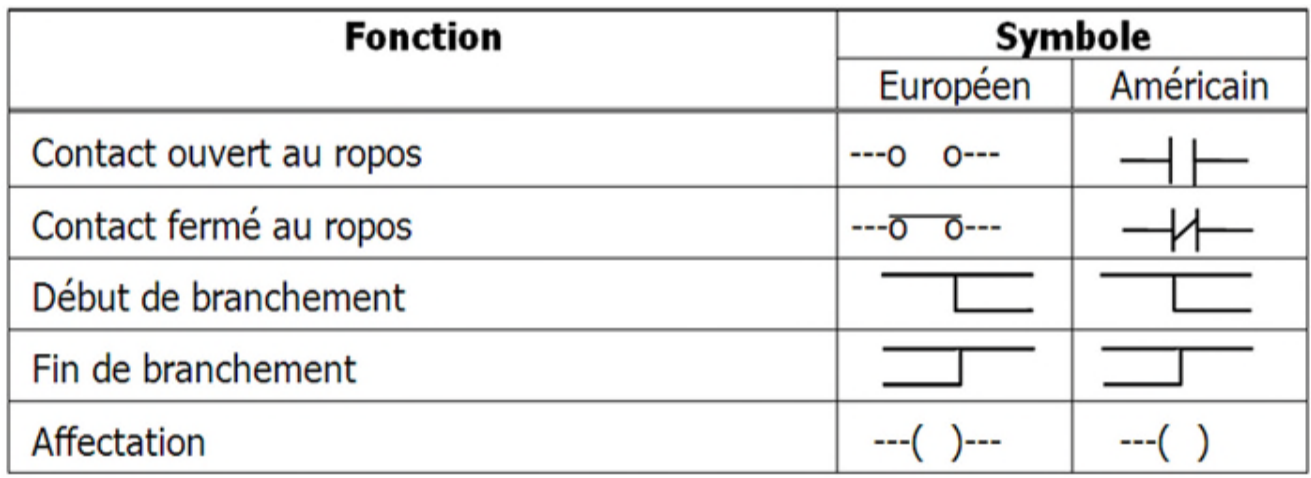

**Figure II.9 :** tableau d'un exemple sur les différents symboles de langage LD

## **II.3.4.2 Logigramme (LOG)**

Il s'agit d'une représentation à l'aide de portes logiques (portes OU, ET…etc.).

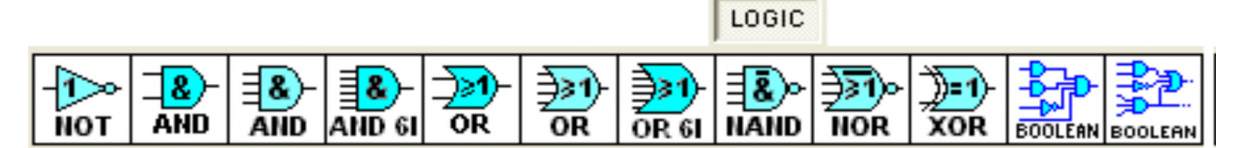

**Figure II.10 :** symbole des portes logique ( exemple : millénium de crouzet)

## **II.3.4.3 Langage listing (IL: instruction list)**

Langage textuel de même nature que l'assembleur (programmation des microcontrôleurs). Il représente aussi le langage machine de l'automate.

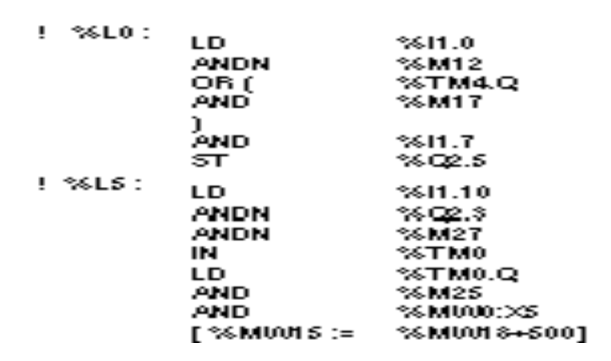

**Figure II.11 :** exemple d'un programme en langage IL

## **II.3.4.4 Langage littéral structuré (ST : Structured Text)**

Ce langage est un langage textuel de haut niveau, dédié aux applications d'automatisme. Ce langage est principalement utilisé pour décrire les procédures complexes, difficilement mobilisables avec les langages graphique sont langage informatique de même nature que le Pascal et le C, il utilise les fonctions comme if ... then ...else ... (si ... alors ... sinon ...) [10], [11].

```
IF %M0 THEN
    FOR %M0099 := 0 TO $1 DO
          IF %M00100 [%M0099]K > O THEN
               166010439 00100932= : 0110093
               %M0011 : =%M0099;
               %M1 : = TRUE;
                                ( *Sortie de la boucle FOR*)
               EXIT;
           ELSE
               %M1 : = FALSE;
           END_JF;
    END_FOR;
ELSE
    %M1 : = FALSE;
END IF;
```
**Figure II.12 :** exemple d'un programme en langage ST

## **II.3.4.5 Langage GRAFCET (SFC)**

Le GRAFCET, langage de spécification, est utilisé par certains constructeurs d'automate (Schneider, Siemens) pour la programmation. Parfois associé à un langage de programmation, il permet une programmation aisée des systèmes séquentiels tout en facilitant la mise au point des Programmes ainsi que le dépannage des systèmes [9], [10], [11].

## **1. Définition de grafcet :**

Lorsque le mot GRAFCET (en lettre capitales) est utilisé, il fait référence à l'outil de modélisation. Lorsque le mot grafcet est écrit en minuscule, il fait alors référence à un modèle obtenu à l'aide des règles du GRAFCET.

Le GRAFCET permet de construire des modèles ayant une structure graphique (représentation statique) à laquelle on associe une interprétation (Elle correspond à l'aspect fonctionnel du grafcet). De plus, ce modèle possède un comportement dicté par des règles d'évolution (représentation dynamique), complétées pour l'implémentation par des algorithmes d'application de ces règles.

## **2. Structure graphique du GRAFCET et interprétation associée**

Une structure de grafcet est un graphe cyclique composé alternativement de transitions et d'étapes, reliées entre elles par des liaisons orientées (ou arcs orientés). Des actions peuvent être associées aux différentes étapes.

On peut également traduire un grafcet en langage en contacts et l'implanter sur tout type d'automate. Certains logiciels permettent une programmation totale en langage GRAFCET et permettent de s'adapter à la plupart des automates existants (logiciels CADEPA ou AUTOMGEN [9], [10], [11]. La figure ci-dessous montre un exemple de grafcet :

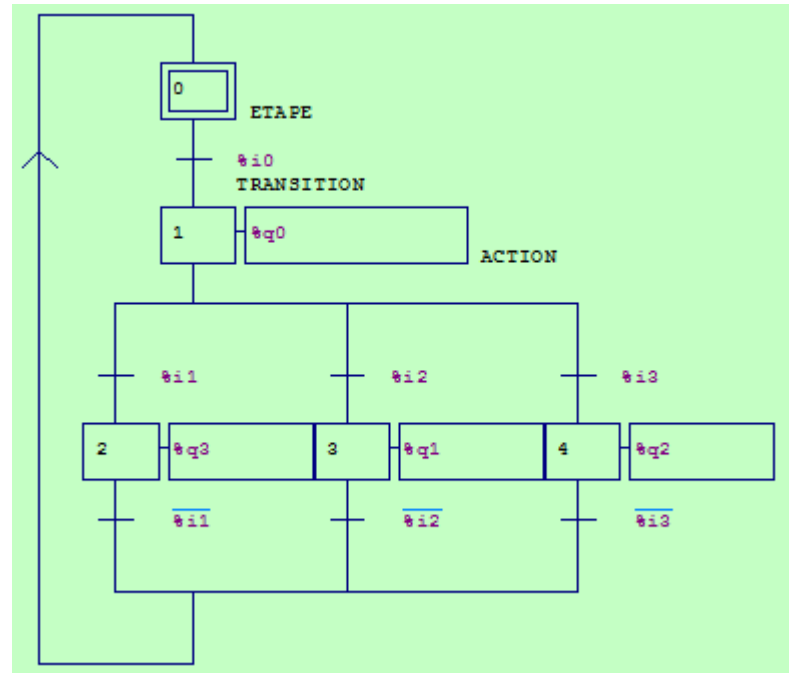

**Figure II.13 :** exemple de langage SFC (GRAFCET)

## **II.3.5 Critères de choix d'un automate**

Le choix d'un automate programmable est généralement basé sur :

-Nombre d'entrées / sorties : le nombre de cartes peut avoir une incidence sur le nombre de racks dès que le nombre d'entrées / sorties nécessaires devient élevé.

- Type de processeur : la taille mémoire, la vitesse de traitement et les fonctions spéciales offertes par le processeur permettront le choix dans la gamme souvent très étendue.

- Fonctions ou modules spéciaux : certaines cartes (commande d'axe, pesage ...) permettront de "soulager" le processeur et devront offrir les caractéristiques souhaitées (résolution, ...).

- Fonctions de communication : l'automate doit pouvoir communiquer avec les autres systèmes de commande (API, supervision ...) et offrir des possibilités de communication avec des standards normalisés (Profibus, Ethernet ...) [9], [10], [11].

## **II.3.6 Présentation de l'automate LOGO ! :**

LOGO ! Est un module logique universel de Siemens qui intègre les éléments suivants [12]:

- Commande
- Unité de commande et d'affichage avec rétroéclairage
- Alimentation : L'automate LOGO est les modules d'extension sont équipé d'une alimentation 240 V 50/60 Hz, 24 V DC. Les entrées sont en 24 V DC et une mise à la terre y est prévue.
- Interface pour modules d'extension
- Interface pour cartes ou câbles, selon la gamme d'appareil :
- Pour 0BA6, interface pour une carte mémoire, carte batterie, carte mémoire/batterie

combinée, câble PC LOGO ! ou câble PC USB

- Pour 0BA7, interface pour une carte SD.
- Interface pour un module (TD) afficheur de textes facultatif.

● Fonctions de base courantes prédéfinies, par ex. pour l'enclenchement ou le déclenchement retardés, le relais à impulsion et le commutateur logiciel.

- Temporisations.
- Mémentos numériques et analogiques.
- Entrées et sorties selon le type d'appareil :

Elles permettent de réaliser l'acquisition d'un signal analogique et sa conversion numérique (CAN) indispensable pour assurer un traitement par le microprocesseur. La fonction inverse (sortie analogique) est également réalisée. Les grandeurs analogiques sont normalisées : 0-10V ou 4-20mA. LOGO! 0BA7 intègre en outre les composants suivants :

- Interface pour communication Ethernet.
- Borne PE pour le raccordement à la terre.
- Deux LED (RX/TX ) de signalisation d'état pour la communication Ethernet .

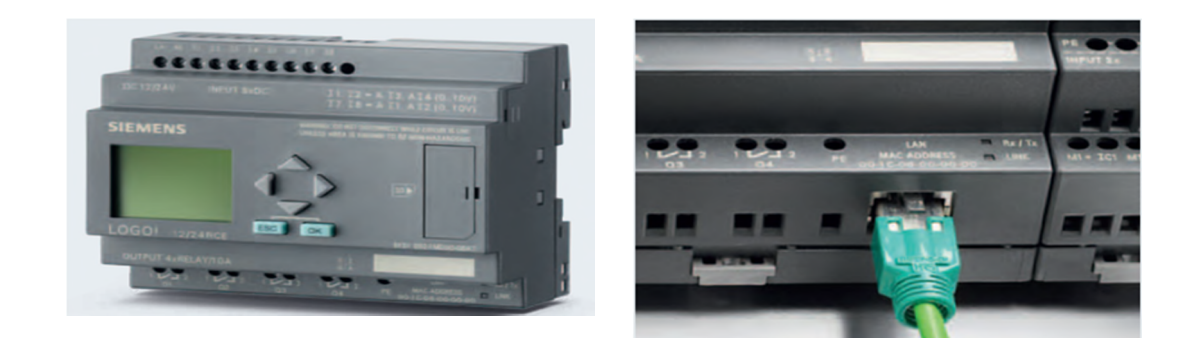

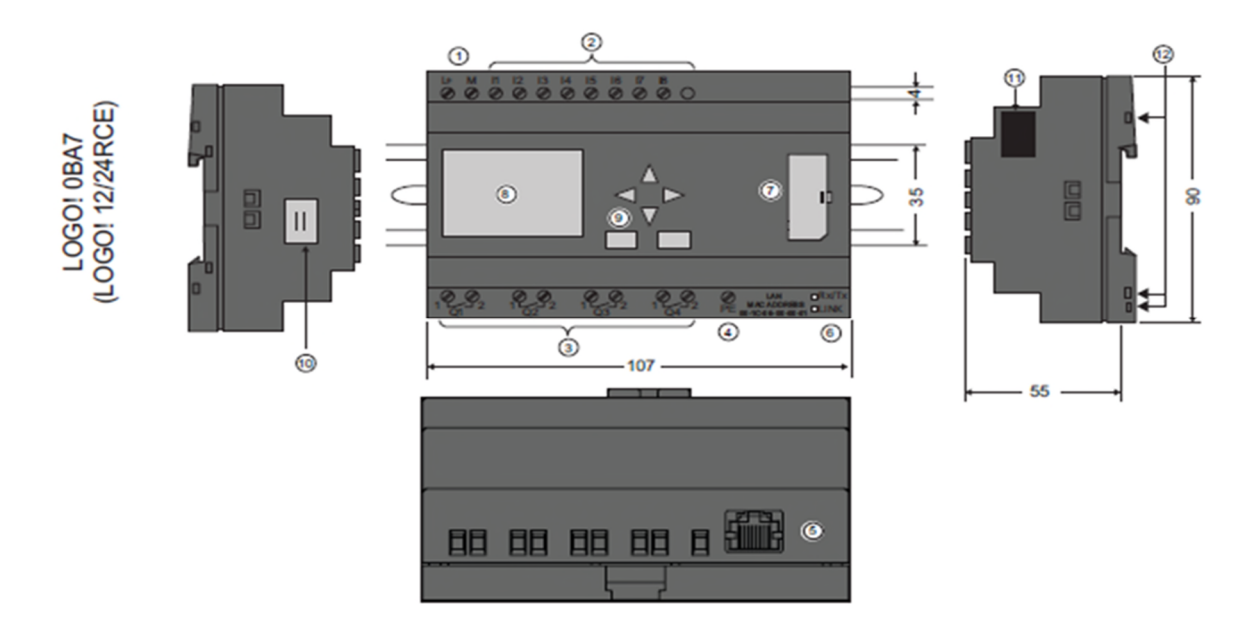

**Figure II.14 :** architecture d'un' API LOGO ! 0BA7 (12/24RCE)[12]

- Alimentation
- Entrées
- Sorties
- Borne PE pour le raccordement à la terre
- Prise RJ45, pour la connexion à Ethernet (10/100 Mbits/s)
- LED d'état pour la communication Ethernet
- Logement de carte SD avec cache
- Afficheur LCD
- Pupitre de commande
- Connecteur de liaison LOGO! TD
- Interface d'extension
- Codage mécanique Connecteurs femelles

## **a. Module d'extension LOGO! AM 2AQ**

Le module d'extension AM 2 AQ est utilisé pour la commande analogique.

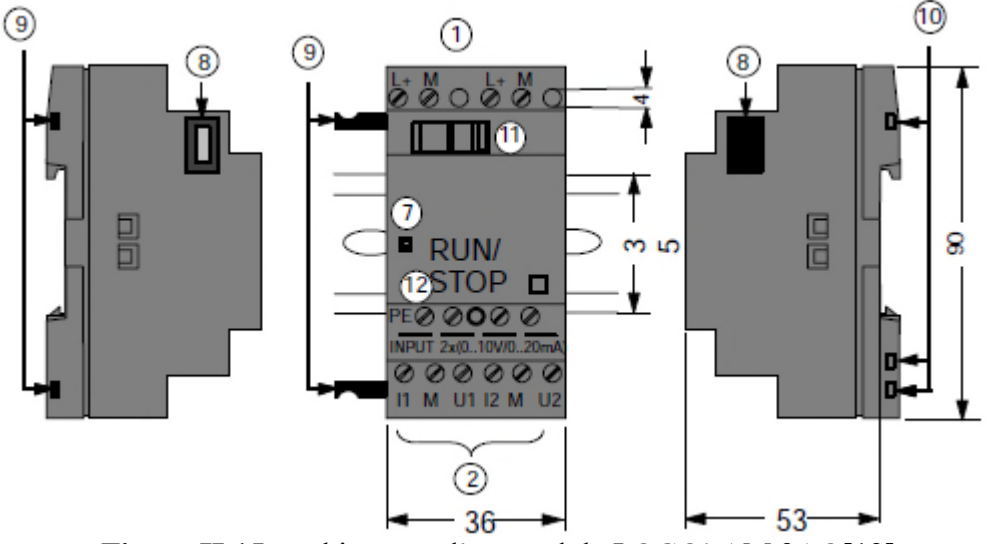

**Figure II.15:** architecture d'un module LOGO! AM 2AQ[12]

- 1- Alimentation 9- codage mécanique broches
- 
- 
- 2- sorties analogique 10- codage mécanique connecteur femelle
- 7- Affichage de l'état RUN/STOP 11- Coulisseau
	-
- 8- Interface d'extension 12- Borne PE pour le raccordement de la terre

## **b. Module d'extension LOGO ! DM16 24R :**

Ce module d'extension est utilisé pour augmenter le nombre des entrées et de sortie dans un automate si nécessaire

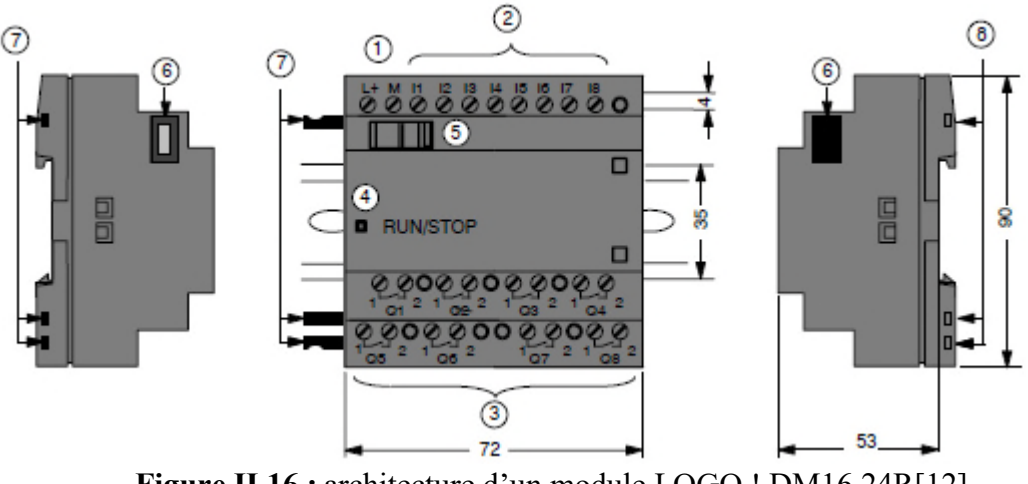

**Figure II.16 :** architecture d'un module LOGO ! DM16 24R[12]

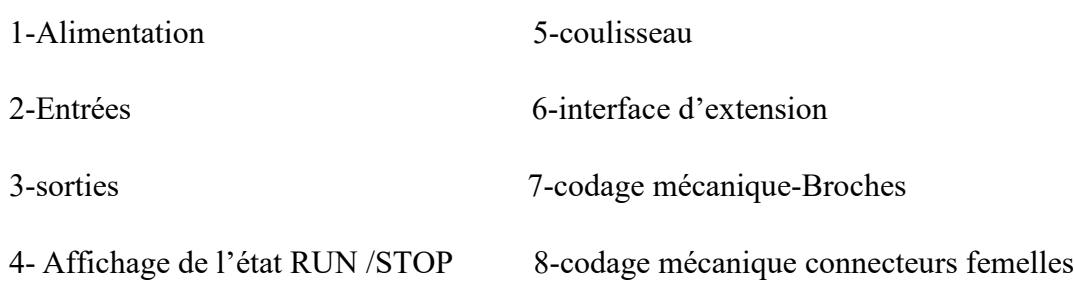

## **II.4 Présentation de logiciel de programmation LOGO ! Soft Comfort**

LOGO ! Soft Comfort est un logiciel de configuration doté d'une grande rapidité et simplicité. À l'écran, La configuration à caractère prioritaire en Logigramme est plus explicite que dans le schéma à contacts, en particulier pour les programmes contenant de nombreuses fonctions spéciales [13].

Il permet de programmer dans les deux formes de représentation et d'exécuter les tests en ligne. Il est capable de fonctionner sur trois plateformes de système d'exploitation, ce qui confère une très grande liberté dans le choix du matériel informatique. La fonction de simulation intégrée de série facilite considérablement l'élaboration du programme. Elle permet de simuler sur le champ des sections du programme et de les optimiser avant de les incorporer pour parvenir à la fonctionnalité globale. Des outils professionnels viennent compléter le logiciel pour permettre l'élaboration de la documentation utilisateur.

Ce logiciel réalise entre autres les fonctions suivantes [13] :

- La création graphique hors ligne de programme de commandes sous forme de diagramme CONT (schéma à contact / schéma des circuits) ou sous forme de diagramme de blocs fonctionnels (logigramme).
- La simulation de programme de commande sur l'ordinateur.
- De génération et impression d'un schéma d'ensemble du programme de commande.
- De sauvegarder des données du programme de commande sur le disque dur ou sur un autre support.
- La comparaison de programme de commande.
- paramétrage aisé des blocs.
- transfert du programme de commande de LOGO vers le PC et du PC vers LOGO.
- lecture du compteur d'heures de fonctionnement.
- réglage de l'heure.
- changement d'heure d'hiver/d'été.

- test en ligne : affichage d'états et de valeurs actuelles de LOGO ! en mode RUN : états de toutes les entrées, sorties numériques, mémentos, registres de décalage et touches fléchées.
- valeurs des entrées, sorties et mémentos analogiques.
- résultats de tous les blocs.
- valeurs actuelles (y compris les temporisations) des blocs sélectionnés.
- arrêt de l'exécution du programme de commande depuis le PC (STOP).

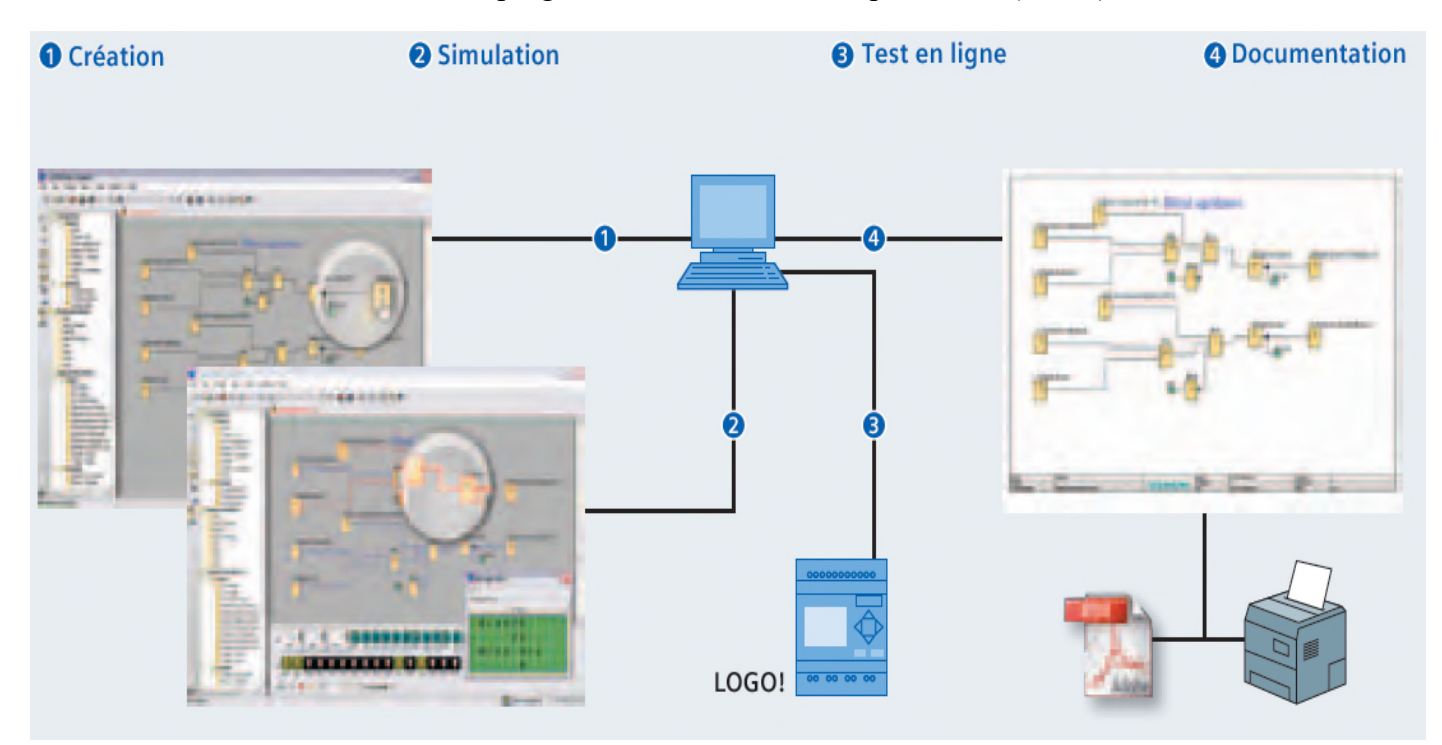

**Figure II.17 :** différentes tâches du logiciel LOGO ! Soft Comfort

## **II.4.1 Description de l'interface de logiciel**

La programmation du module LOGO !0AB7 ce fait avec la version confort V 7.0.

L'interface de logiciel est présentée ci-dessous :

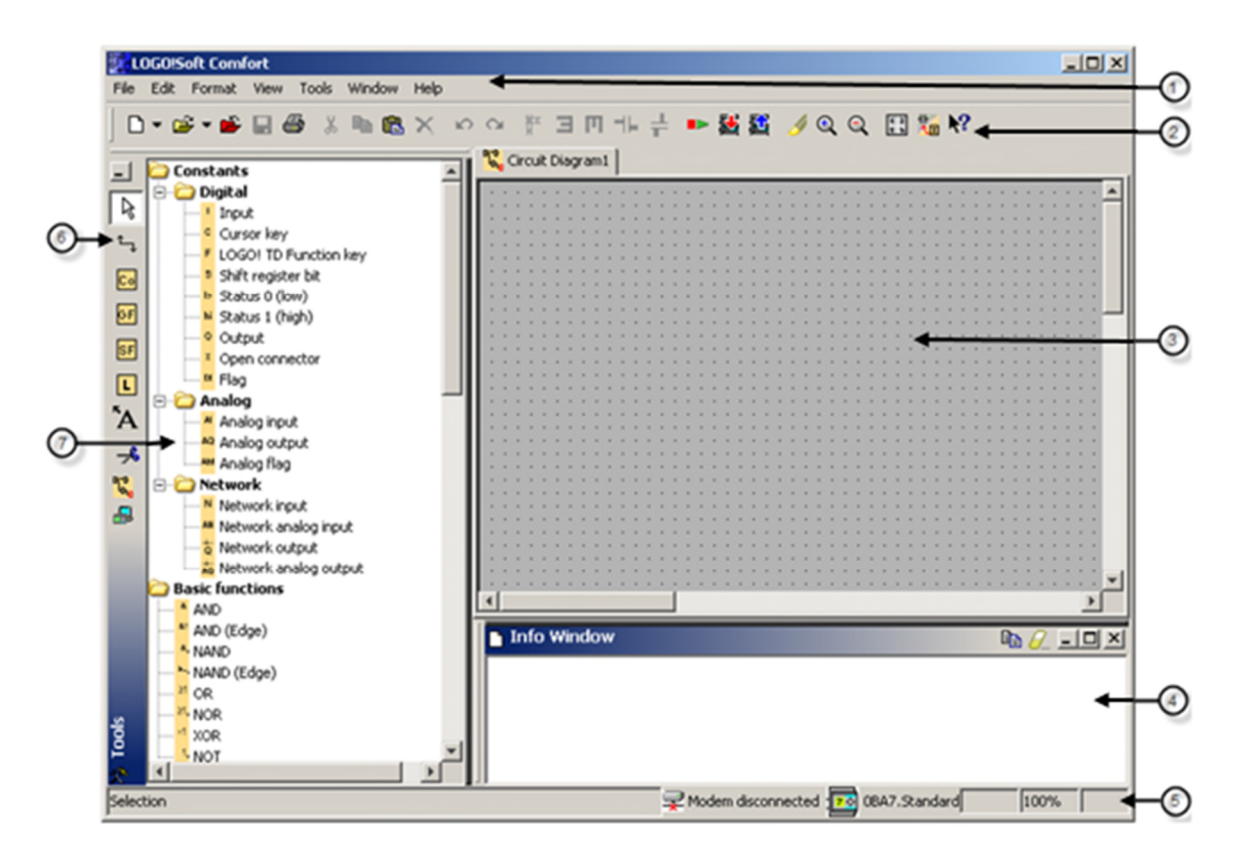

**Figure II.18 :** L'interface de logiciel Siemens LOGO

①**. Barre des menus** : Il nous propose différentes instructions de commande pour éditer et gérer nos programmes de commande, cela inclut les paramétrages par défaut et les fonctions de transfert du programme de commande et vers LOGO.

②**. Barre d'outils "Standard" :** Cette barre nous permet d'accéder directement aux principales fonctions de LOGO Soft Comfort.

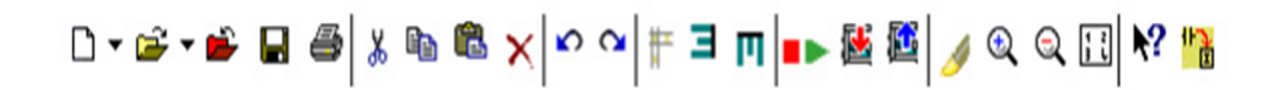

**Figure II.19 :** Les icones de barre d'outils "Standard"

③**. Interface de programmation 3 :** c'est le champ de l'application à faire.

④**. Fenêtre d'infos :** Les informations et des remarques seront affichées dans la fenêtre d'infos. Les modules LOGO qui nous avons proposées via la fonction comme modules éventuels pour notre programme de commande, sont également mentionnes dans la fenêtre d'infos.

⑤**. Barre d'état** : Elle fournit les indications sur l'outil actif, l'état de programme, le facteur de zoom, la page du schéma de raccordement et le module LOGO.

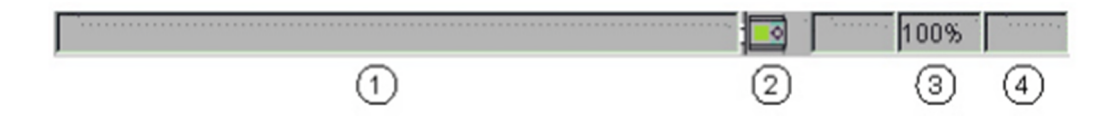

**Figure II.20 :** Les icones de la barre d'état

⑥**.** Présente :

- Constantes et connecteurs
- Fonctions de base (uniquement les éditeurs FBD et UDF)
- Fonctions spéciales
- Profil du journal de données (uniquement les éditeurs FBD et LAD)
- UDF (seulement les éditeurs FBD et UDF)

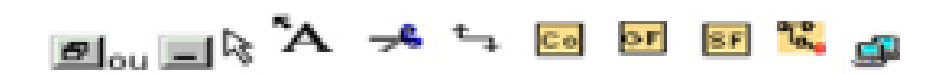

⑦**. Barre d'outils de programmation "Outil de programmation"** : Ces icônes nous permettent de passer entre les différents modes d'édition afin de créer ou d'éditer facilement et rapidement un programme de commande.

⑧**. Barre d'outils de simulation et fenêtre d'état "Simulation" :**

Lorsqu'on appelle la commande simulation, une barre d'outils s'affiche, elle contient les icônes suivantes :

• Icônes (commutateurs, contact) pour le contrôle par l'opérateur des entrées

• Une icône pour la simulation d'une panne de courant, pour tester la réponse de commutation en référence aux caractéristiques de rémanence après une panne de courant

Þ

 $\blacksquare$ 

 ${\color{black} 0} {\color{black} 0}$ 

晶

- Icônes (ampoules) pour surveiller les sorties.
- Icônes de contrôle de temps
- Icône de table de données affiche

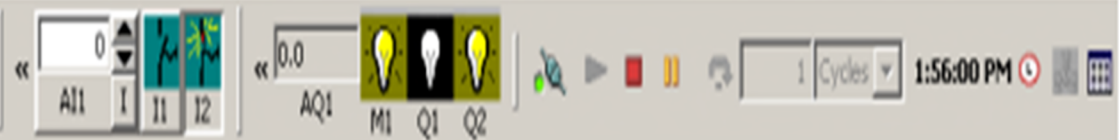

## **Figure II.21 :** Barre d'outils de simulation et la fenêtre d'état

Icônes de contrôle de simulation.

Démarrer la simulation Arrêter la simulation Maintenez la simulation (pause)

Simuler le réseau. Si aucune adresse IP n'est configurée pour un programme de commande dans LOGO! Soft Comfort, l'icône de simulation réseau est inactive (en gris).

## **II.4.2 Les étapes de création d'une programmation sur logiciel**

**Etape n°1** : Lorsque nous démarrons LOGO Soft Comfort V7.0, l'interface utilisateur de LOGO Soft Comfort s'affiche. On crée un nouveau projet on accédant au menu fichier, ensuite on choisit l'éditeur de programmation de CONT, LADDER ou UDF.

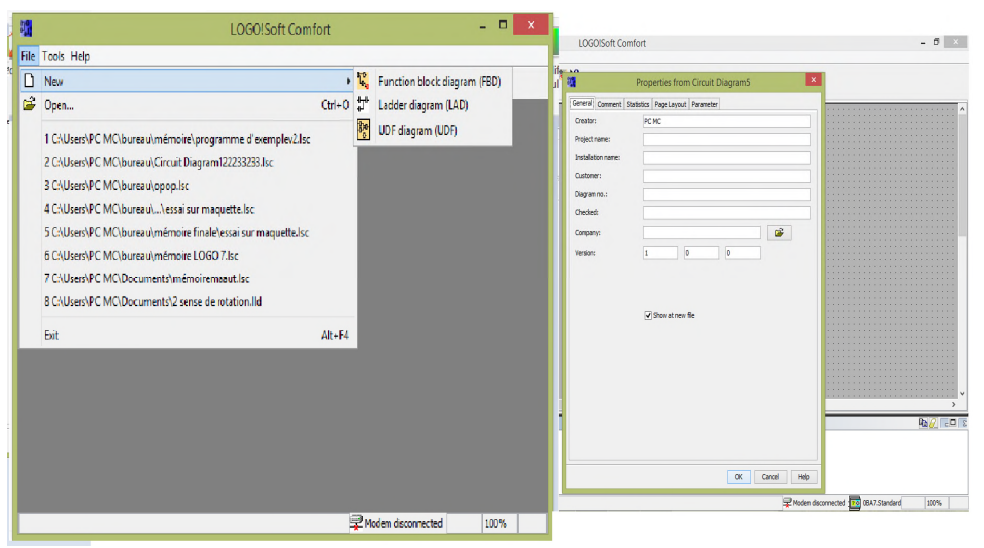

**Figure II.22 :** création d'un nouveau programme

**Etape n°2 :** On passe à la barre d'outils « outil » puis on choisit l'icône de constantes et bornes pour placer les blocs d'entrées sorties, fonction spécial, etc…, dans l'interface de programmation.

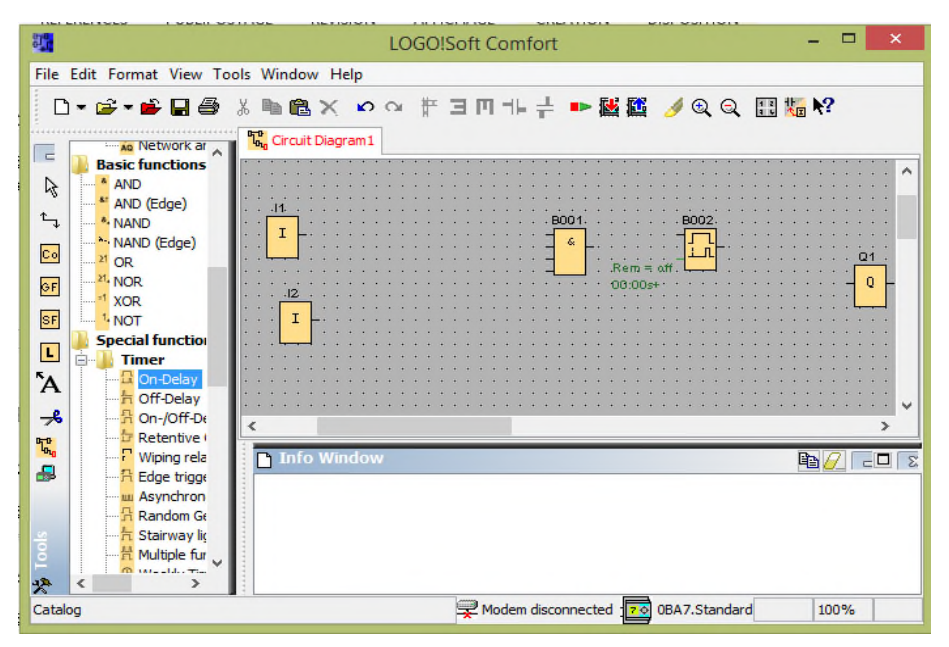

**Figure II.23** : importation des objets de programmation

**Etape n°3** On passe à la barre d'outils puis on choisit l'icône d'un connecteur pour faire la liaison entre les blocs dans l'interface de programmation

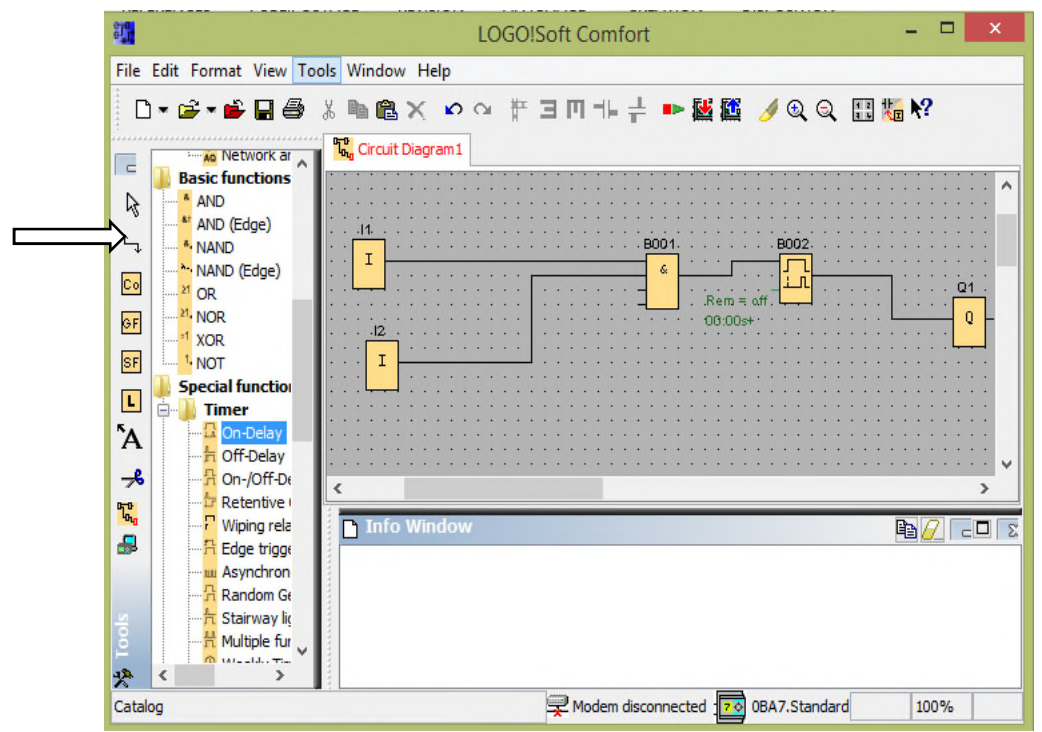

**Figure II.24 :** liaison entre les blocs entrées et sorties

**Etape n°4** : Pour convertir vers l'autre éditeur différent de l'existant quel que soit de LOGO où CONT on passe à la barre des menus puis on choisit dans la liste « convert vers LOG».

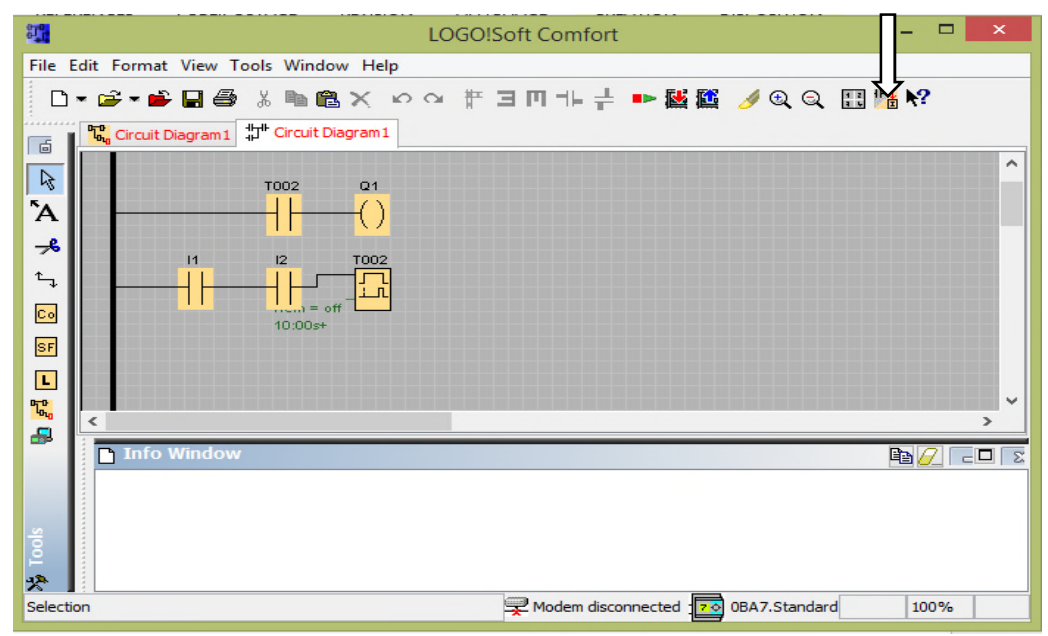

**Figure II.25 :** Icone de conversion de FBD ver LD

**Etape n°5** : On passe à la barre d'outils et on choisit l'icône de simulation pour simuler le programme et l'affichage des messages dans l'interface de programmation

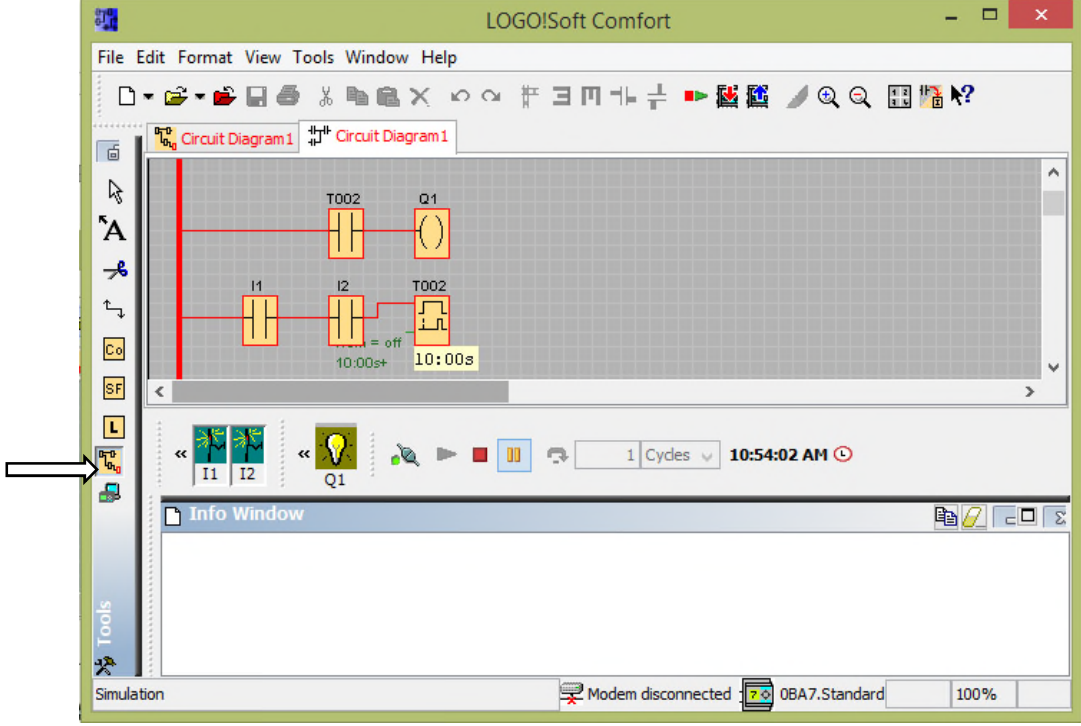

**Figure II.26 :** Icone de simulation

**Etape n°6 :** On passe à la barre d'outils << standard>> et on choisit l'icône de l'enregistrement pour enregistrer le programme

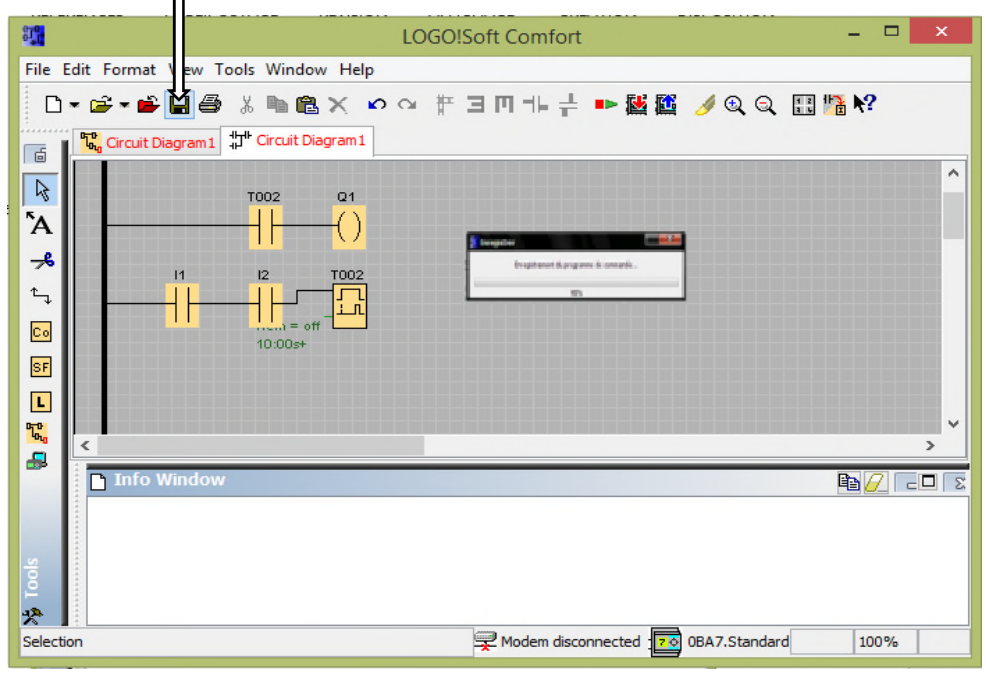

**Figue II.27 :** Icone d'enregistrement

**Etape n°7** : On passe à la barre d'outils et on choisit l'icône de test pour tester le programme

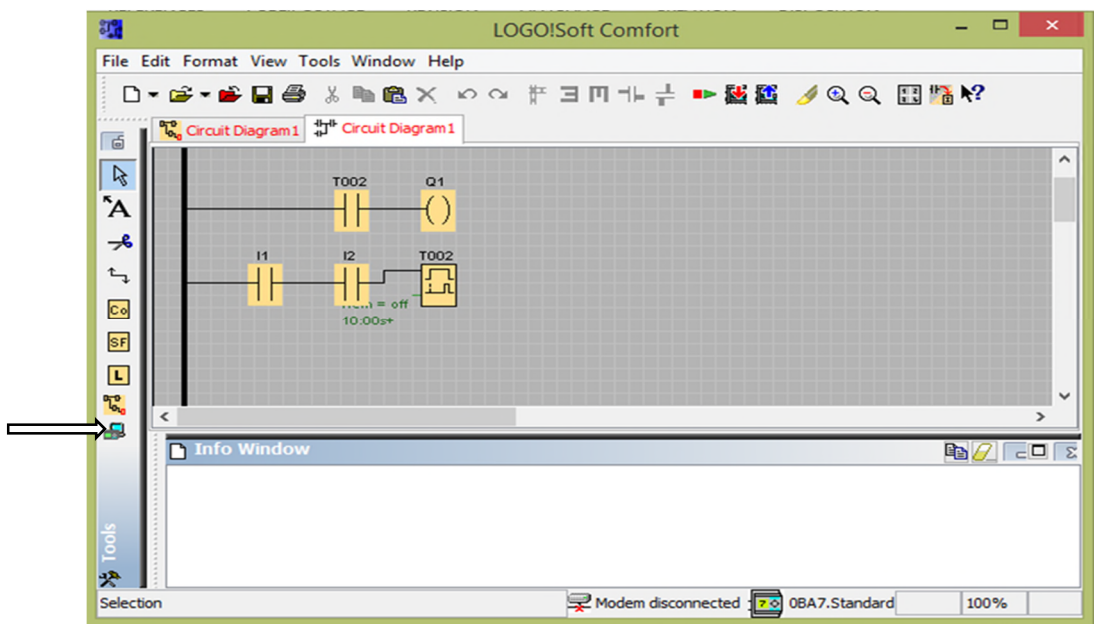

**FigureII.28 :** Icone de simulation online

## **II.5. Supervision**

Pour la supervision on va travailler avec l'afficheur de texte dédier spatialement pour les automates LOGO pour l'affichage des messages d'alertes et les états de déférents organe constituent notre process, ainsi le commandé à travers les icones de l'afficheur

## **II.5.1 description de l'afficheur LOGO TD**

LOGO TD de Siemens est un afficheur de texte externe, à écran avec contraste élevé et rétroéclairage paramétrable et réglable par défilement ou représentation en barographe (permanent ou piloté par le programme applicatif).il est Raccordable à tous les modules logiques LOGO ! de base de la génération 0BA6 et plus au moyen du câble inclus. On a la Possibilité d'afficher jusqu'à 50 messages de quatre lignes et représentation jusqu'à 24 caractères par ligne (par la fonctionnalité de défilement de texte). Sur la face avant 6 touches standards LOGO ! et 4 touches de fonction additionnelles utilisables en entrées TOR supplémentaires.

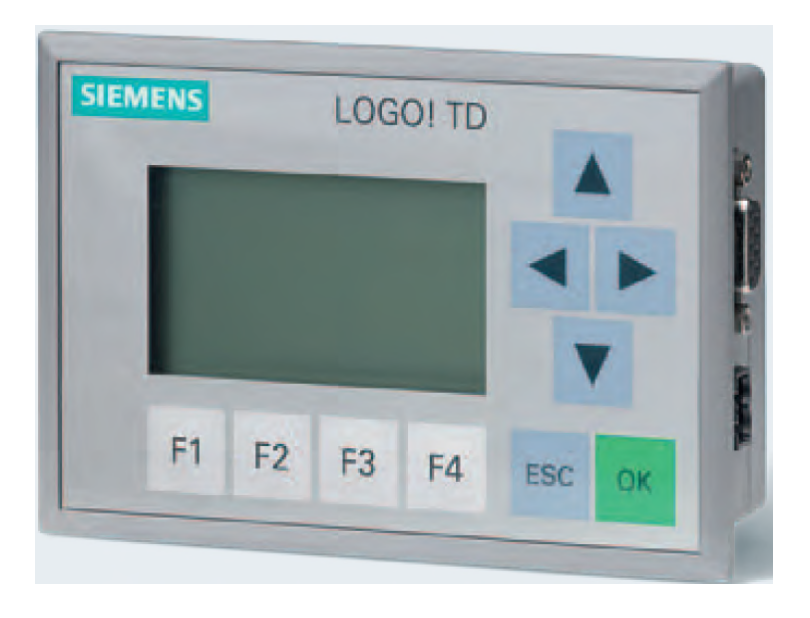

**Figure II.29 :** l'afficheur de LOGO TD de Siemens [12]

## **II.5.2 Caractéristiques techniques**

- Alimentation :
- $\bullet$  12 VDC
- $\bullet$  24 V AC/DC
- Indice de protection IP65 une fois monté

## **II.6 CONCLUSION**

Dans ce chapitre nous avons décrit les systèmes automatisés et leur structure, l'architecture interne et externe d'un automate programmable, et celles de l'automate LOGO de la firme SIEMENS. Nous avons présenté le logiciel de programmation ainsi que le module LOGO TD utilisée pour la supervision du système et l'affichage des défauts.

# *Chapitre III : automatisation*

## *et*

## *programmation*

## **III.1 INTRODUCTION**

L'automatisation d'un procédé industriel suit plusieurs étapes essentielles à l'élaboration d'un programme pour garantir un fonctionnement fidèle aux consignes et exigences du client.

Dans ce chapitre nous allons passer par les étapes nécessaires à la conception de la commande automatisée du séchoir statique, en fonction d'un cahier de charge fournie par le client.

## **III.2 formulation du problème**

On veut commander un système de ventilation ayant pour but d'apporter de l'aire chaud dans une chambre pour le séchage des pâtes alimentaires. Un échangeur de chaleur alimenté par une chaudière, à travers une vanne régulatrice, chauffe l'enceinte a une température désigné par l'opérateur a l'aide de quatre ventilateurs, un extracteur d'humidité se déclenche à chaque dépassement de seuil fixé pour garder un taux fixe.

## **III.3 solution proposé**

Le séchoir aura deux modes fonctionnement, une marche automatique et une marche manuelle.

## **III.3.1 Marche automatique**

Pour la marche automatique l'opérateur devra positionner le commutateur sur la position automatique puis lancer le cycle avec le bouton marche.

Les quatre ventilateurs marcherons pendant 2h dans un sens, puis 2h dans l'autre sens, jusqu'à ce que le cycle s'achève. La température et l'humidité seront régulées automatiquement.

Si la température passe en dessous de 50℃ La vanne s'ouvre jusqu'à atteindre la consigne.

Si l'humidité passe en dessus de 50% l'extracteur sera mis en marche jusqu'a atteindre la consigne.

Des voyants signaleront l'état de chaque ventilateur, de la vanne et de l'extracteur, et une alarme se déclenchera à chaque default de fonctionnement et à chaque dépassement des consignes de température et d'humidité.

L'afficheur LOGO TD afficheras le composant en panne afin d'y remédié, et pour aider à la maintenance.il affichera aussi les valeurs de la température et de l'humidité en temps réel, ainsi que temps restant pour la fin du cycle.

## **III.3.2 Marche manuelle**

Pour la marche manuelle l'opérateur devra tourner le commutateur sur la position manuelle, puis choisir le composant a actionné soit sur le pupitre de tableau de l'armoire électrique ou sur les touches de l'afficheur LOGO TD.

## **III.3.3 Gestion des défauts**

Pour cela on a configuré notre programme à des consignes de réglage pour un bon fonctionnement

## **1. Liste des défauts**

- Dépassement ou chute de la température de plus de 10°.
- Dépassement ou chute de l'humidité de plus de 05%.
- Appui sur le bouton d'arrêt d'urgence.
- > Défaut moteur.

## **III.4 Grafcets**

Le système en général est associé à des grafcets qui décrivent les déférents modes de fonctionnement

## **III.4.1 Grafcet de marche et d'arrêt/ arrêt d'urgence**

Pour le début de cycle on a associé à notre système un grafcet pour décrire la mise en marche et d'arrêt.

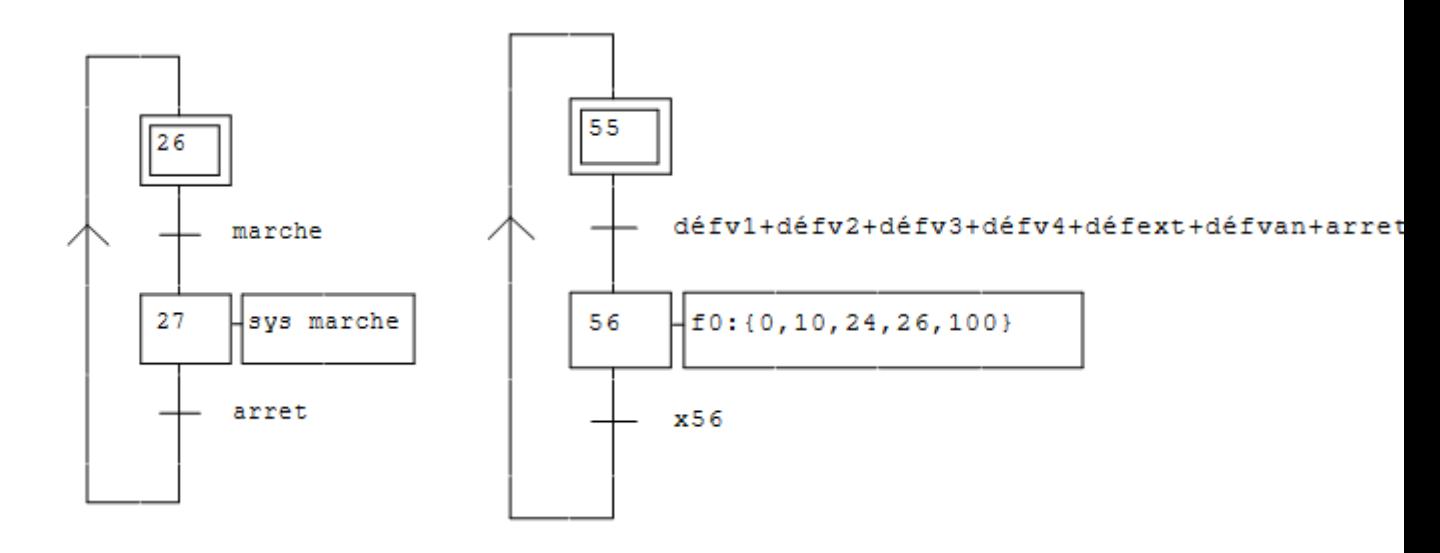

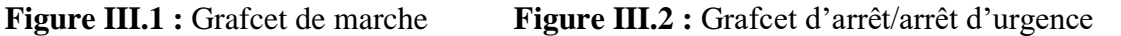

## **III.4.2 Grafcet de comptage : de cycle de marche**

Ces grafcets sont utilisé pour le comptage du temps de fonctionnement des ventilateurs. On a utilisé un compteur limité à deux cycles de marche de deux sens de marche dans le mode automatique.

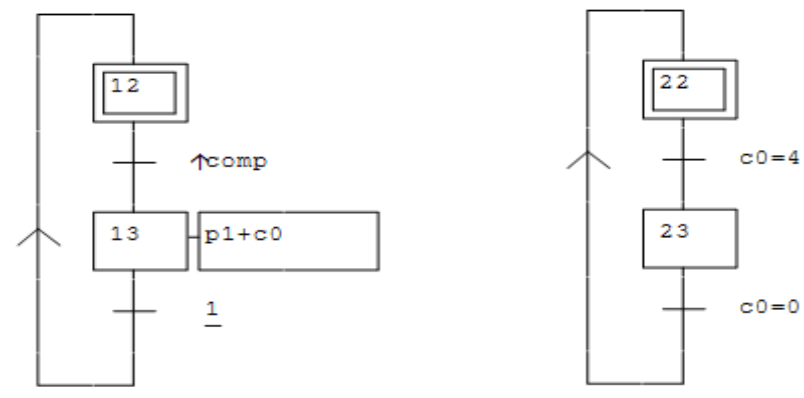

**Figure III.3 :** Grafcets de comptage

## **III.4.3 Grafcets de marche automatique**

Pour le mode automatique on a illustré des grafcets de marche automatique qui explique le fonctionnent détailler de notre système (ventilateurs, extracteurs et électrovanne).

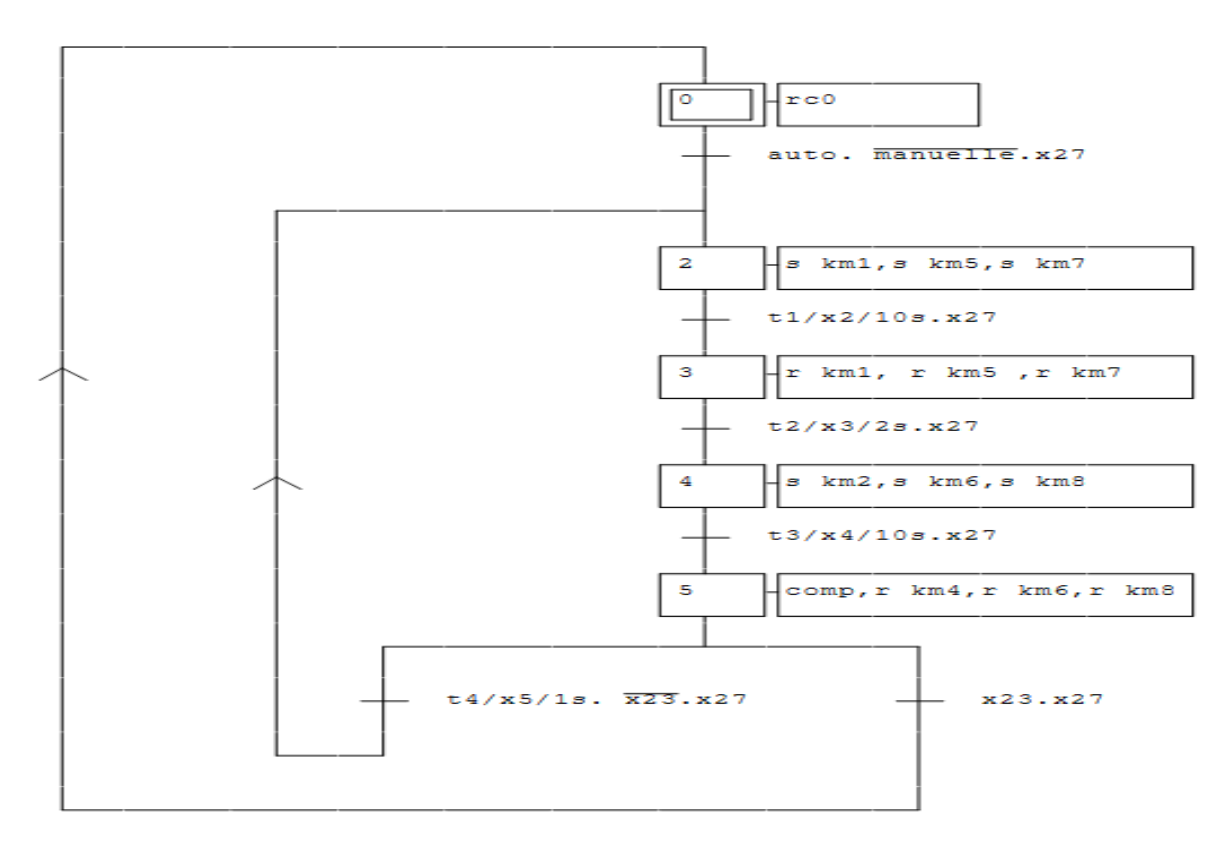

 **Figure III.4 :** Grafcet de marche automatique des ventilateurs

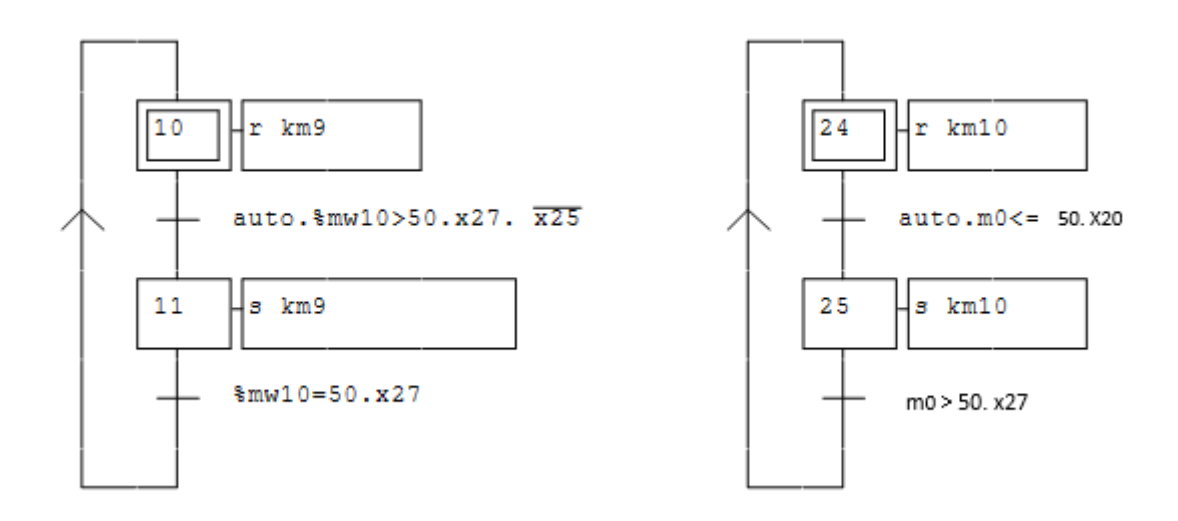

**Figure III.5 :** Grafcet automatique de l'extracteur **figure III.6 :** Grafcet automatique de

l'électrovanne

## **III.4.4 Grafcet de marche manuelle**

Le grafcet de marche manuelle il est utilisé pour tester l'état de nos organes de sortie ou pour la commande manuelle dans le cas où l'un des composants de système tombe en panne.

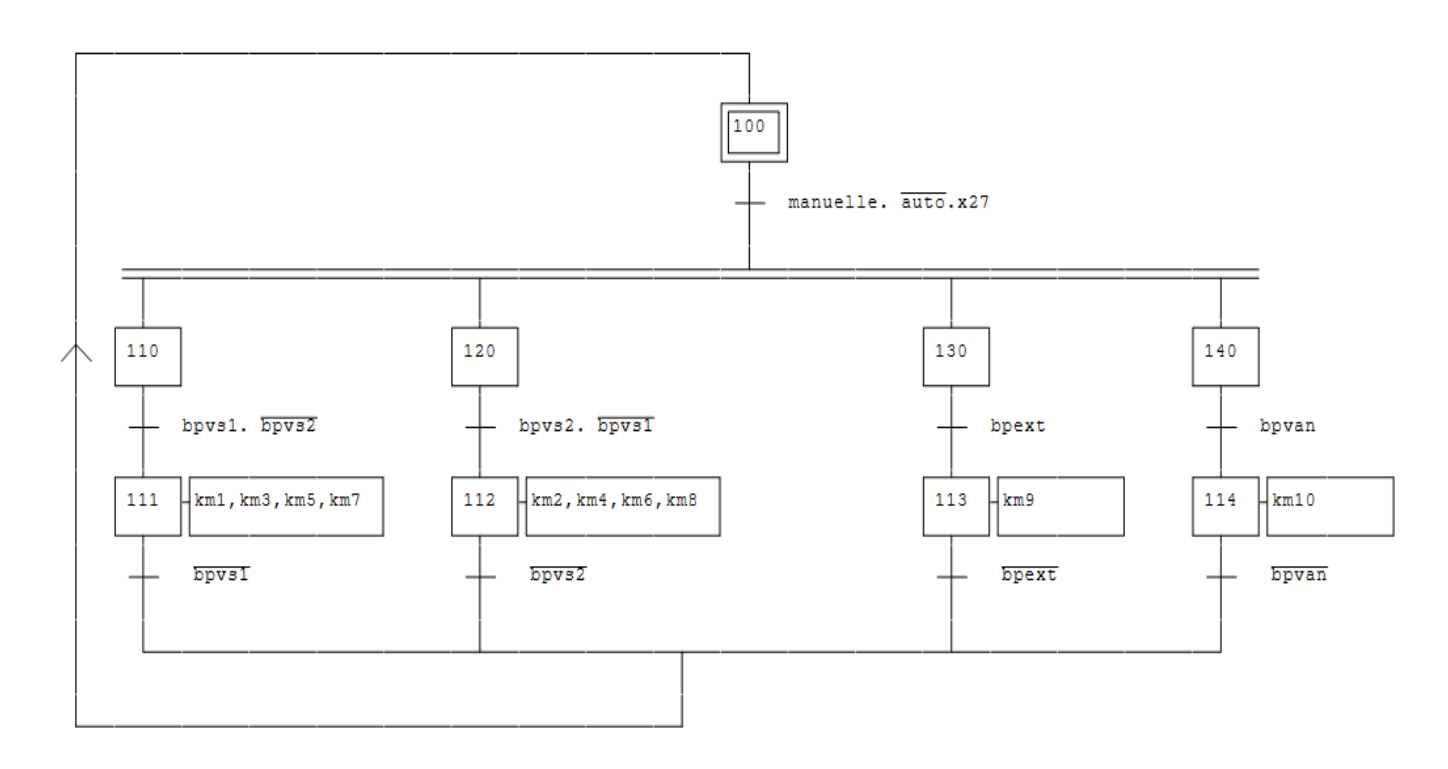

 **Figure III.7 :** Grafcet du mode manuelle

## **III.4.5 Table des mnémoniques**

Pour les grafcets on a défini une liste des variables associe avec des symboles et des commentaires pour simplifier la lecture.

| Symboles        | Variables      | Commentaires                                 |
|-----------------|----------------|----------------------------------------------|
| km1             | o1             | contacteur de ventilateur 1 sens 1           |
| km <sub>2</sub> | ο2             | contacteur de ventilateur 1 sens 2           |
| km3             | o3             | contacteur de ventilateur 2 sens 1           |
| km <sub>4</sub> | ο4             | contacteur de ventilateur 2 sens 2           |
| km <sub>5</sub> | 0 <sub>5</sub> | contacteur de ventilateur 3 sens 1           |
| km <sub>6</sub> | o6             | contacteur de ventilateur 3 sens 2           |
| km7             | о7             | contacteur de ventilateur 4 sens 1           |
| km8             | 08             | contacteur de ventilateur 4 sens 2           |
| km9             | ο9             | contacteur de l'extracteur                   |
| km10            | 010            | electrovanne                                 |
| sys marche      | o11            | vovant de systéme en marche                  |
| comp            | o12            | compteur de cycle                            |
| p1              | o13            | le flague                                    |
| défv1           |                | défaut ventilateur 1                         |
| défv2           | i2             | défaut ventilateur 2                         |
| défv3           | ïЗ             | défaut ventilateur 3                         |
| défv4           | 4              | défaut ventilateur 4                         |
| défext          | 5              | défaut extracteur                            |
| défvan          | i6             | défaut vanne                                 |
| manuelle        | i9             | commutateur marche manuelle                  |
| auto            | i10            | commutateur marche automatique               |
| marche          | i11            | bouton poussoire marche cycle                |
| arret           | i12            | bouton poussoire d'arret                     |
| bpys1           | 13             | bouton poussoire sens 1                      |
| bpvs2           | 114            | bouton poussoire sens2                       |
| boext           | i15            | bouton poussoire de commande de l'extracteur |
| arret d'urgence | 116            | bouton d'arret d'urgence                     |

 **Figure III.8 :** Table des mnémoniques

## **III.5 Câblage électrique**

Le câblage électrique c'est l'un des procédés importants dans la conception d'un système industriel où les câbleurs soumises à des normes et a des réglementations qui répond a les exigences de l'industrie. L'assemblage de déférents équipements et éléments de système suivent des schémas électriques pour décrire le fonctionnement et faciliter le repérage ainsi la maintenance en cas de défaillance.

## **III.5.1 Schémas electrique des ventilateurs**

Pour le schémas électrique on distingue deux schémas présenter comme suites :

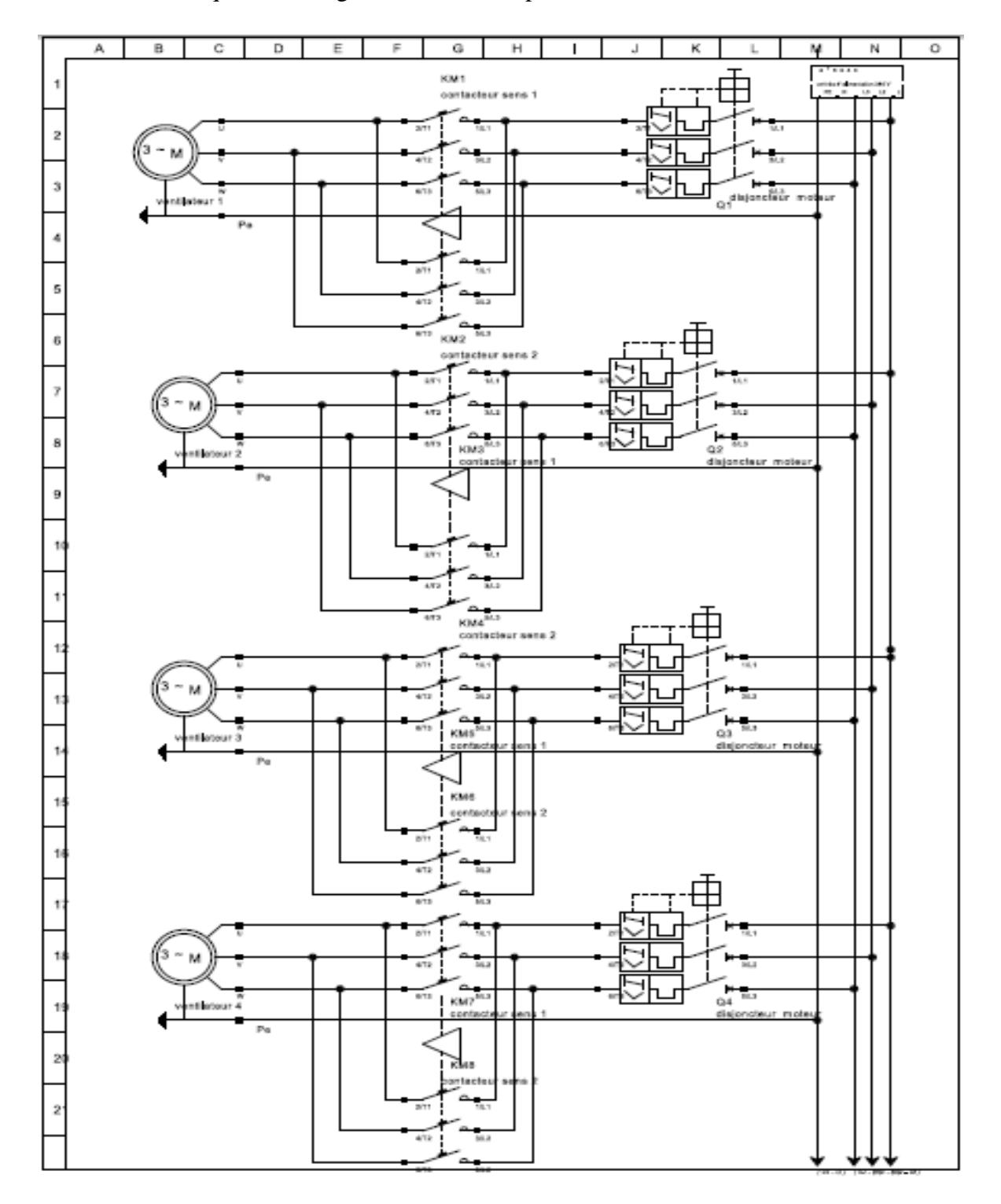

**Figure III.9 :** Schéma de puissance de démarage direct a deux sens de rotation des ventilateurs

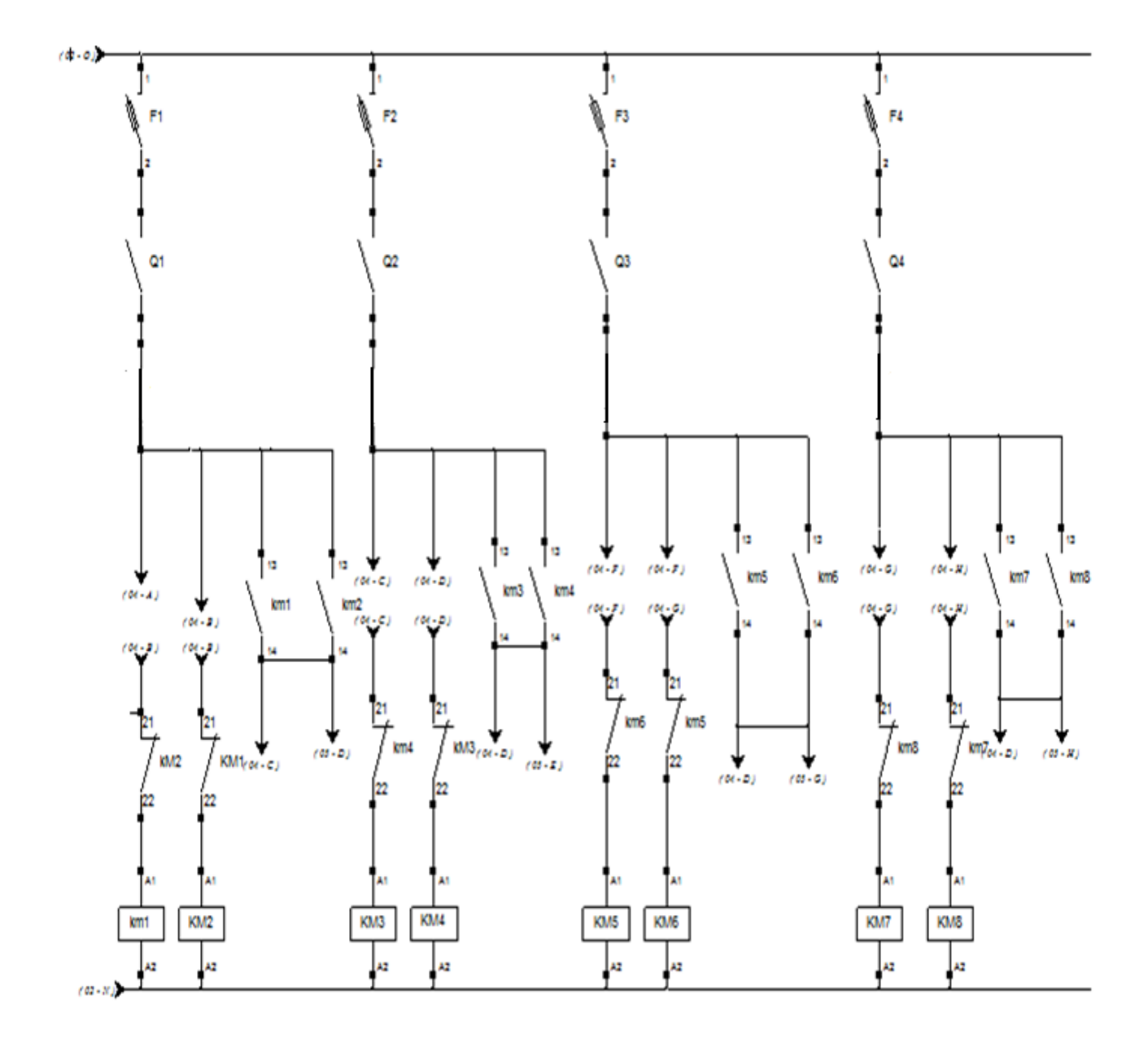

 **Figure III.10:** Shéma de commande du démarage direct a deux sens de rotation des ventilateurs

- **1. Liste des variables :**
- $\triangleright$  Q1, Q2, Q3 et Q4 : disjoncteurs moteurs (ventilateurs : V1, V2, V3 et V4).
- $\triangleright$  KM1, KM3, KM5, KM7 : contacteurs de démarrage de 1<sup>er</sup> sens de rotation des ventilateurs (V1, V2, V3, V4).
- $\triangleright$  KM2, KM4, KM6, KM8 : contacteurs de démarrage de  $2^{\epsilon_{\text{rms}}}$  sens de rotation des ventilateurs (V1, V2, V3, V4).
- $\triangleright$  F1, F2, F3, F4 : protes fusibles.

## **III.5.2 schémas electrique de l'extracteur**

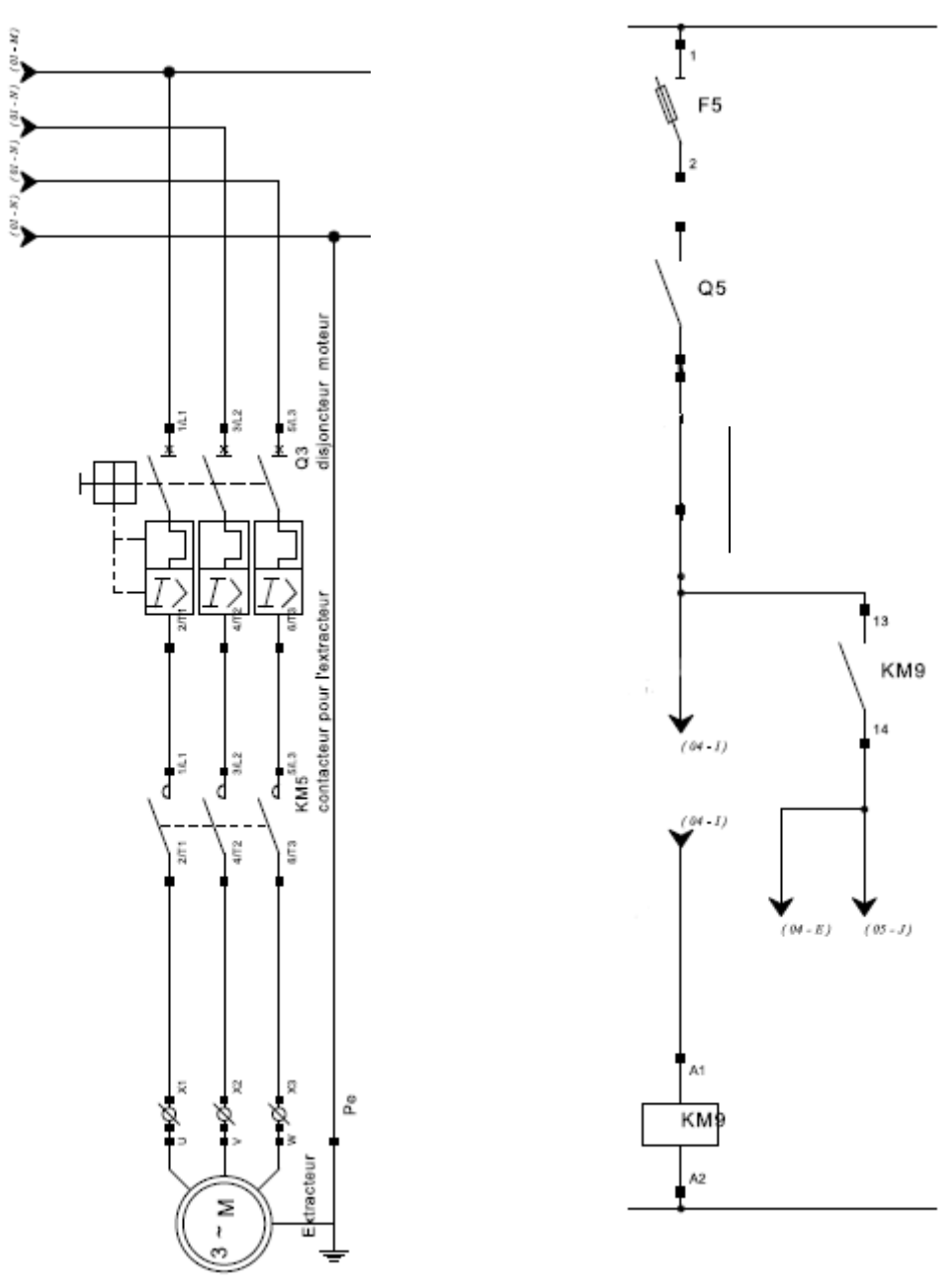

**Figure III.11 :** Schémas de puissance et commande d'un démarrage direct d'un moteur à extraction.

- **1. Liste des variables :**
- $\geq Q5$ : disjoncteurs moteurs pour l'extracteur.
- KM7 : contacteurs de démarrage de l'extracteur.
- $\triangleright$  F5 : protes fusibles.

## **III.5.3 schéma de cablage des E/S de l'automate**

Après avoir pris conaissance de notre systéme ,de ses entrées et sorties, nous avons élaboré le schema de cablage de ses dernier a l'automate LOGO.

Le schema ci-dessous montre le cablage des differente entrées et sorties de notre systéme vers l'automate :

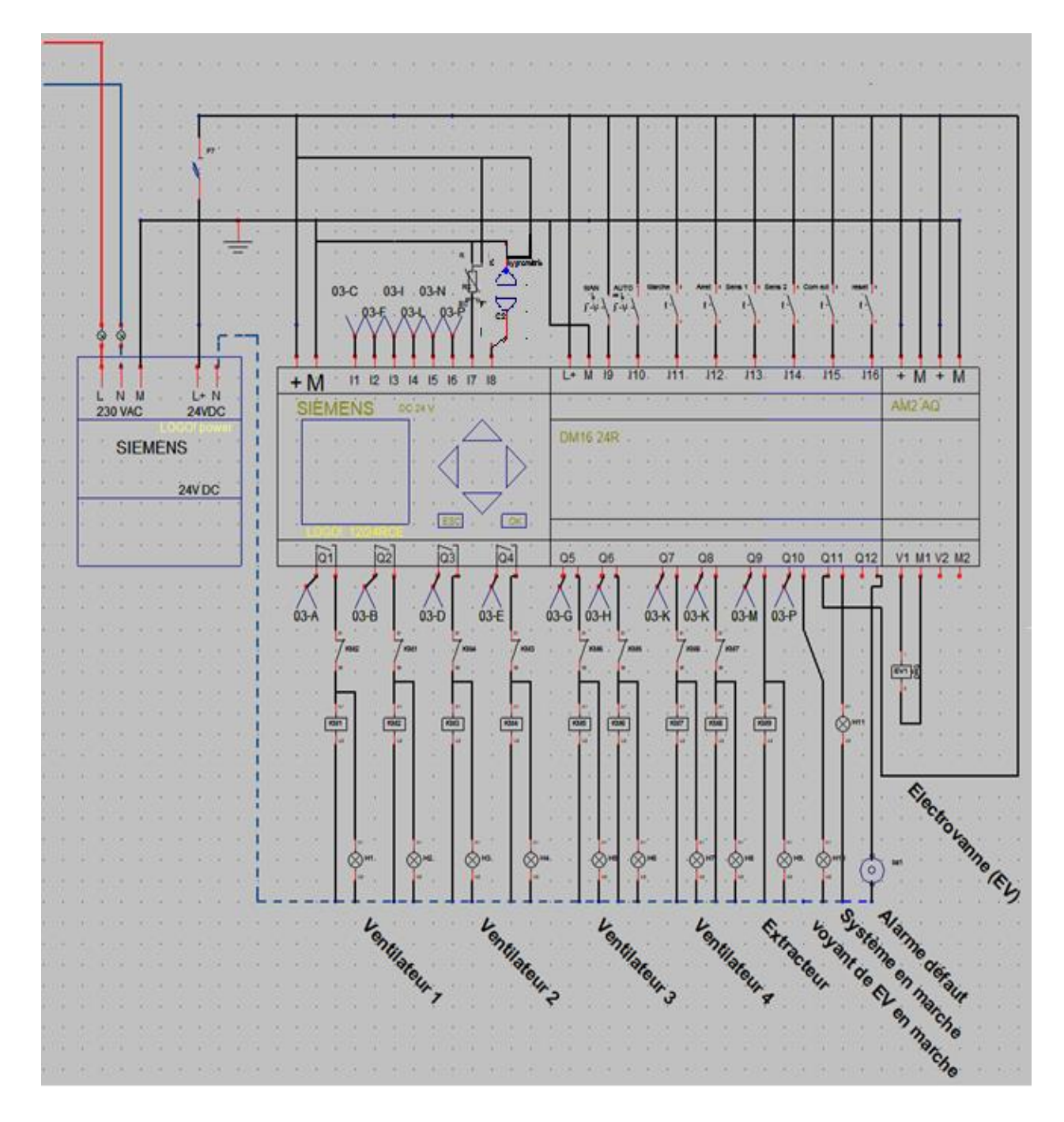

 **Figure III.12 :** schéma de câblage de l'automate LOGO !

## **III.6 programmation de l'API**

Pour la programmation et la supervision nous avons utilisé le langage FBD(LOG) intégrer dans le logiciel logo ! Soft Comfort pour ça simplicité et son dégrée de liberté à programmé et de superviser à l'aide des fonctions texte spécifier a les afficheurs de TD LOGO.

## **III.6.1 Présentation de l'instruction de régulation chez siemens – LOGO**

Ce bloc traite les instructions de régulation pour les API LOGO ! De la firme siemens

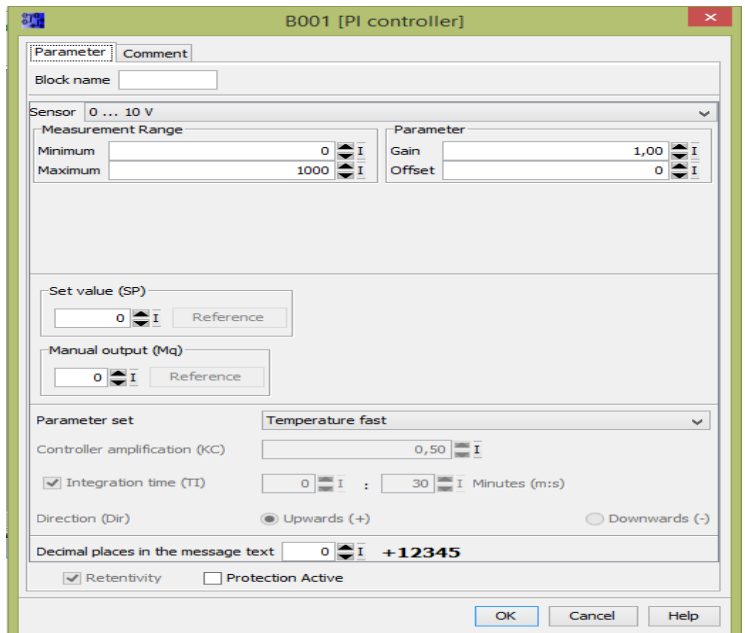

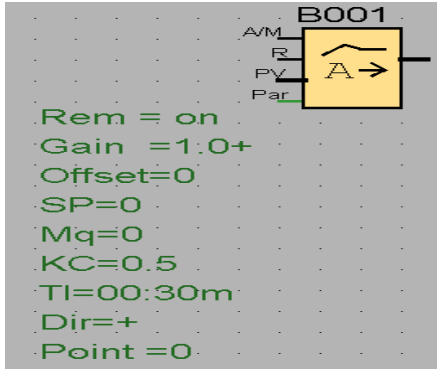

**Figure III.13 :** Bloc de régulation chez siemens – LOGO

Un contrôleur PI réduit immédiatement l'erreur de boucle et finit par entraîner l'erreur de boucle à zéro.[4]

$$
M_n = M_{P_n} + M_{I_n}
$$

$$
M_n = K_P \times e_n \times K_I \times \left(\frac{T_S}{T_I}\right) \times e_n + M_{I_{n-1}}
$$

 $M_n$ : Variable manipulée à l'instant n

 $M_{P_n}$ : Partie proportionnelle de la variable manipulée

 $M_{I_n}$ : Partie intégrante de la variable manipulée

 $M_{I_{n-1}}$ : Variable manipulée du contrôleur I à l'instant n-1 ; aussi appelé somme intégrale  $K_p$ : Gain du contrôleur P

 $K_I$ : Gain du contrôleur I

 $T_S$ : Temps d'échantillonnage, durée d'une tranche de temps

 $T_I$ : Temps intégral ; au moyen de ce temps l'influence de la partie intégrale est commandée sur la variable manipulée, également connue sous le nom de temps d'action intégrale  $e_n$ : Erreur de boucle à l'instant n.

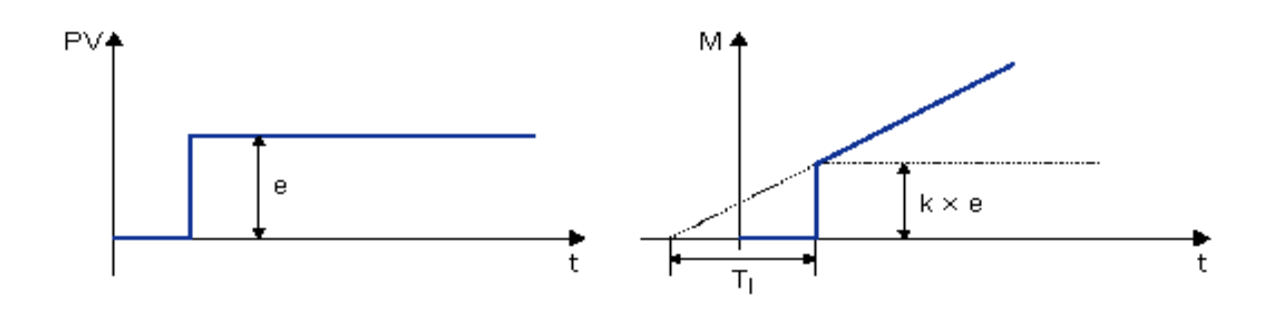

 **Figure III.14 :** Courbes d'une réponse d'une action proportionnelle intégrale sur un échelon

Le tableau suivant traites les différents paramètres du régulateur et les plages de valeurs possible à réglé dans LOGO :[4]

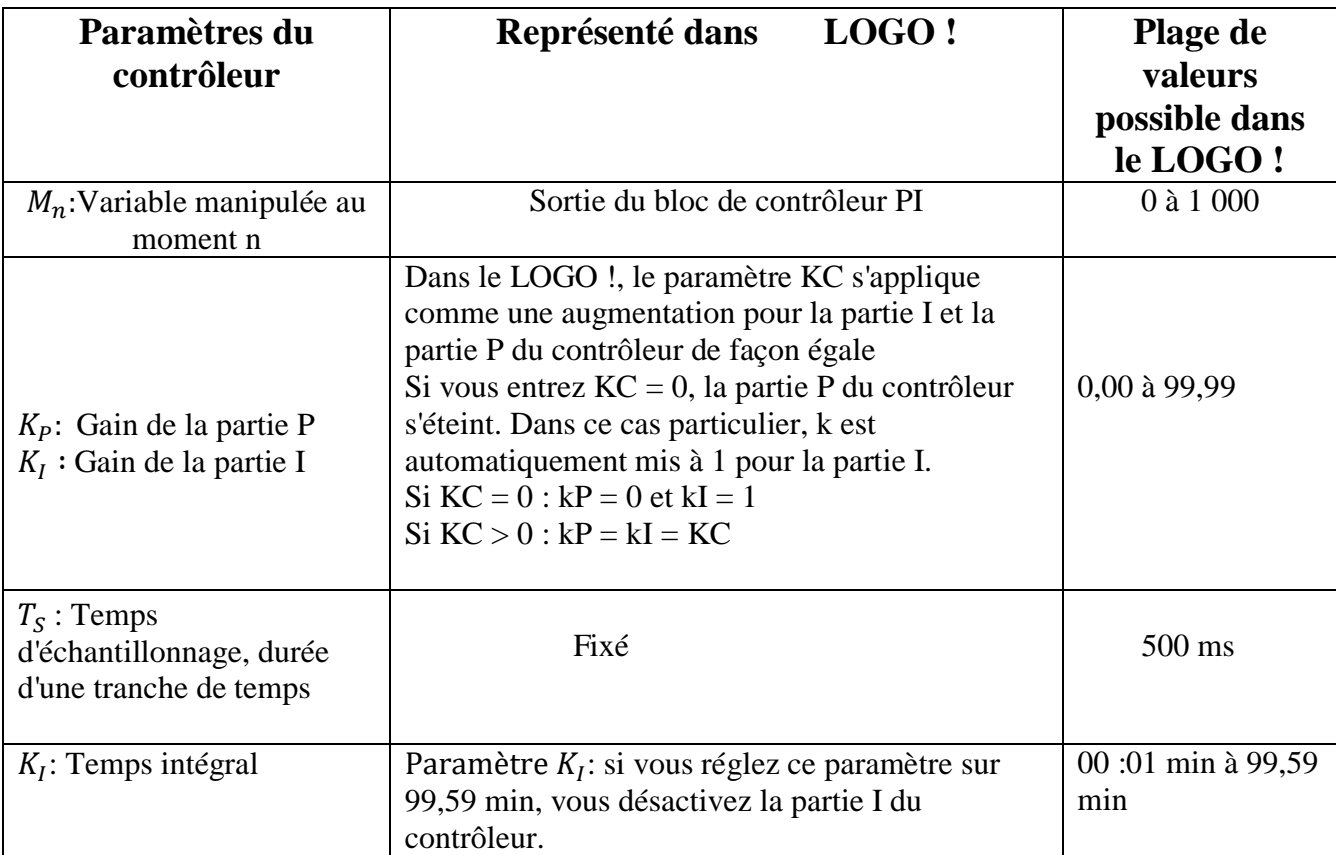

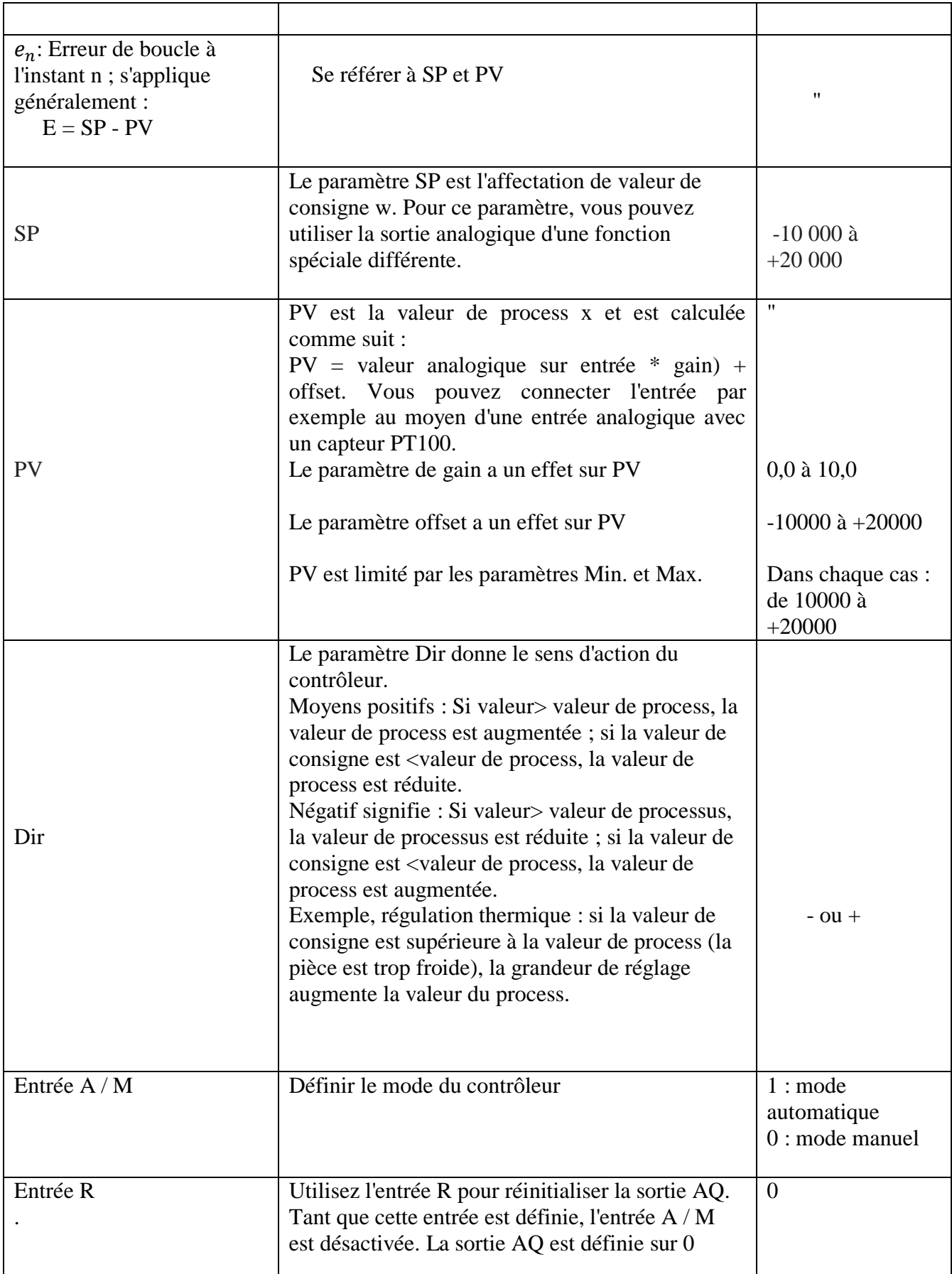

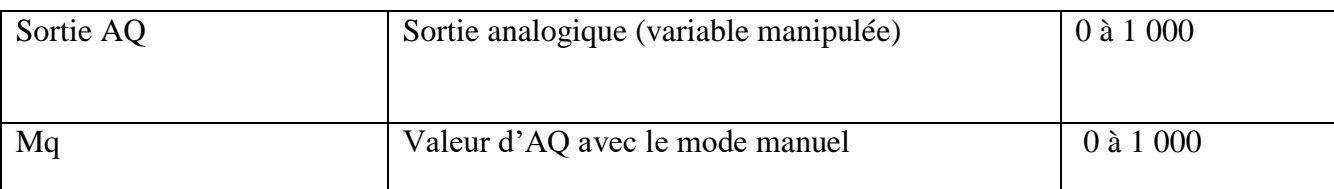

**Tableau 01 :** Les différents paramètres du régulateur et les plages de valeurs possible à réglé dans LOGO

## **III.6.2 Ensembles de paramètres**

Afin de simplifier l'utilisation du contrôleur PI, les paramètres de KC, TI et Dir sont déjà définis en tant qu'ensembles pour les applications suivantes :[4]

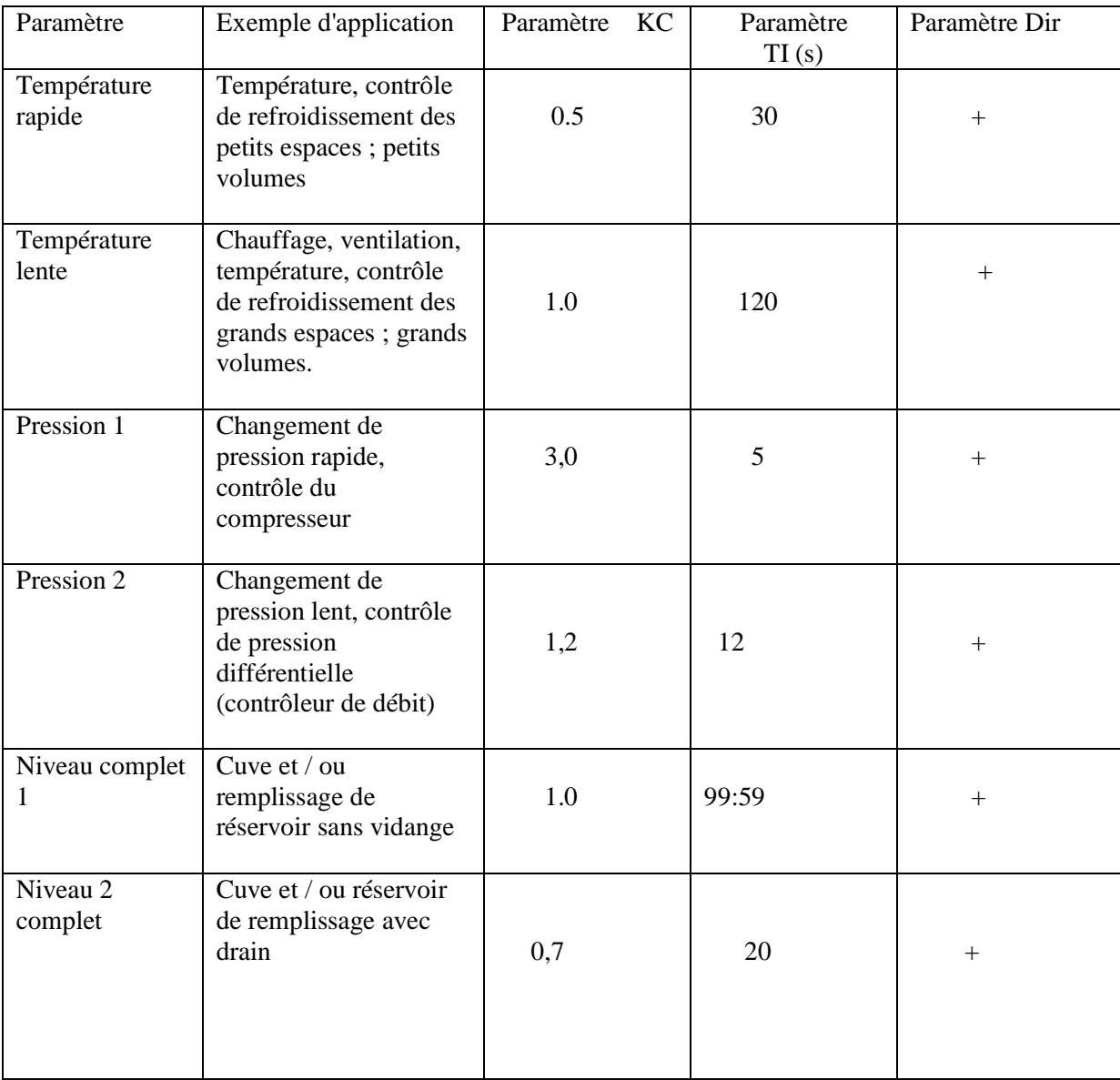

**Tableau 02 :** Exemple d'application des paramètres de KC, TI et Dir

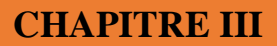

## **III.6.3Elaboration du Programme**

Les figures suivantes présentent le programme de séchoir sur le logiciel logo soft Comfort :

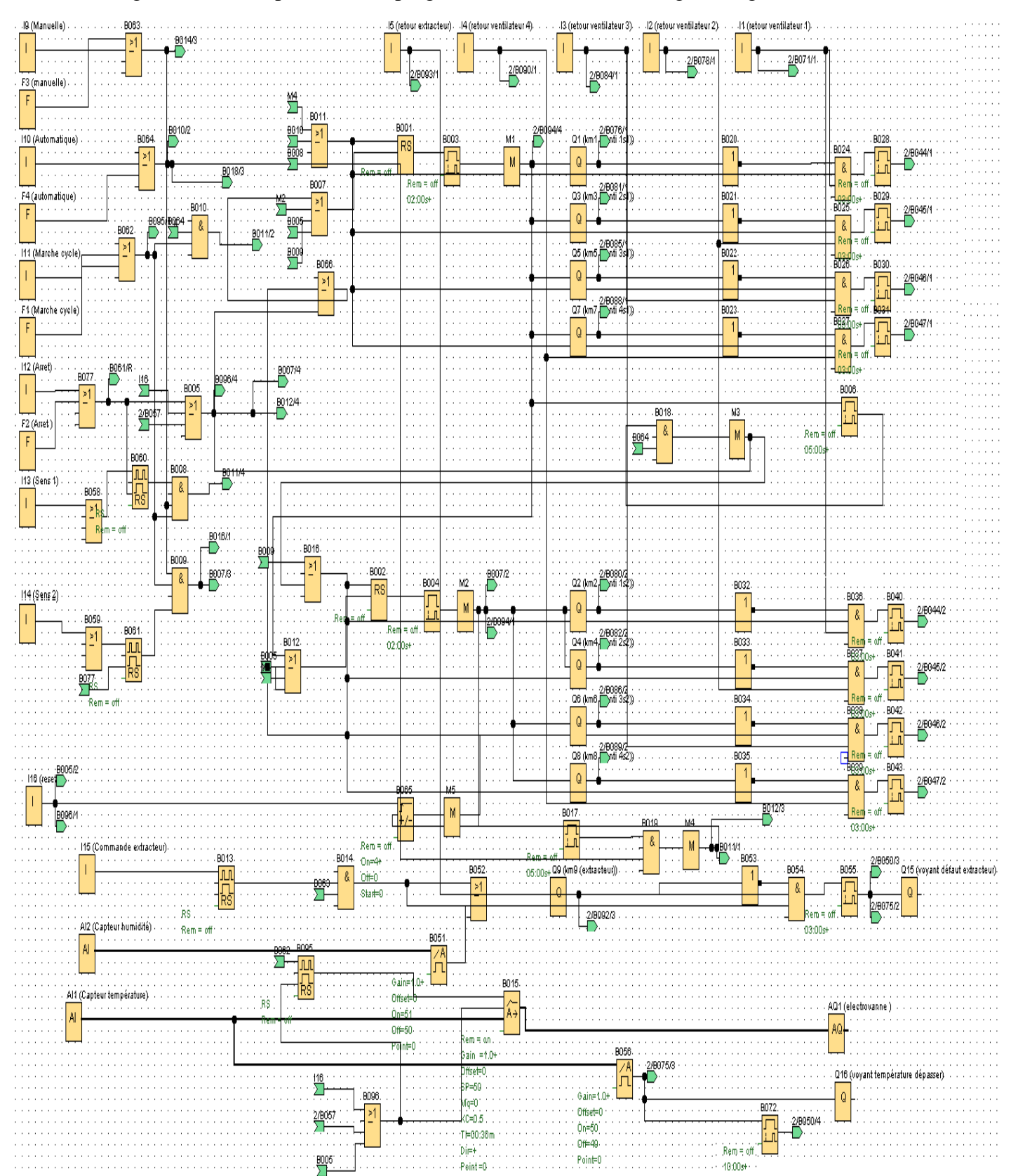

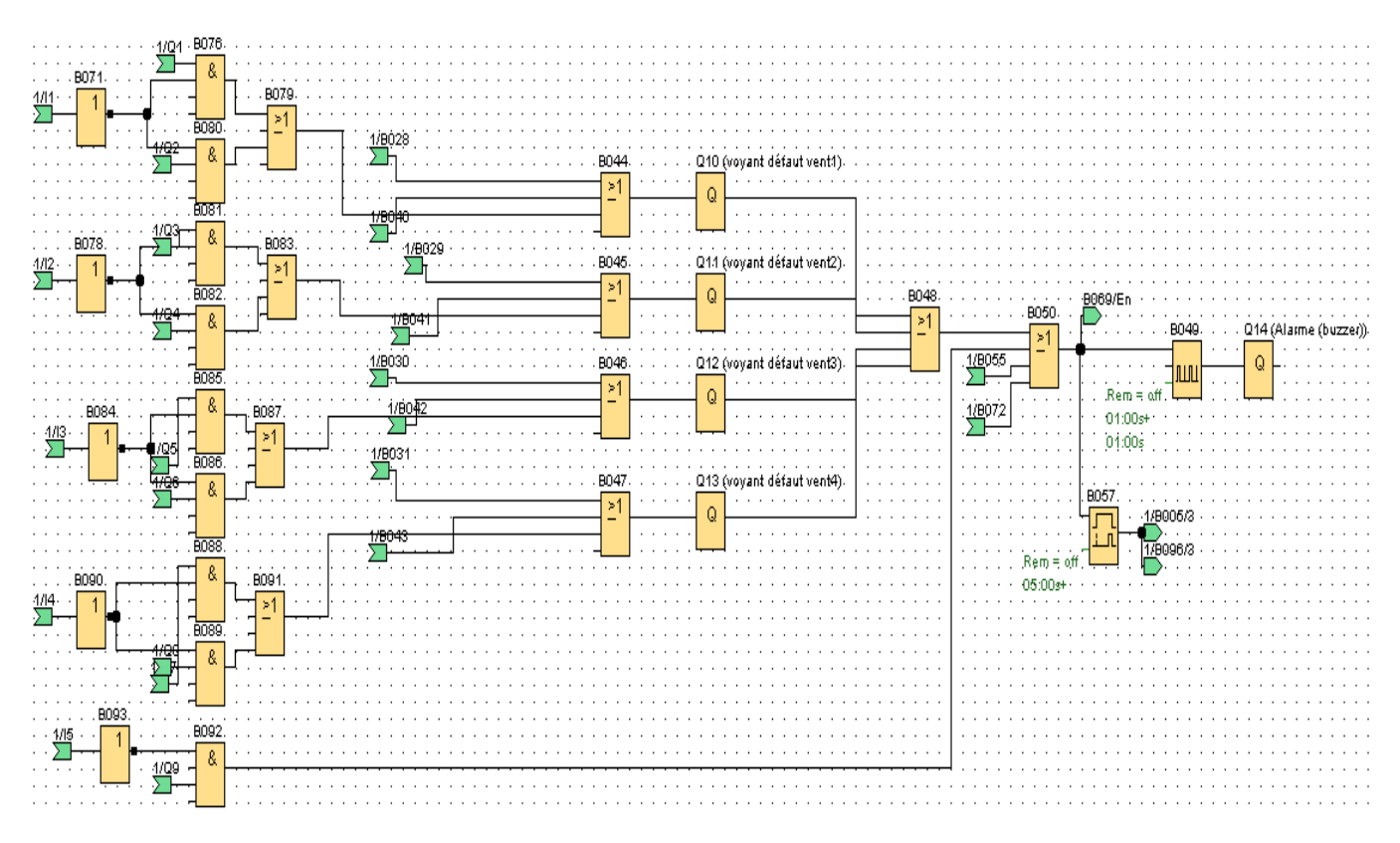

**Figure III.15 :** Programme en FBD (LOG) de séchoir statique

Pour les blocs fonctions de texte de la supervision ils sont présentés à la figure suivante :

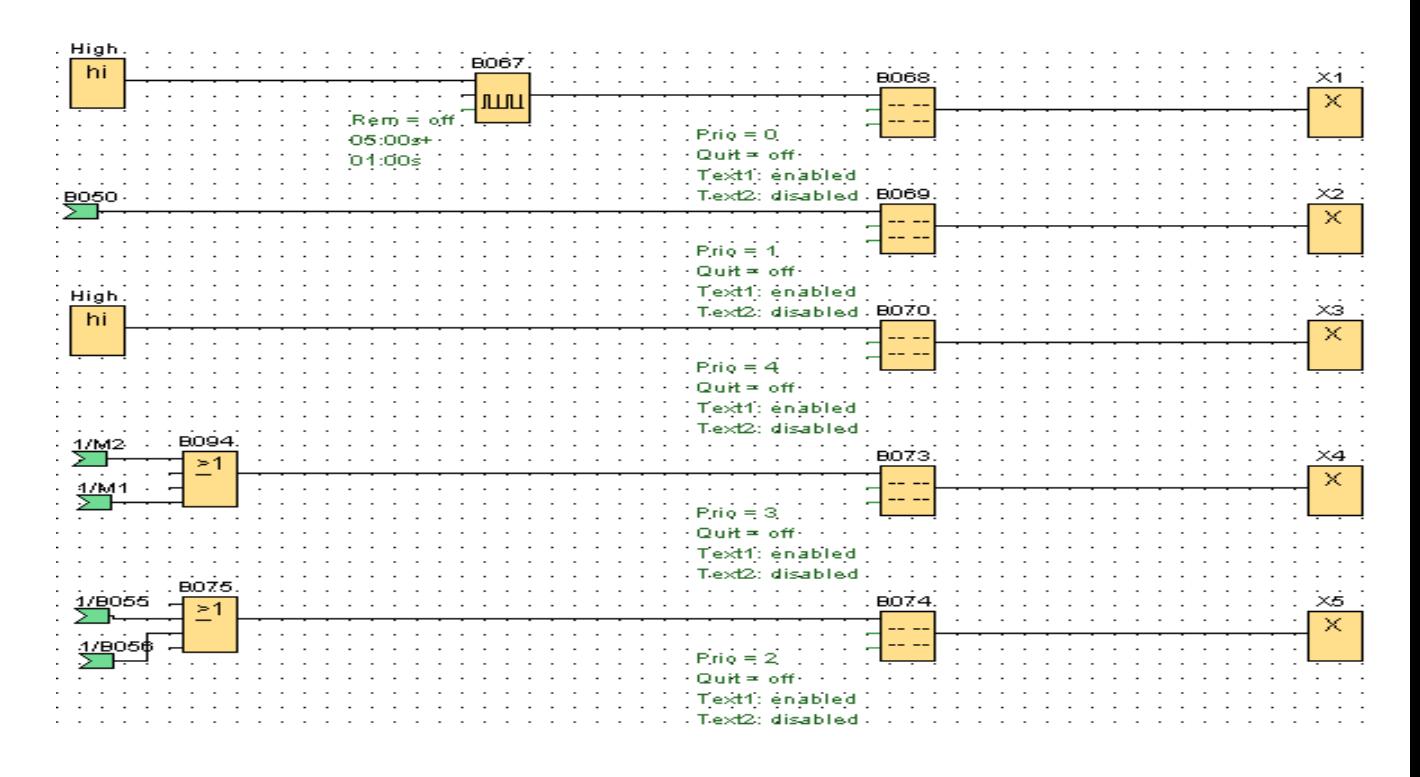

**Figure III.16 :** Programme pour l'affichage de texte
### **III.7 Configuration des paramètres du réseau pour la communication**

Avant de commencer la création de notre projet LOGO !, on affecte une adresse IP à notre appareil LOGO!, et à notre PC. On Vérifie que les adresses IP se trouvent dans le même sousréseau. On raccorde le PC via une interface Ethernet.

### **III.7.1 Régler l'adresse IP sur le PC**

Dans le système d'exploitation, on clique sur "Démarrer > Paramètres > Connexions réseau" puis avec un double cliquez sur la connexion réseau vers LOGO !, on Sélectionne le menu "Propriétés" et on double-clique sur le point "Protocole Internet (TCP/IP)"et on Attribue une adresse IP pour notre connexion réseau de tel sorte qu'elle se trouve dans le même sousréseau que les adresses IP du LOGO !

### **III.7.2 Procédure dans LOGO ! Soft Comfort :**

Les procédures de configuration de l'adresse IP sont illustrées dans le tableau suivant :

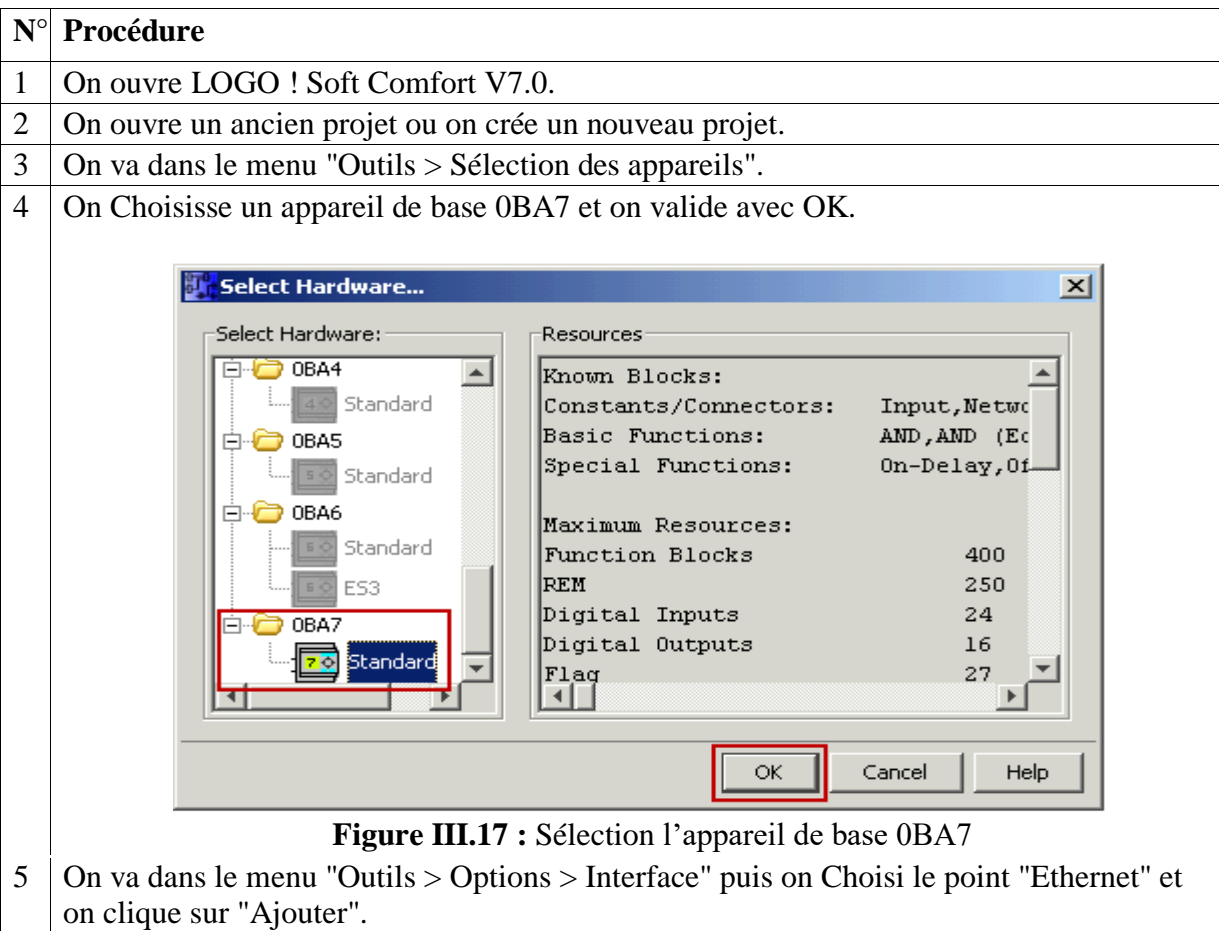

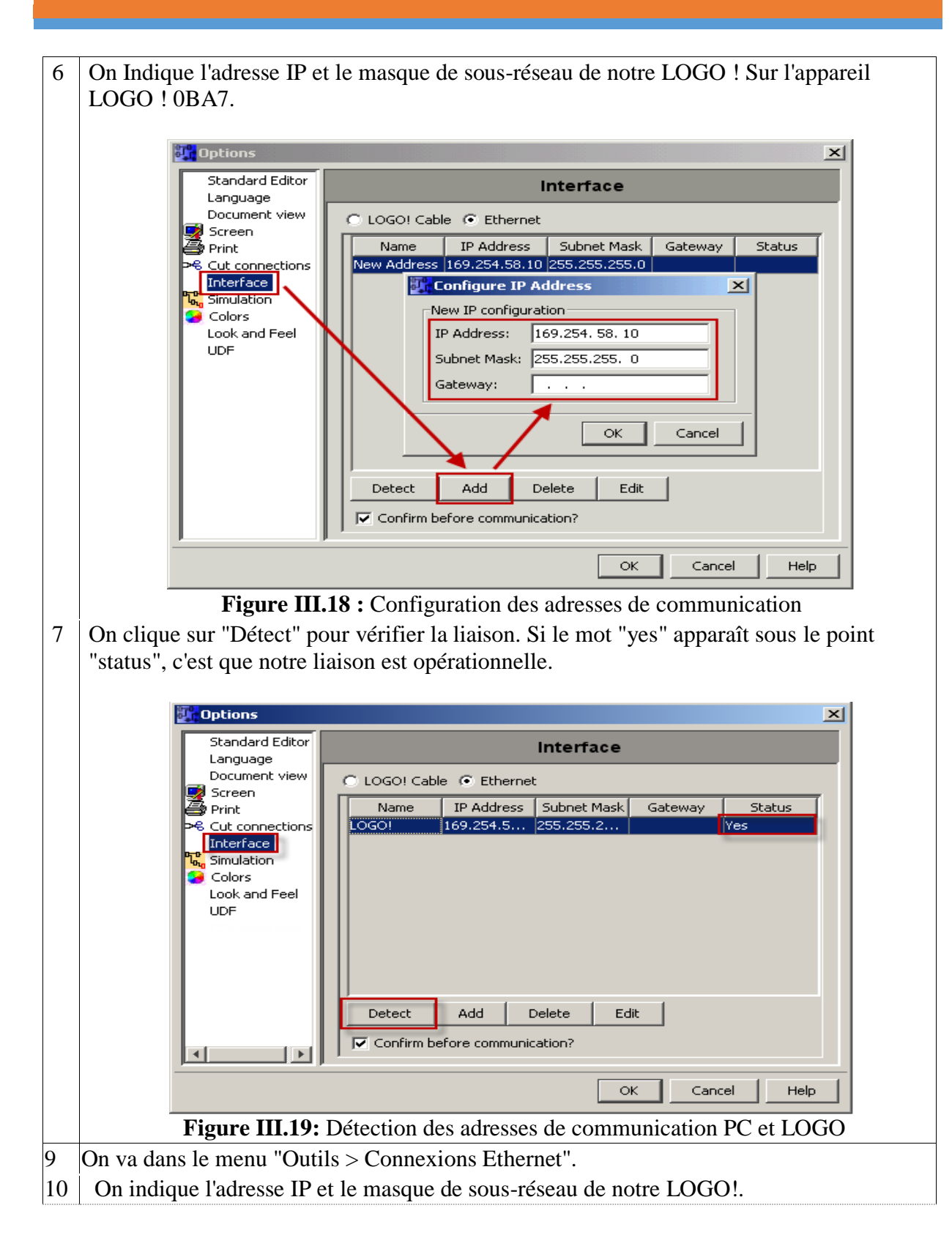

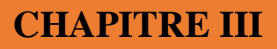

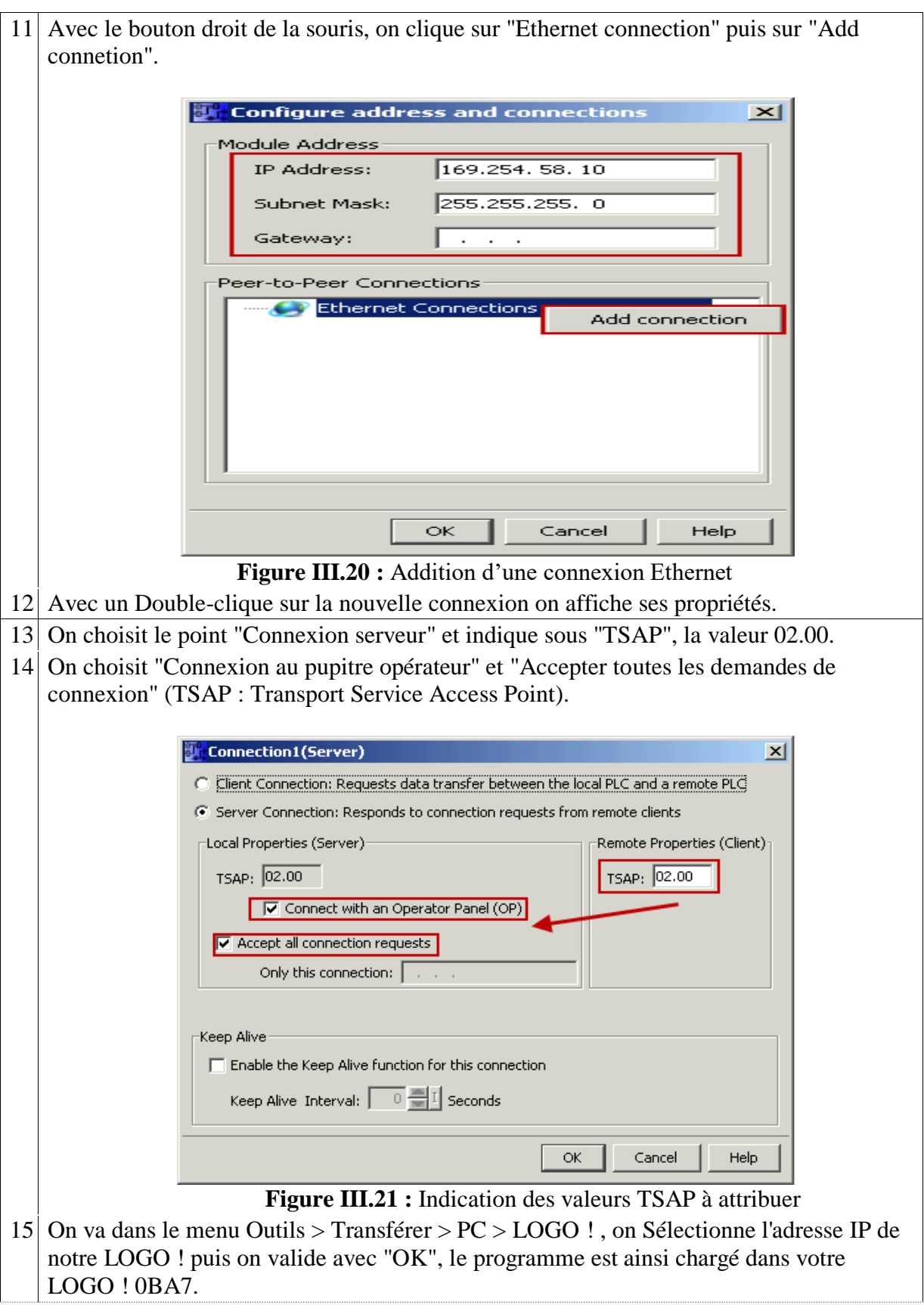

 **Tableau 03 :** les procédures de configuration de l'adresse IP

### **III.8 Vérification du fonctionnement**

Comme il existe deux façons de vérifier le fonctionnement :

- En simulation (sans partie opérative).
- En condition réelle (avec partie opérative).

Nous avons simulé sans partie opérative c'est- à-dire vérifié l'évolution du Grafcet, et notre programme a été testé et validé sans erreur avec le logiciel LOGO Soft confort de siemens.

Pour des raisons de cout et d'indisponibilité des diffèrent composant, nous n'avons pas pu tester le programme en ligne (avec partie opérative). Cependant nous avons réalisé une petite armoire de commande pour une tester partie de notre programme.

### **III.9 Conclusion**

Après lecture du cahier de charge, nous avons proposé une solution pour l'automatisation du système, qui prend en compte les exigences du client, la sécurité de l'employé et de l'installation.

Nous avons élaboré des grafcet pour un fonctionnement automatique, et un autre pour le fonctionnement manuel, ainsi qu'un grafcet de sécurité. Puis à l'aide de ces derniers nous avons pu concevoir un programme en FBD qui assure un bon fonctionnement du séchoir.

Les schémas électriques de puissance et de commande on était réalisé à l'aide du logiciel Xrelais, en complémentarité avec le programme.

Finalement nous avons décrit la procédure à suivre pour établir une communication Ethernet avec l'automate LOGO, afin de testé le programme en ligne.

# *CONCLUSION GENERALE*

# **Conclusion générale**

L'objectif de notre travail était l'automatisation d'un séchoir statique pour le séchage des pates alimentaire en utilisant un automate LOGO ! De la firme SIEMENS.

Afin d'automatisé cette installation, l'étude du procédés de séchage, et des composants du séchoir statique on était essentiel pour compléter le cahier des charge fourni par le client, et ainsi concevoir une solution qui assurera son bon fonctionnement.

Dans la deuxième partie, nous avons évoqué les généralités sur les systèmes automatisés, les automates programmables en générale et plus précisément de l'automate LOGO de la firme allemande SIEMENS, ainsi que son logiciel de programmation et les différentes étapes de la création d'un projet.

Dans la dernière partie, nous avons proposé une solution, nous avons modélisé le système par des GRAFCET qui décrivent l'évolution du système et les différents modes de fonctionnement, ainsi que les différents schémas de câblage.

Nous avons traduit les grafcet de fonctionnement sous forme de programme en FBD en utilisant le logiciel LOGO ! Soft Comfort v7, utilisé pour la programmation des automates LOGO, puis nous avons décrit la procédure à suivre pour l'implémentation du programme sur l'automate et sa simulation on ligne.

Enfin, notre stage au sein de l'EURL ACTELEC, dans le cadre de notre projet de fin d'étude nous a permis de mettre en pratique les connaissances théorique acquises au cours de notre formation, et de nous confronté aux exigences du monde professionnel.

# **Références bibliographiques**

**[1]-** Paul Anglaret ; Stéphan Kazmierczak technologie génie chimique, tomes 2et 3, éditeur Amiens Centre régional de documentation pédagogique 1999

**[2]-** PATRICIA ARLABOSSE, Technologies de l'ingénieur : articles relatifs au séchage, Date de publication : 10 déc. 2008

**[3]-** M.MAFART, Les opérations unitaires du génie industriel alimentaire, Tome 2 : techniques séparatives (2e éd.).

**[4**]-Georges Asch et coll  $\leq$ les capteurs en instrementation industrielle $\geq$ ,7° édition, ©Dunod, Paris, 2006, 2010.

**[5]-** thierry schanen, guide des automatismes,2001/2007.

**[6]-** catalogue de schnieder éléctrique ,2013/2015

**[7]-** Mr Melahi Ahmed, cours de conception assister par ordinateurs 2016-2017, université de Bejaïa

**[8]** - Laifaoui Abdelkrim, cours de technologies des automatismes 2016-2017 Mr, université de Bejaïa

[9]-cédric sindjui, ele grand guide des automatismes de contrôle-commande industriels>>,lexitis édition.

**[10]**- William Bolton<sup><<</sup>automate programmable<sup>>></sup>, traduction d'Hervé soulard, 2° édition, copyright Dunod ,2015.

**[11]-** Philippe LE BRUN Lycée Louis ARMAND, programmation des automates, utilisation du grafcet et de GEMMA.

**[12]** - Document technique de logo, de la firme siemens ,2009.

**[13]** - Documentation technique de l'automate logo de siemens, doc version : a5e00380836- 01 français.2006/2009.

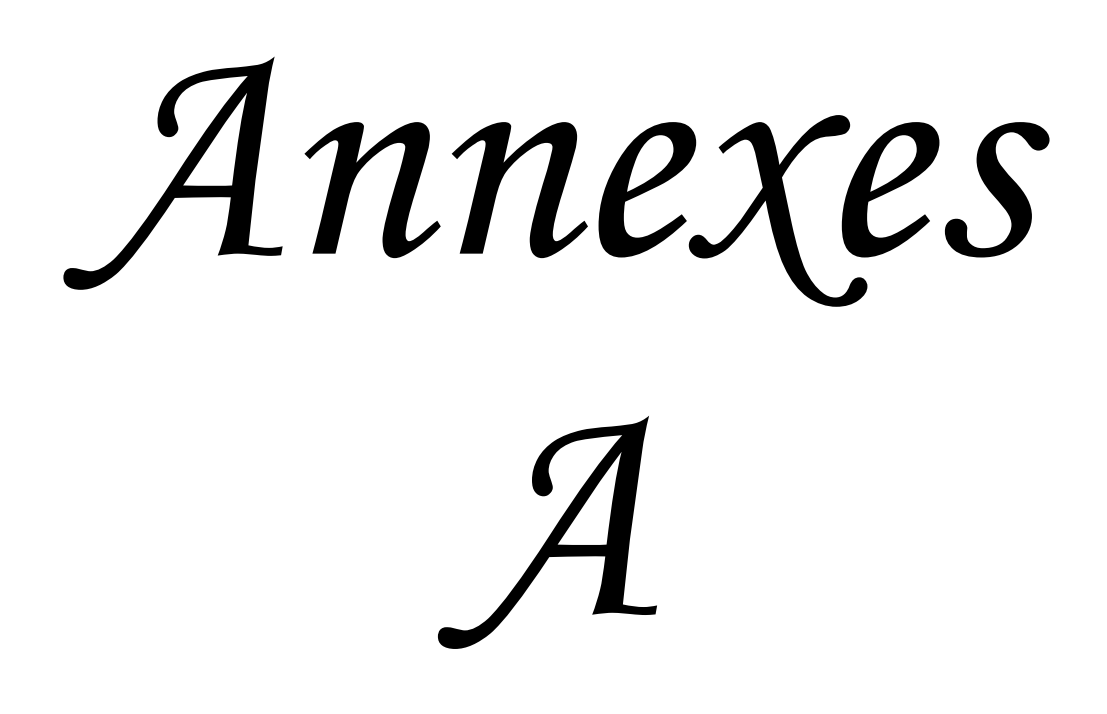

# Product datasheet **Characteristics**

# RM35TF30

multifunction phase control relay RM35-T - range 194..528 V AC

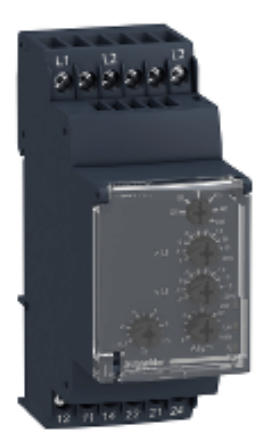

### Main

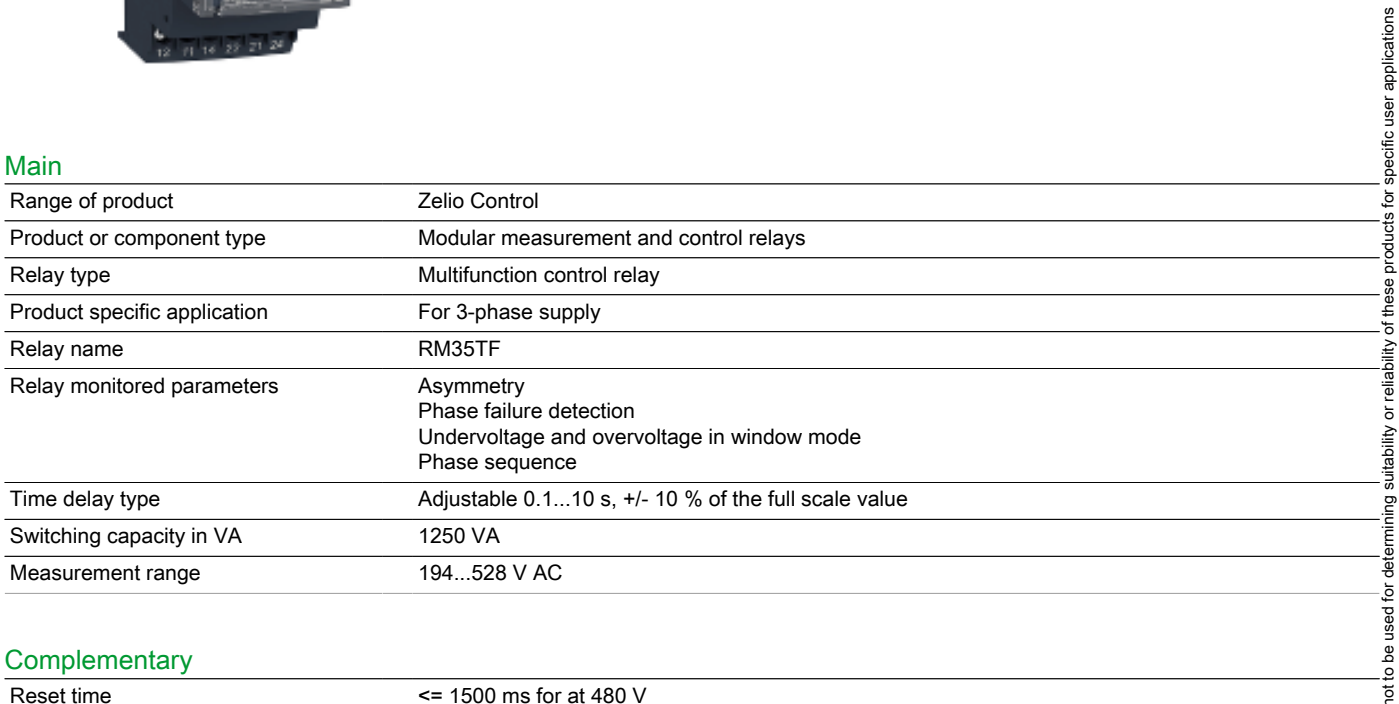

## **Complementary**

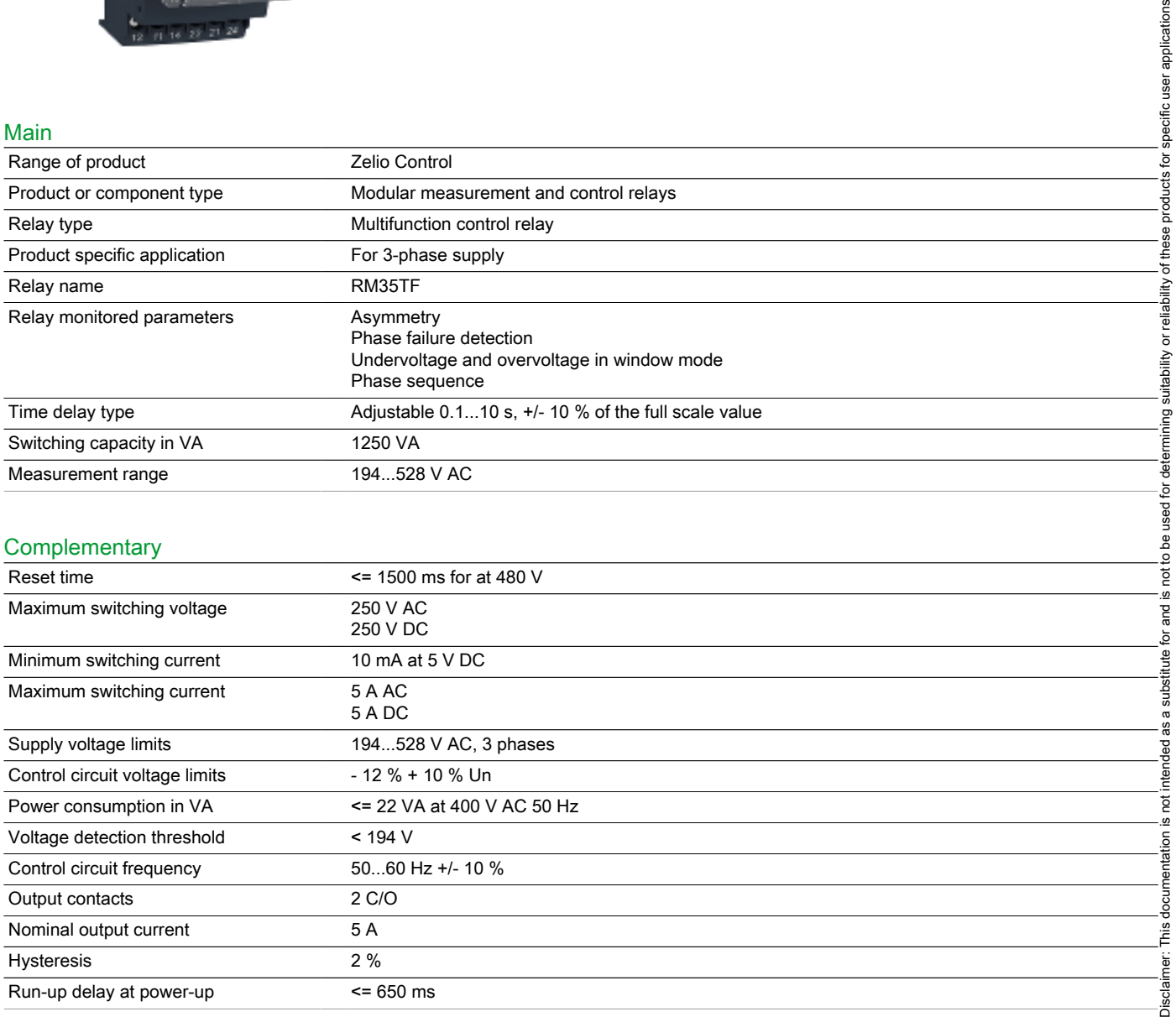

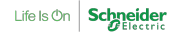

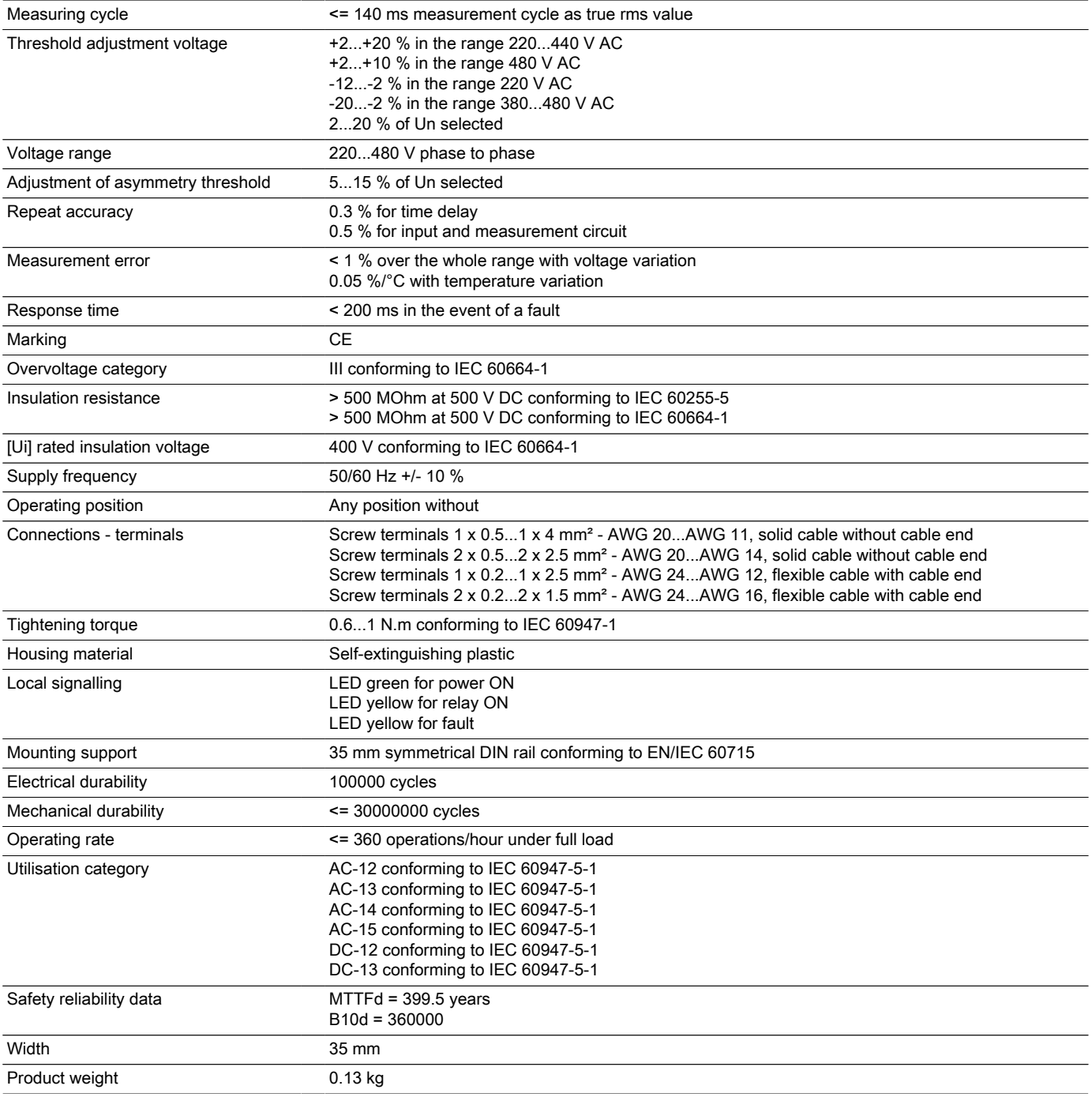

### Environment

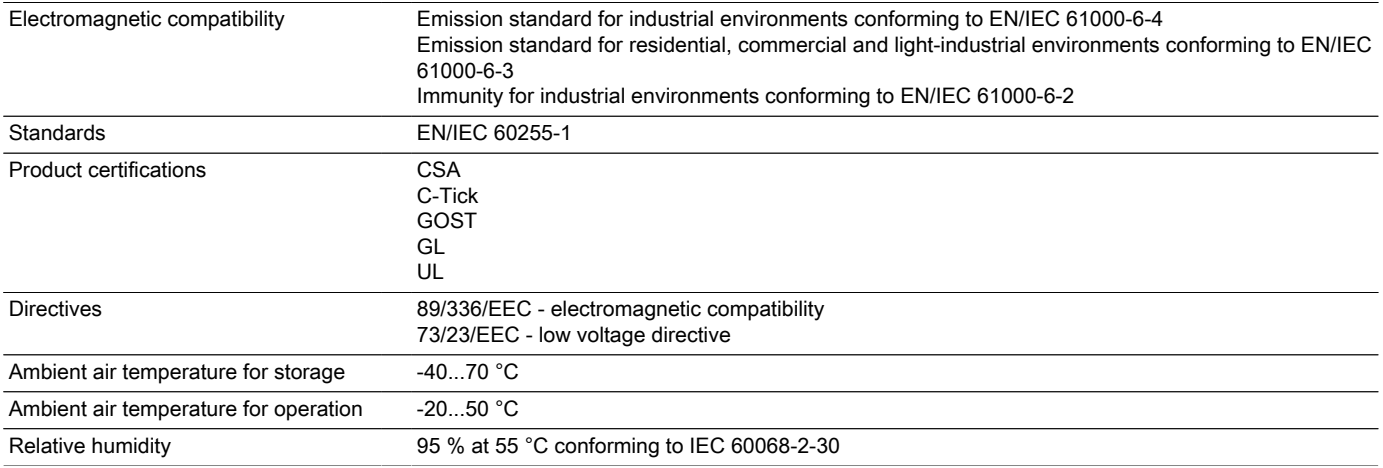

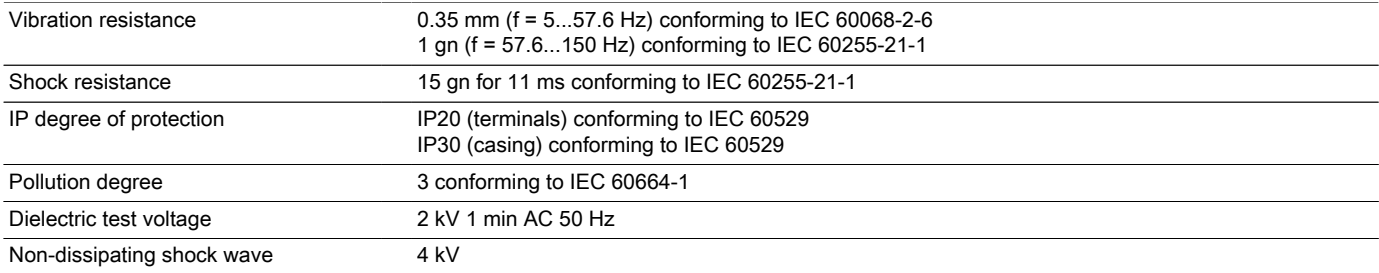

### Offer Sustainability

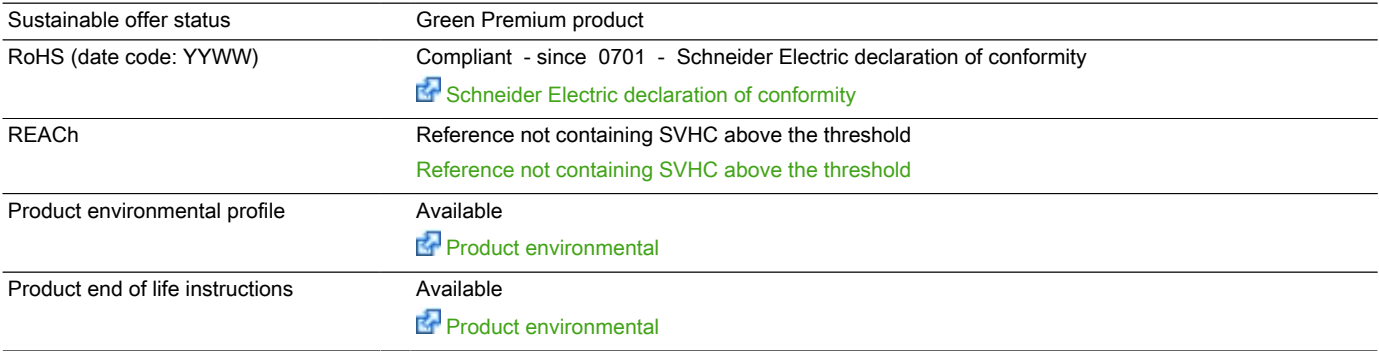

### Contractual warranty

Warranty period 18 months

### Multifunction 3-Phase Supply Control Relays

### Dimensions and Mounting

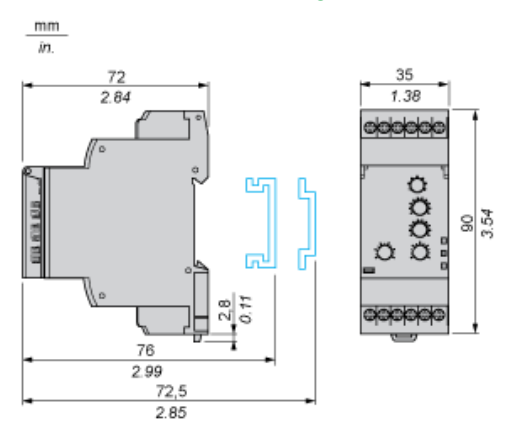

RM35TF30

Connections and Schema

### Multifunction 3-Phase Supply Control Relays

### Wiring Diagram

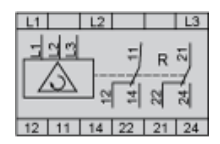

### Function Diagrams

Phase Sequence Control, Phase Failure Detection (U measured < 0.7 x nominal supply voltage) and Asymmetry **Detection** 

### Control of Overvoltage and Undervoltage in Window Mode

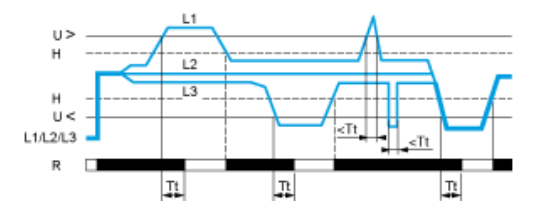

### Legend

A Asymmetry thershold Tt Time delay after crossing of threshold H Hysteresis U> Overvoltage threshold U&It; Undervoltage threshold L1, L2, L3 Phases of the supply voltage monitored R Output relay Relay status: black color = energized.

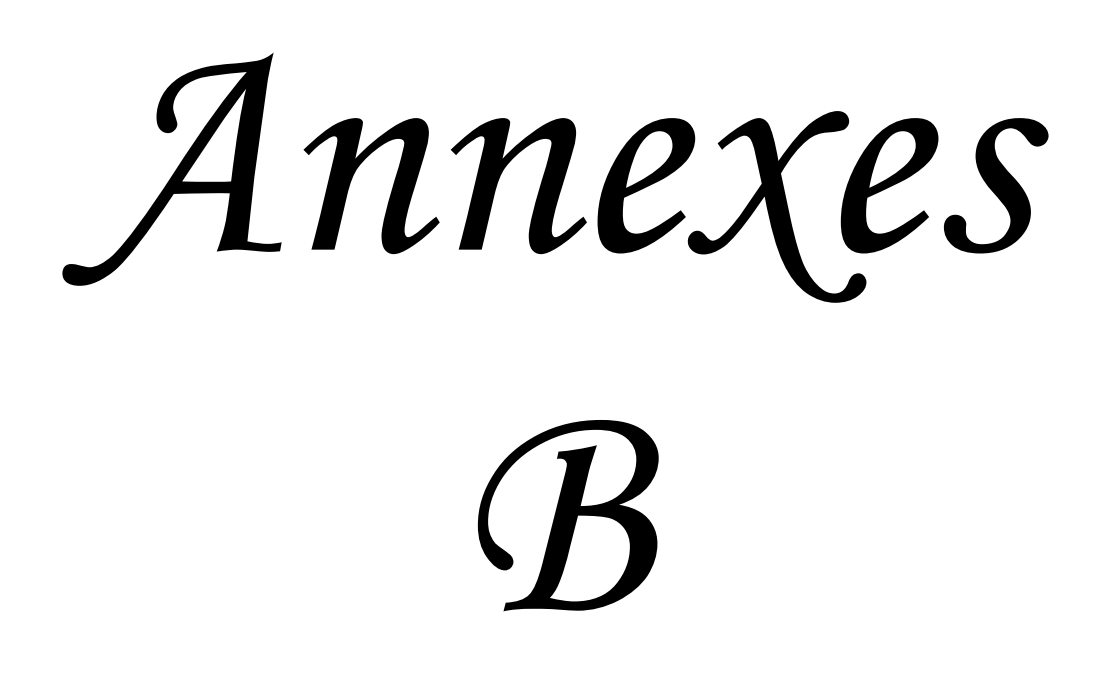

# Fiche technique du produit GV2ME06 **Caractéristiques**

# TeSys GV2ME - disj. moteur - 1..1,6A - 3P 3d déclencheur magnéto-thermique

Statut commercial : Commercialisé

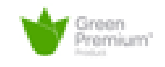

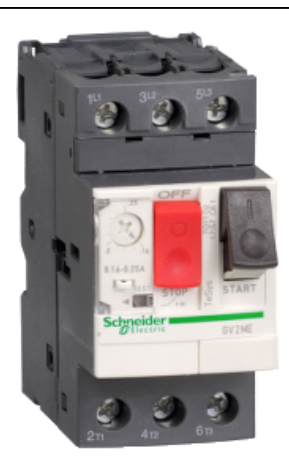

### Principales

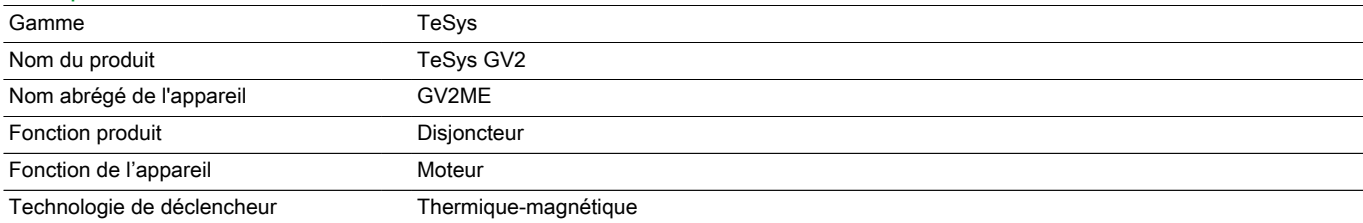

### **Complémentaires**

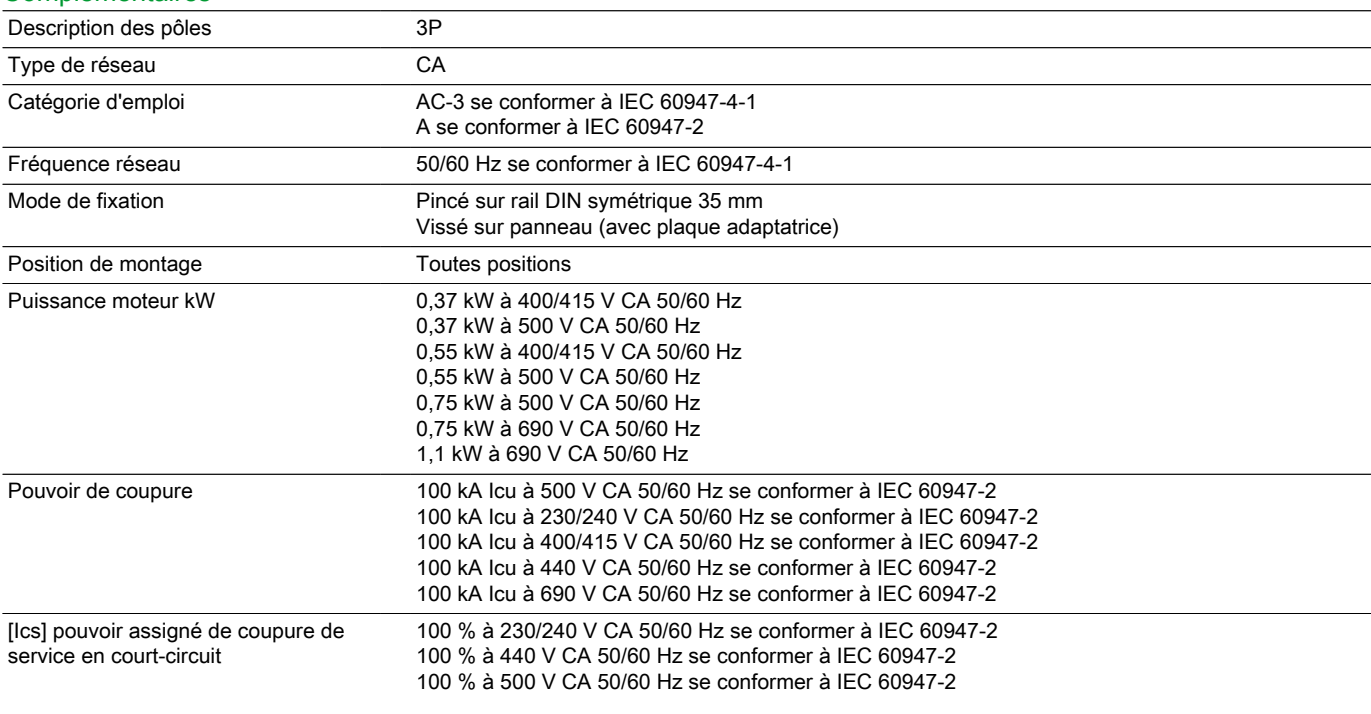

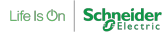

### 100 % à 690 V CA 50/60 Hz se conformer à IEC 60947-2 100 % à 400/415 V CA 50/60 Hz se conformer à IEC 60947-2

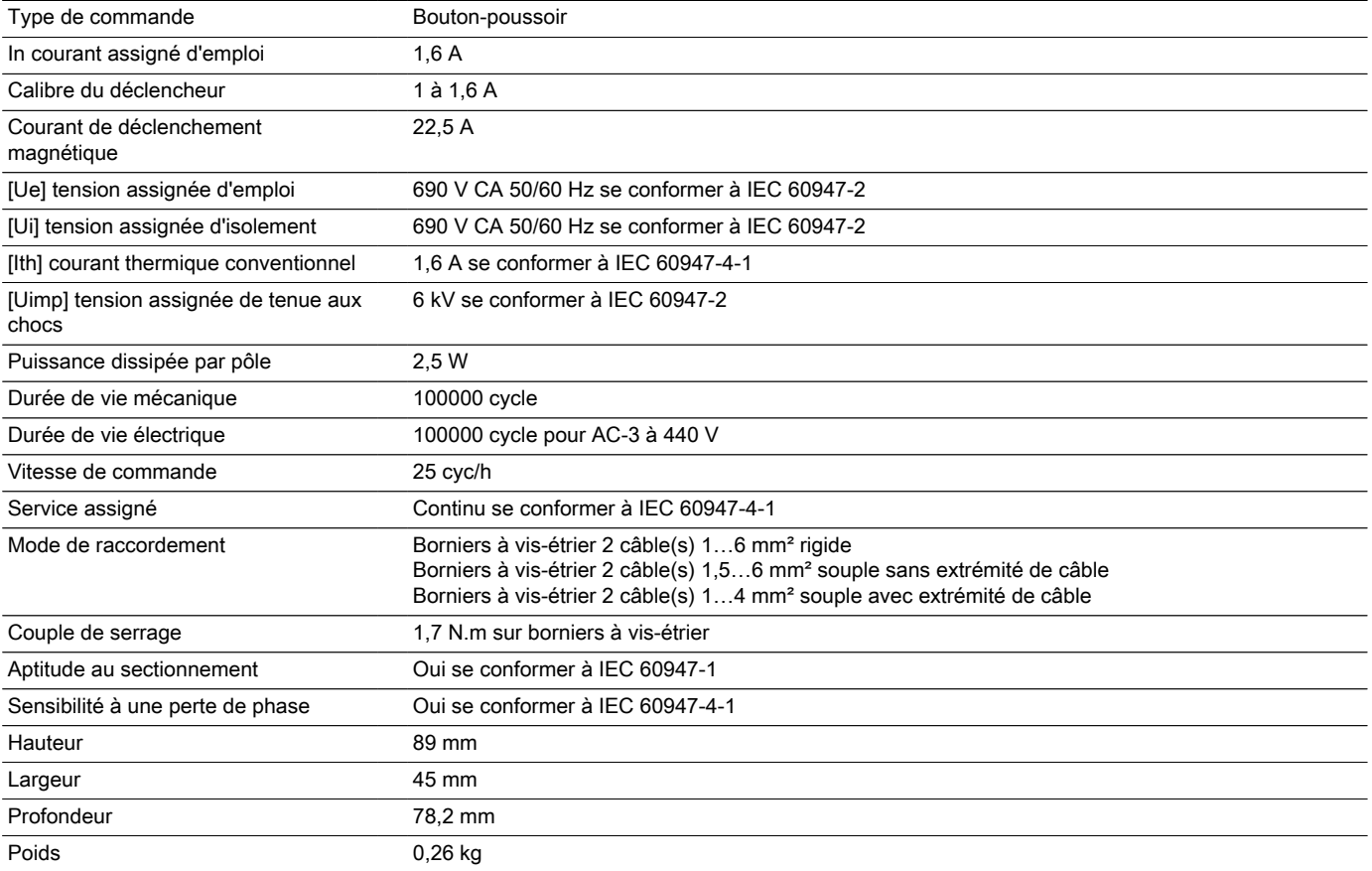

### **Environnement**

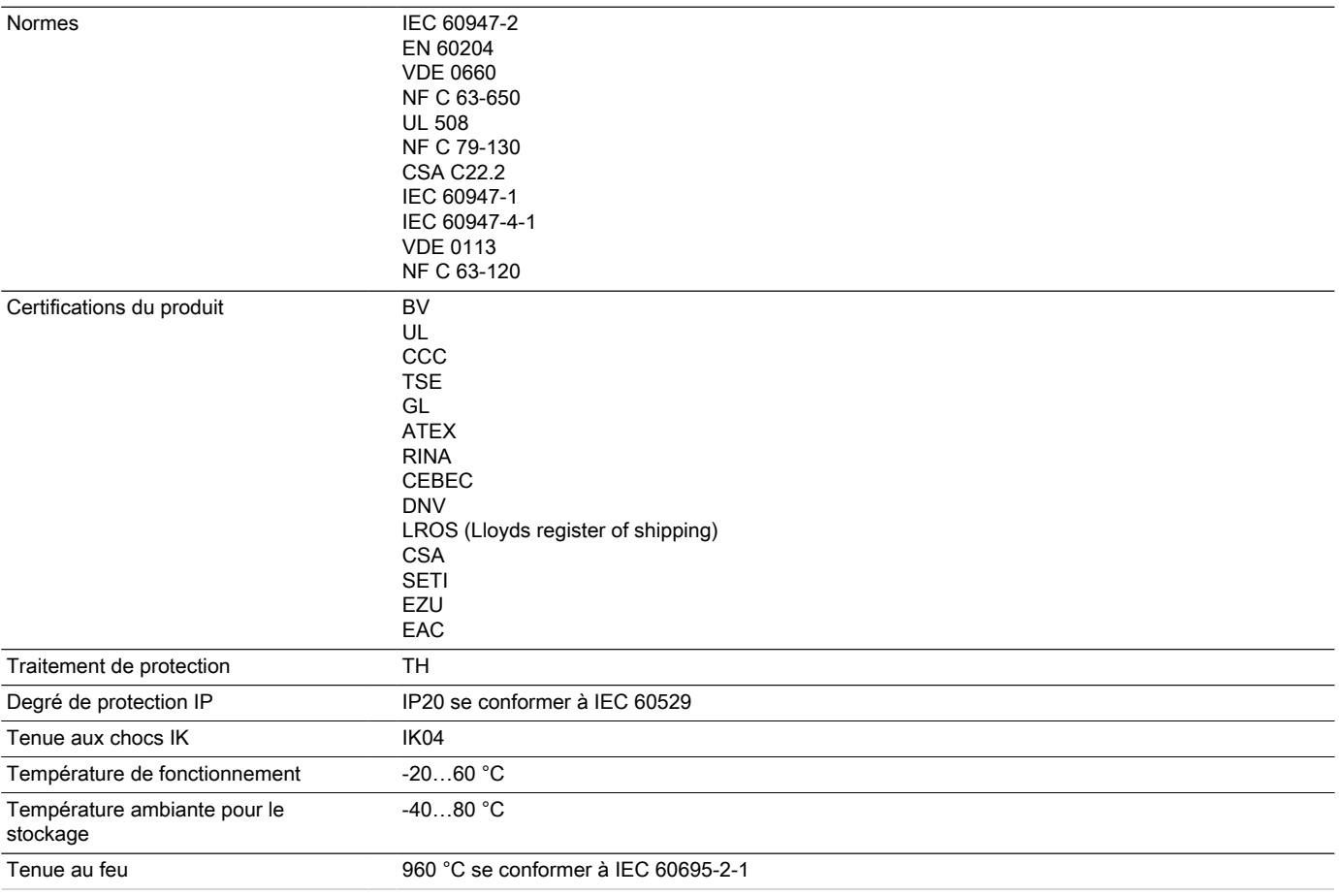

### Durabilité de l'offre

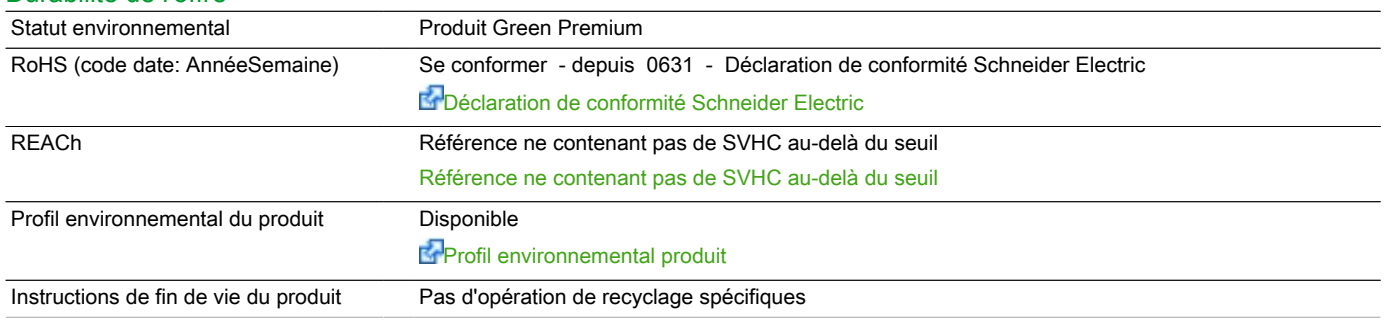

# Garantie contractuelle<br>Période

18 mois

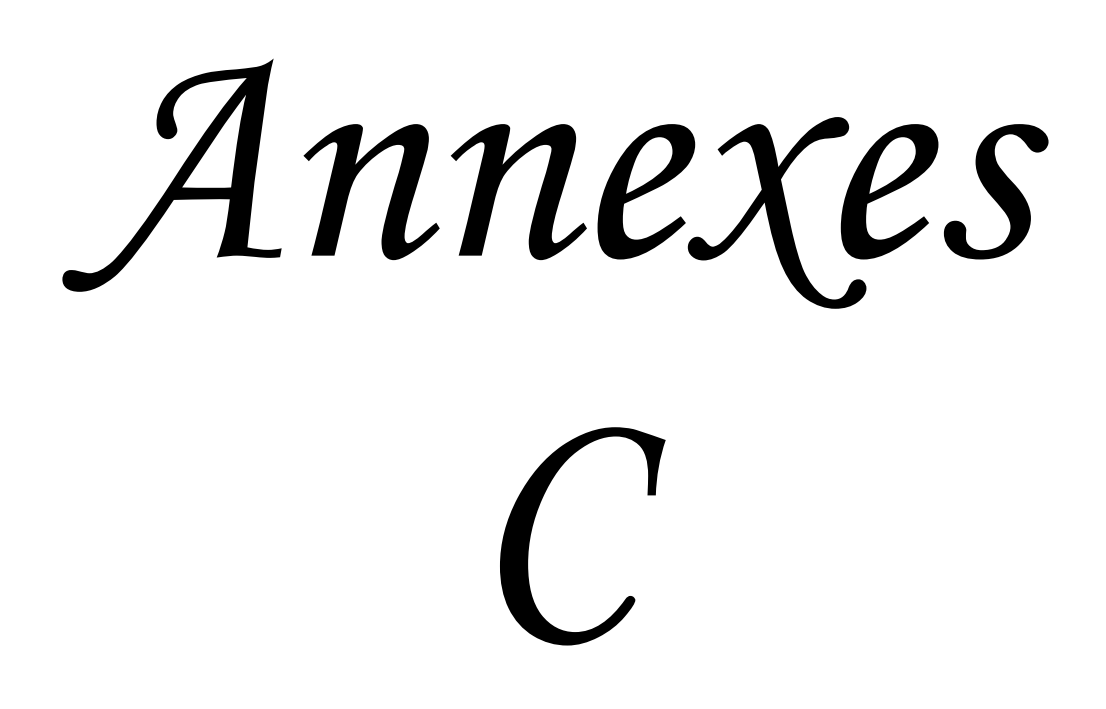

# Fiche technique du produit GV2ME10 **Caractéristiques**

TeSys GV2ME - disj. moteur - 4..6,3A - 3P 3d déclencheur magnéto-thermique

Statut commercial : Commercialisé

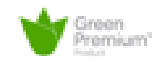

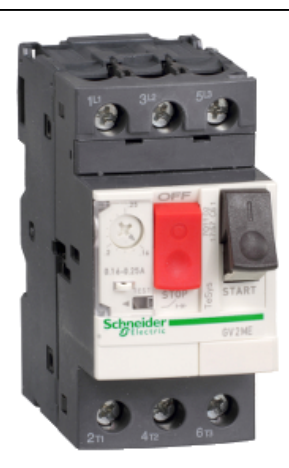

### Principales

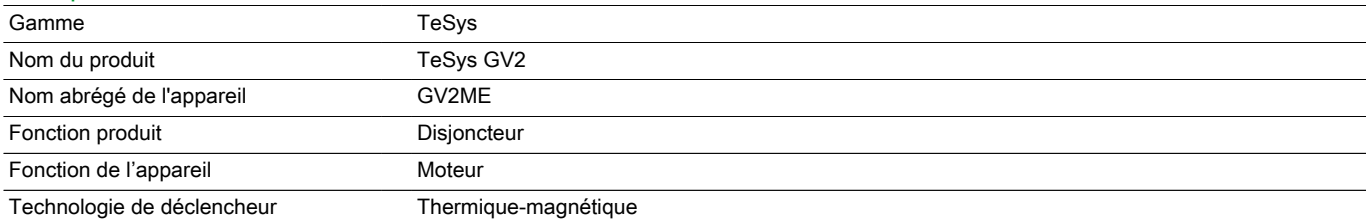

### **Complémentaires**

23 juin 2018

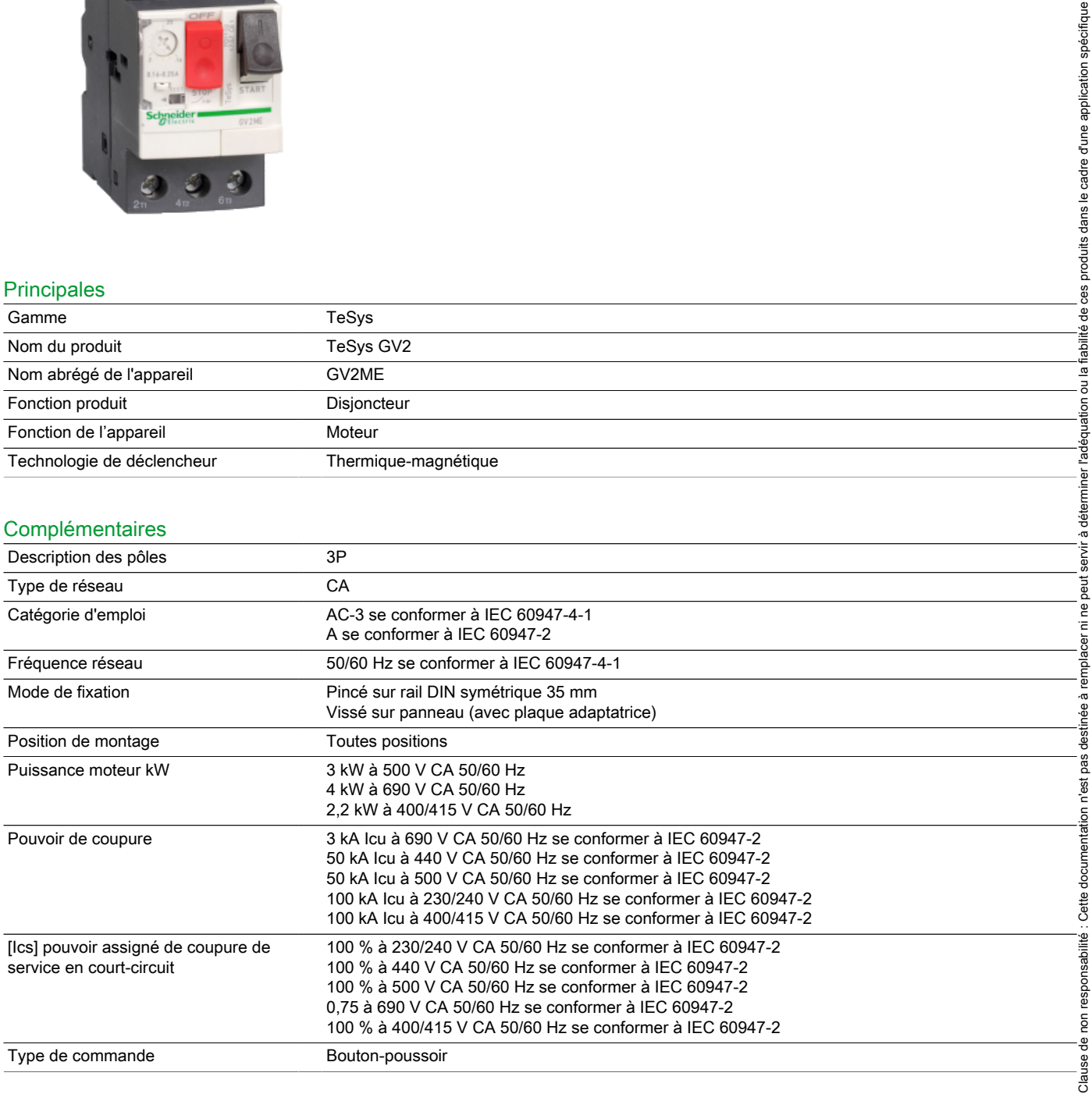

Clause de non responsabilité : Cette documentation n'est pas destinée à remplacer ni ne peut servir à déterminer l'adéquation ou la fiabilité de ces produits dans le cadre d'une application spécifique

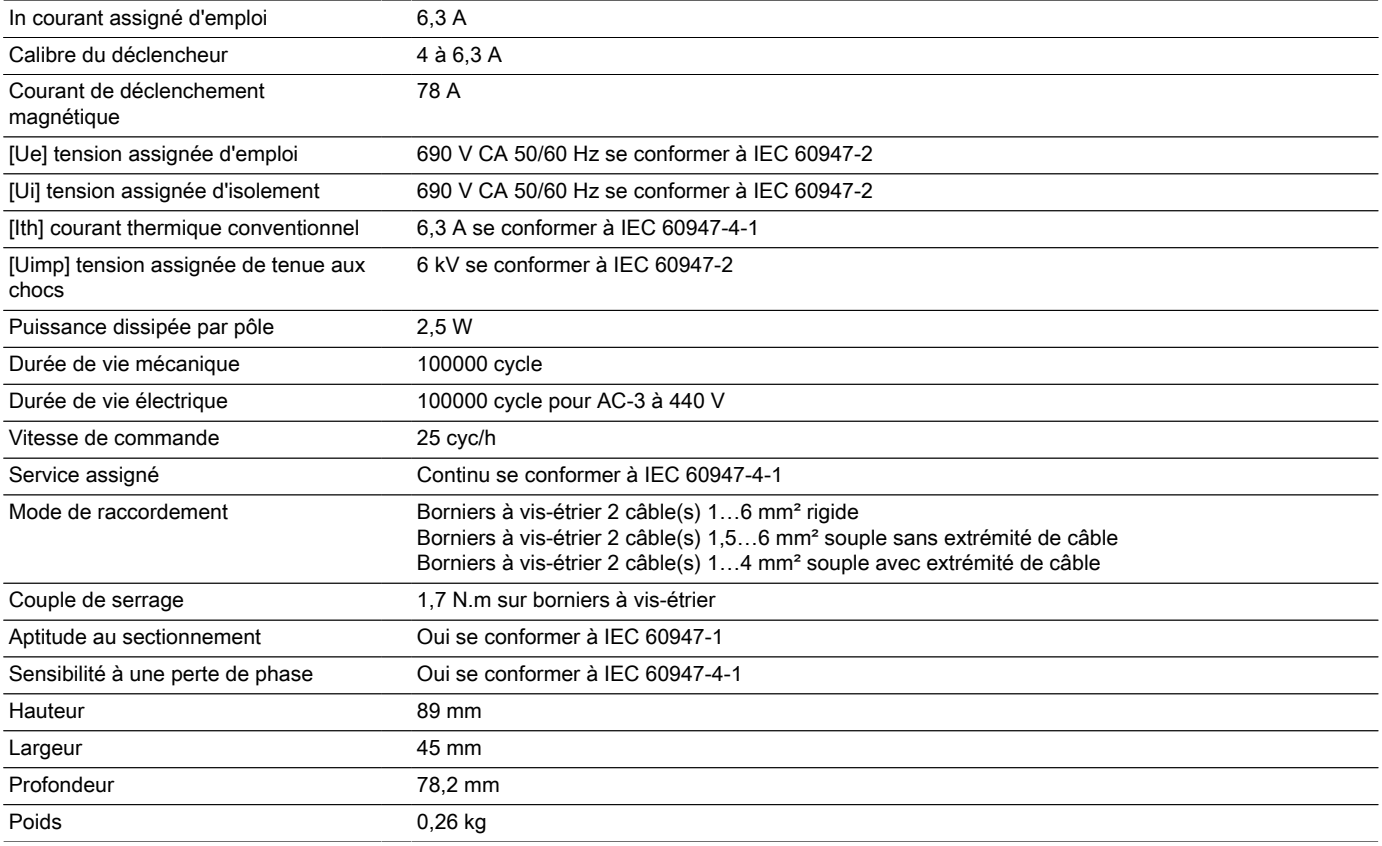

### **Environnement**

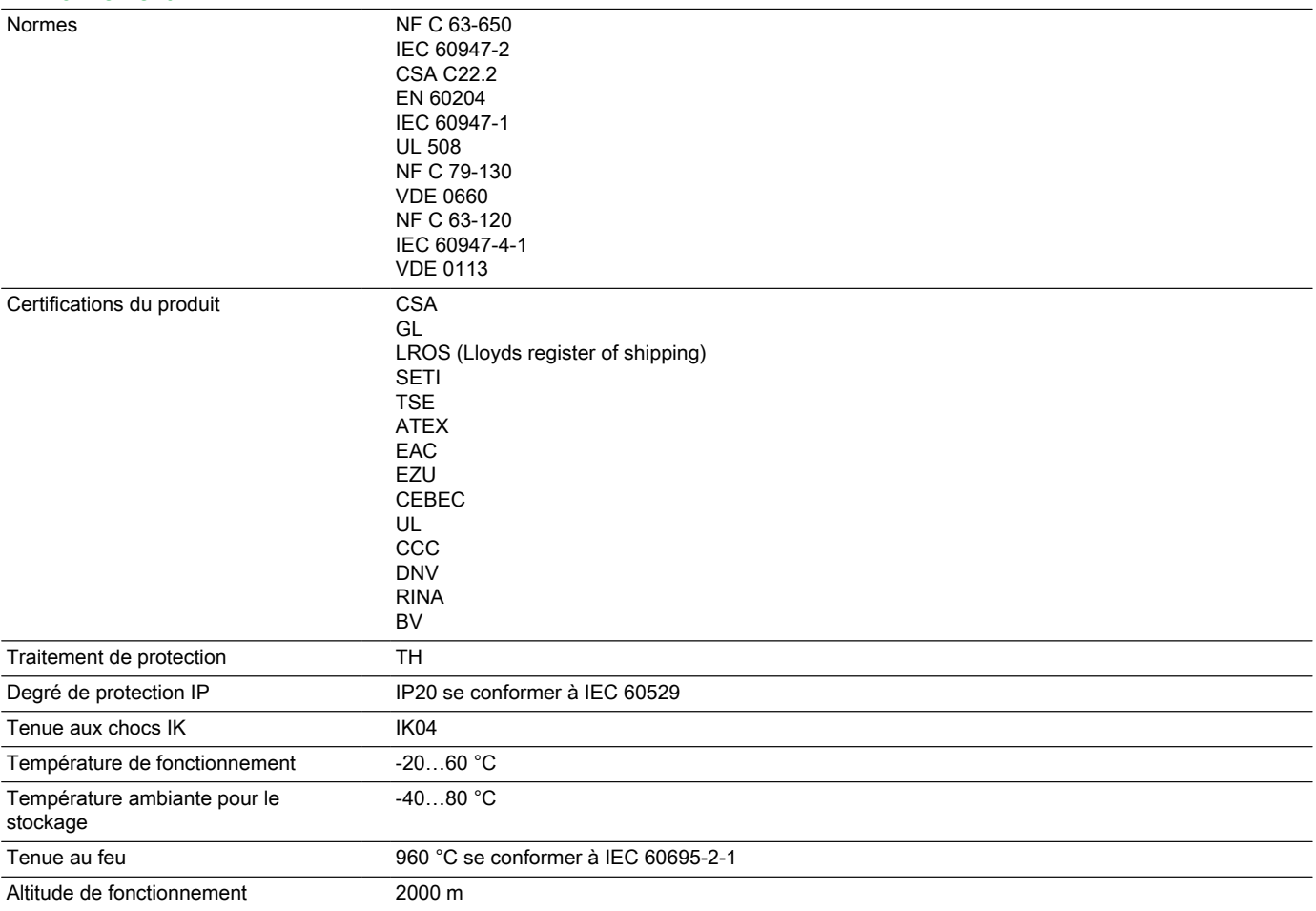

### Durabilité de l'offre

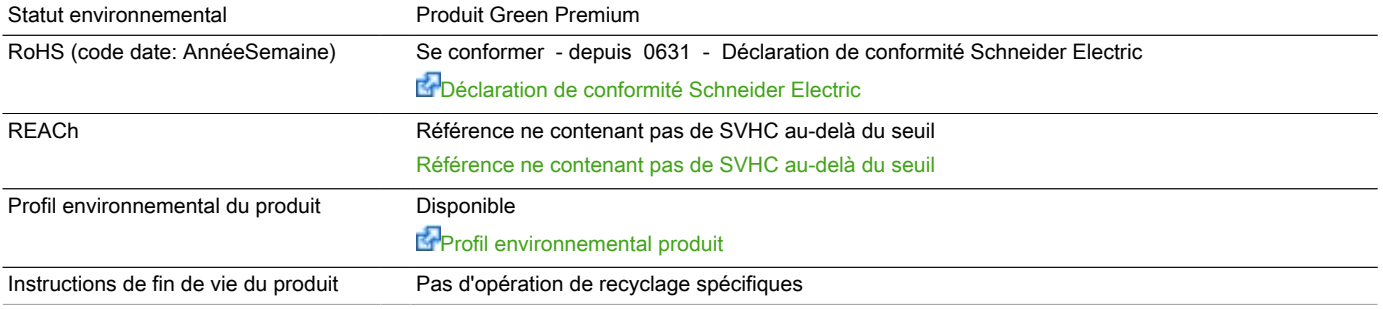

### Garantie contractuelle

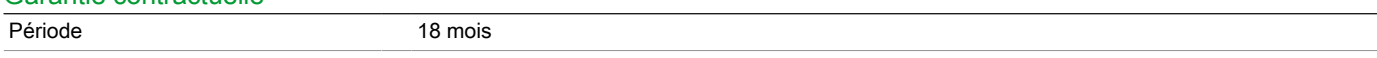

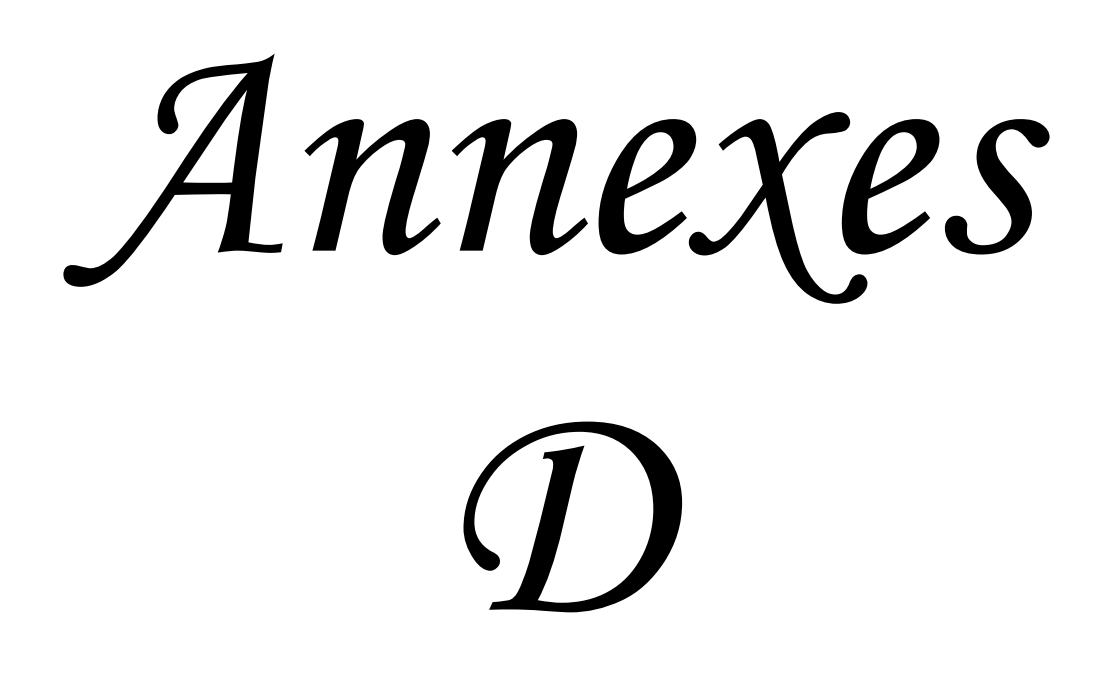

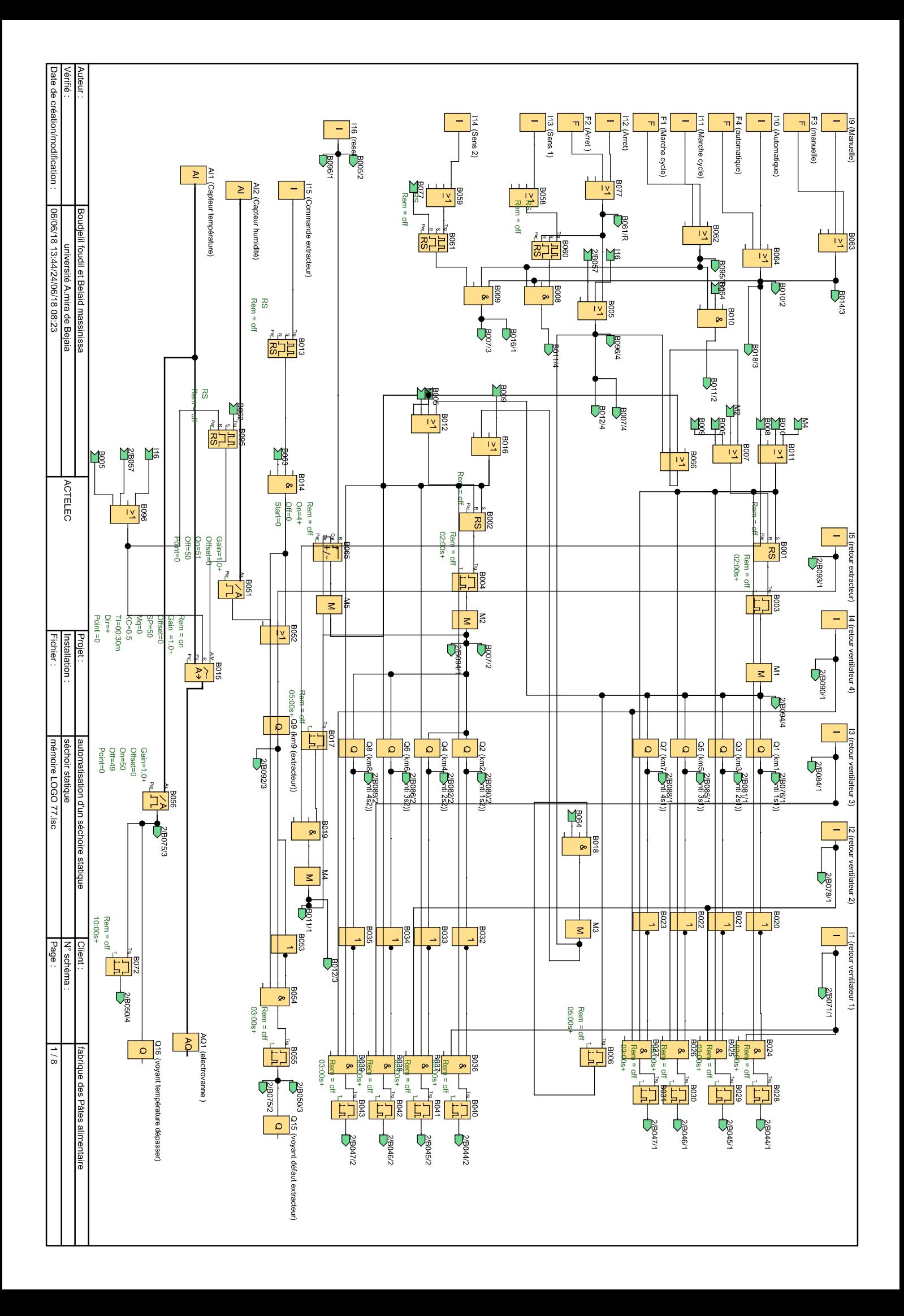

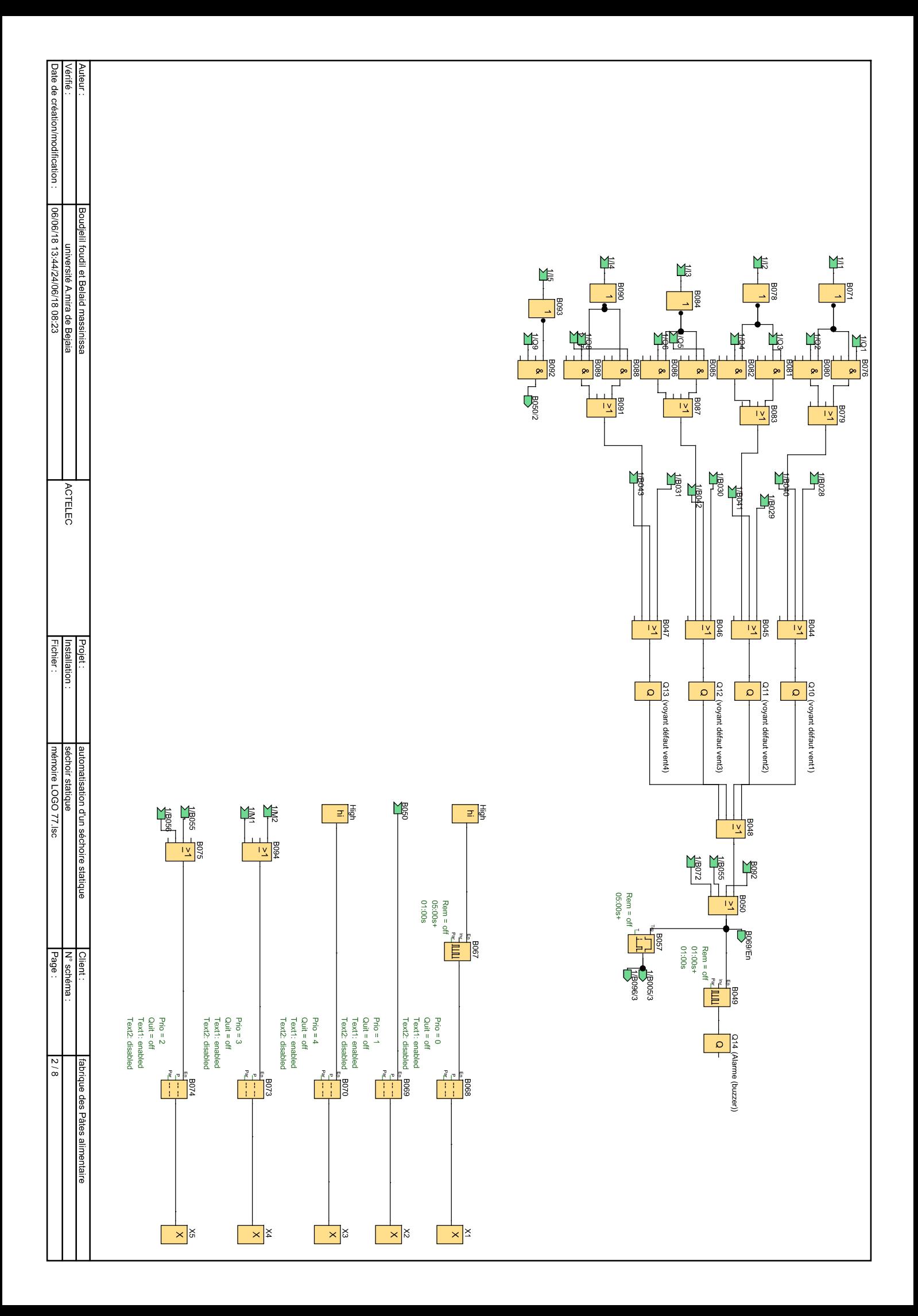

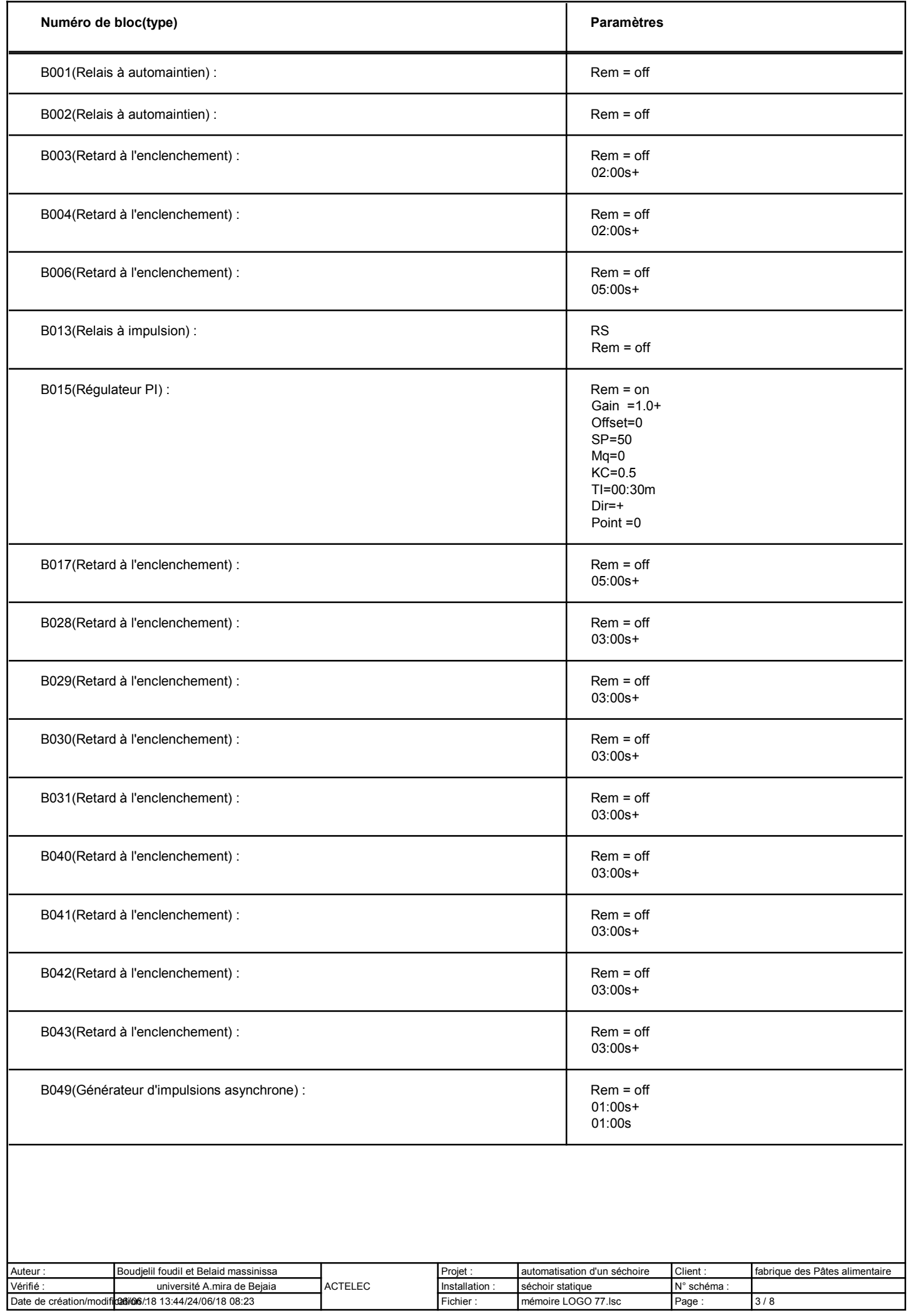

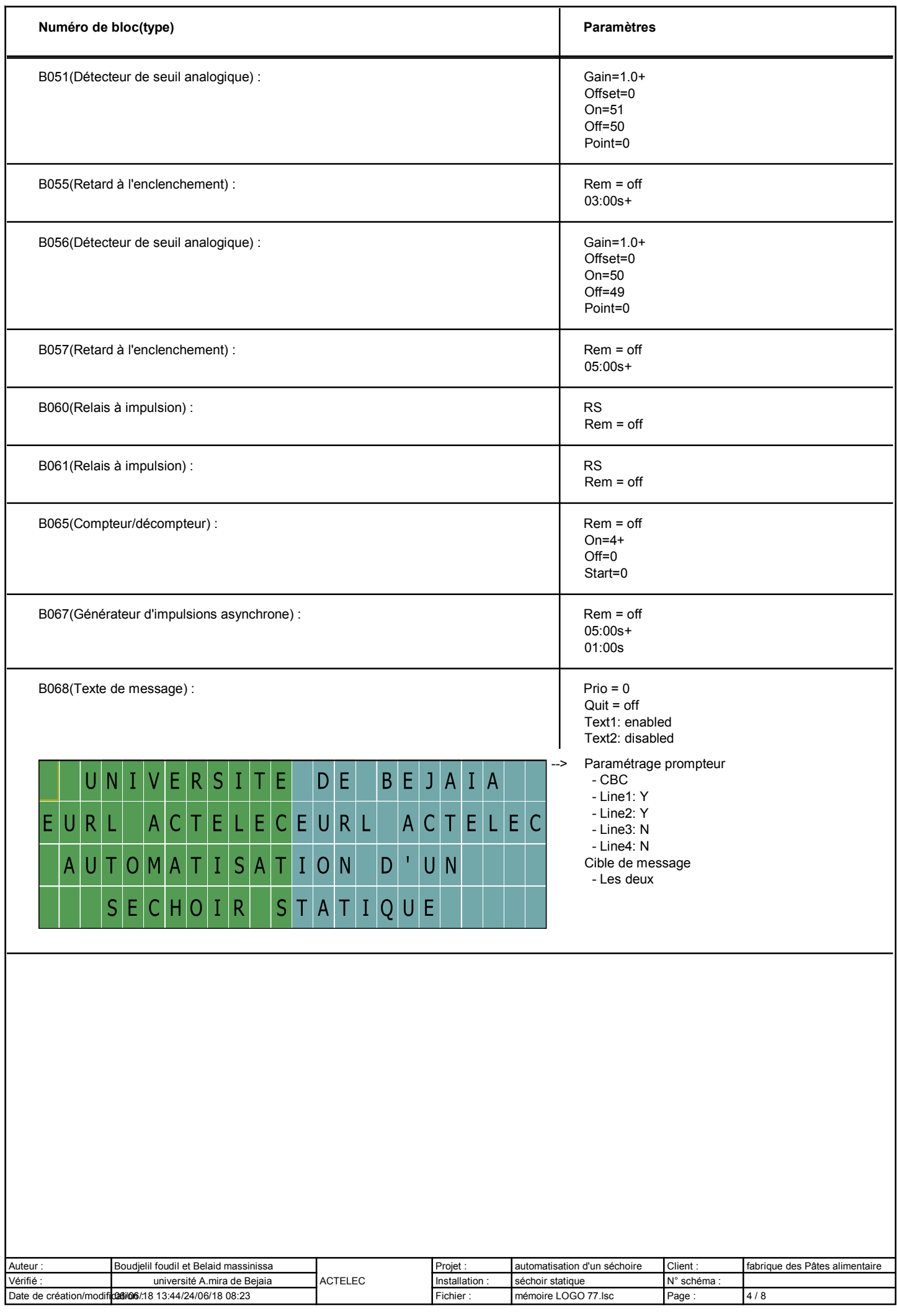

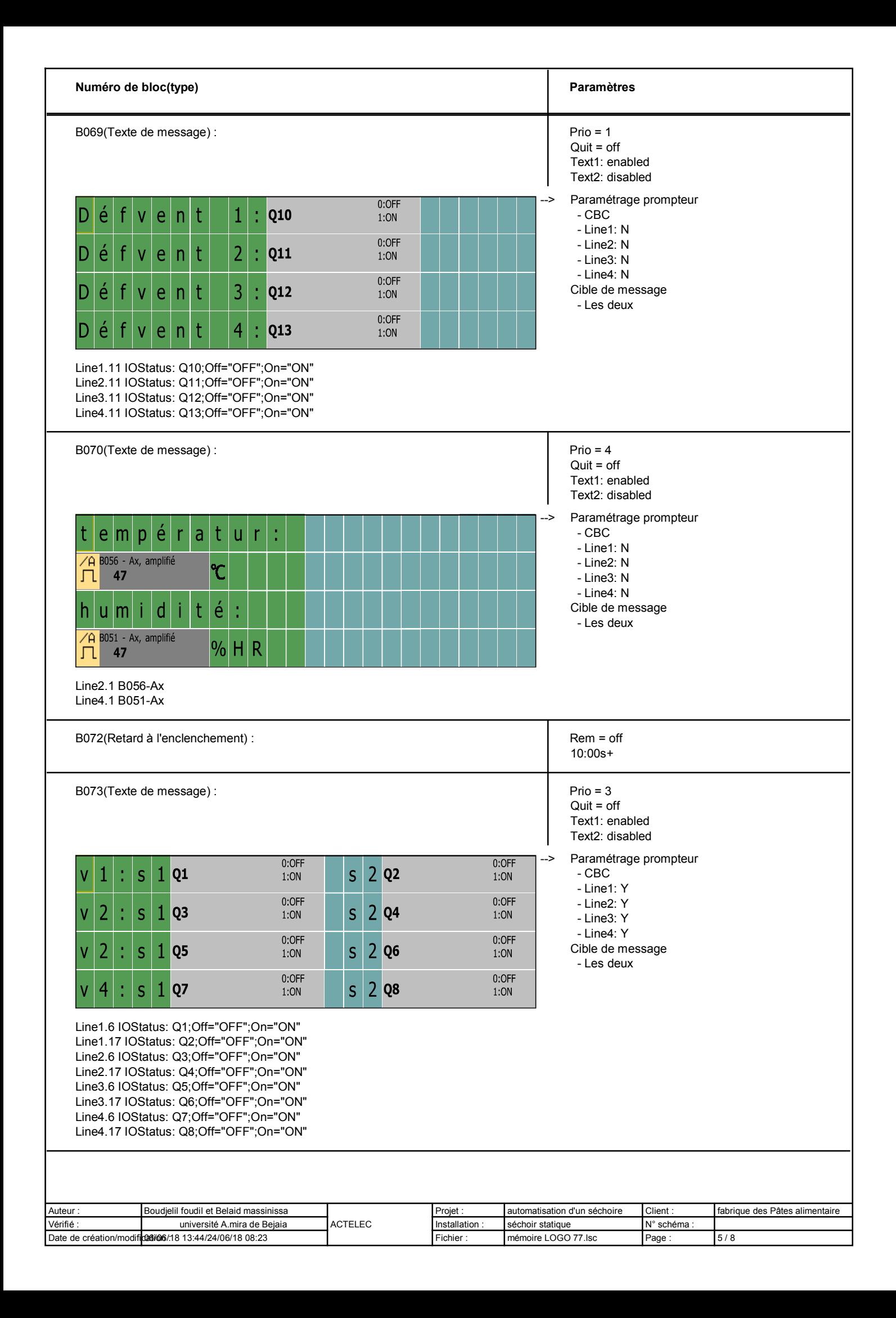

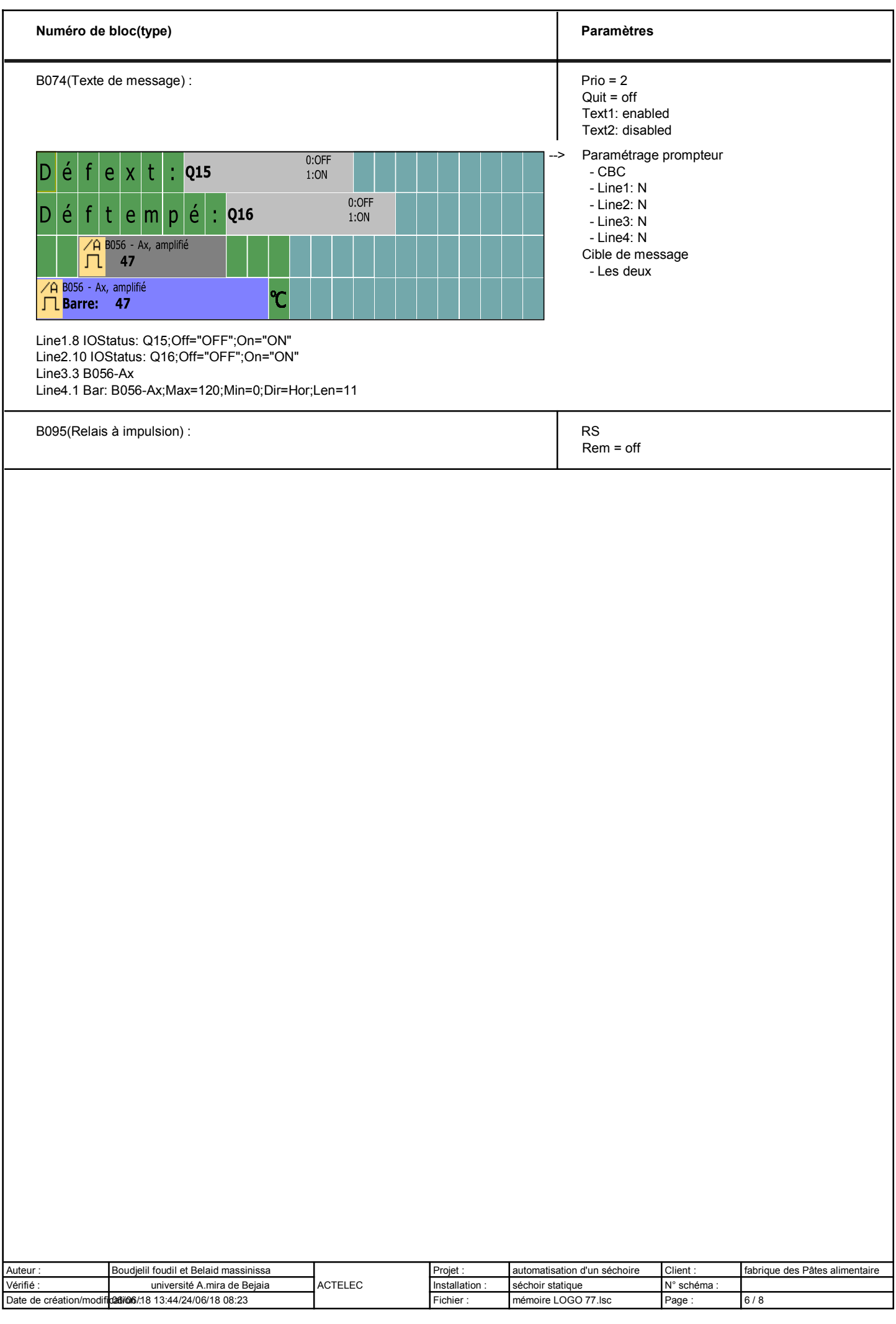

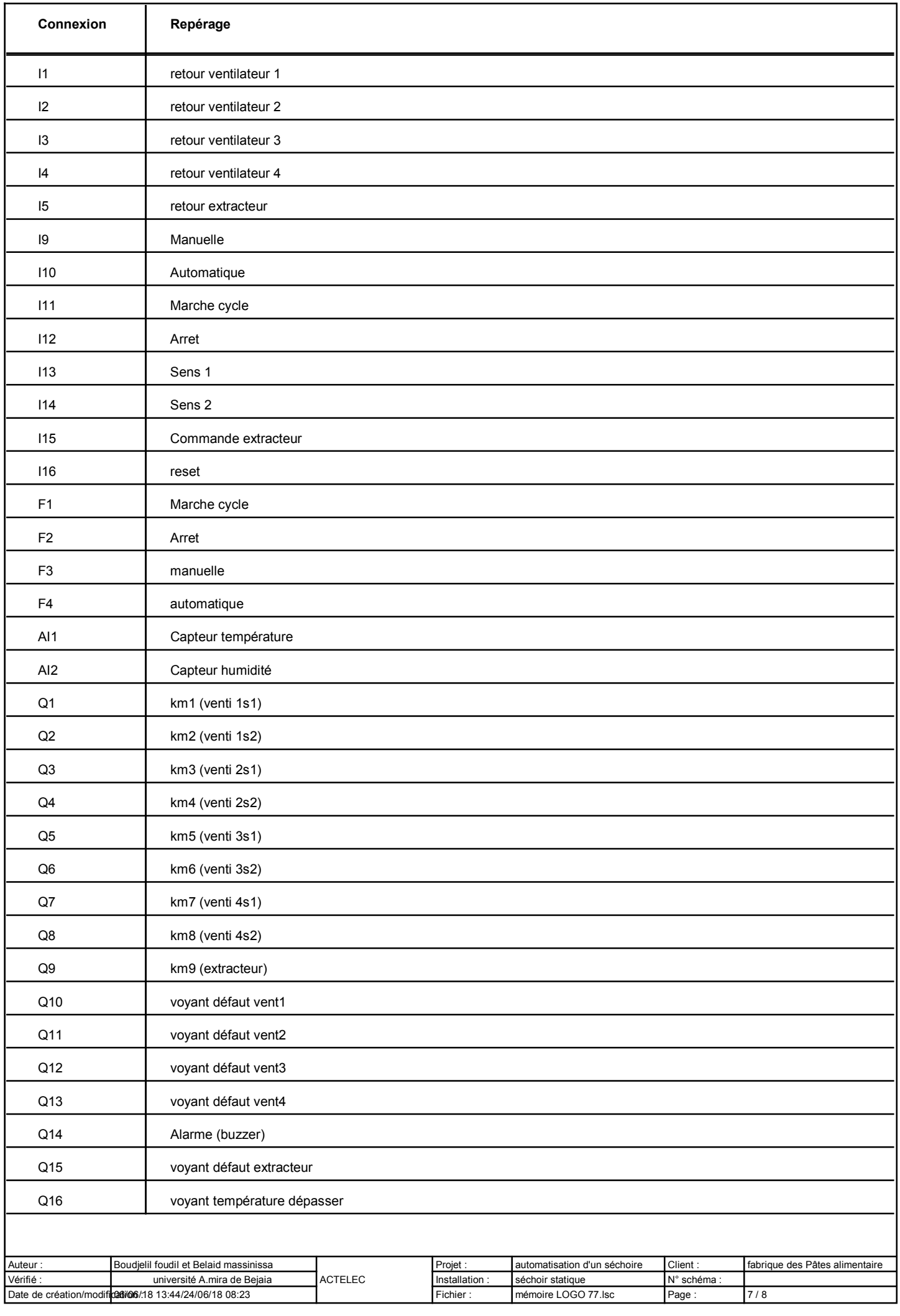

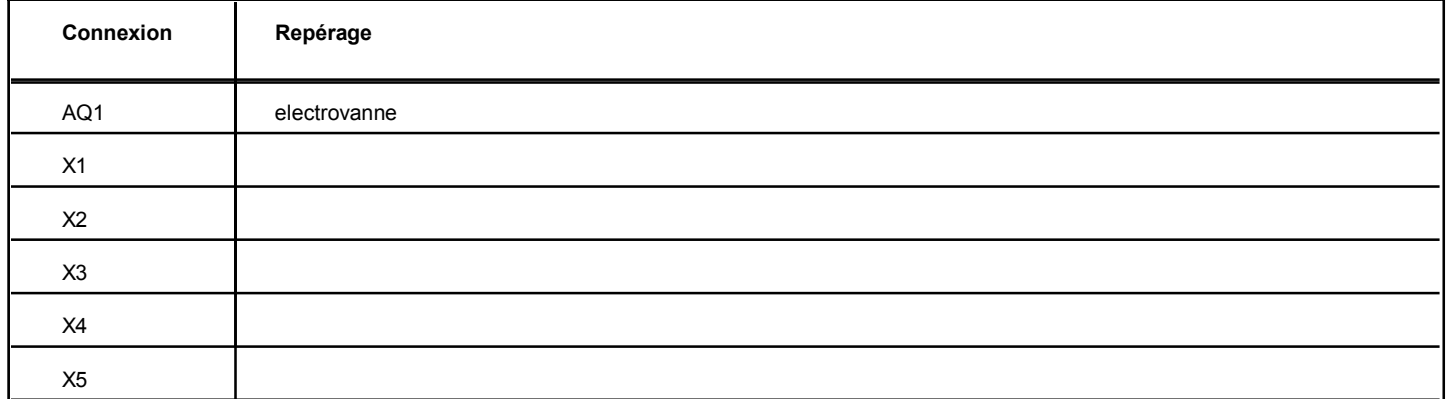

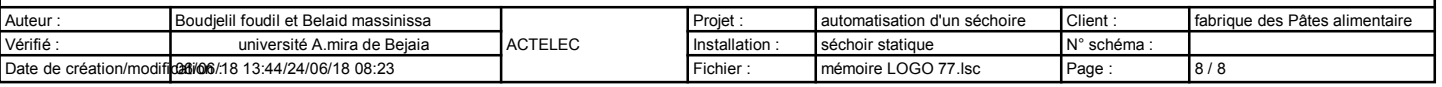

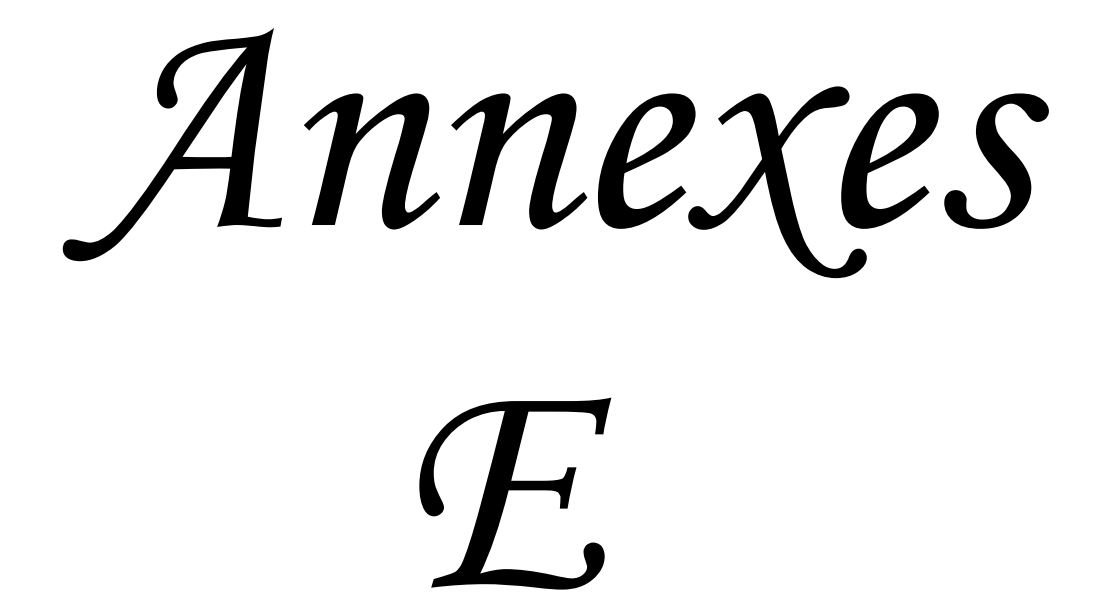

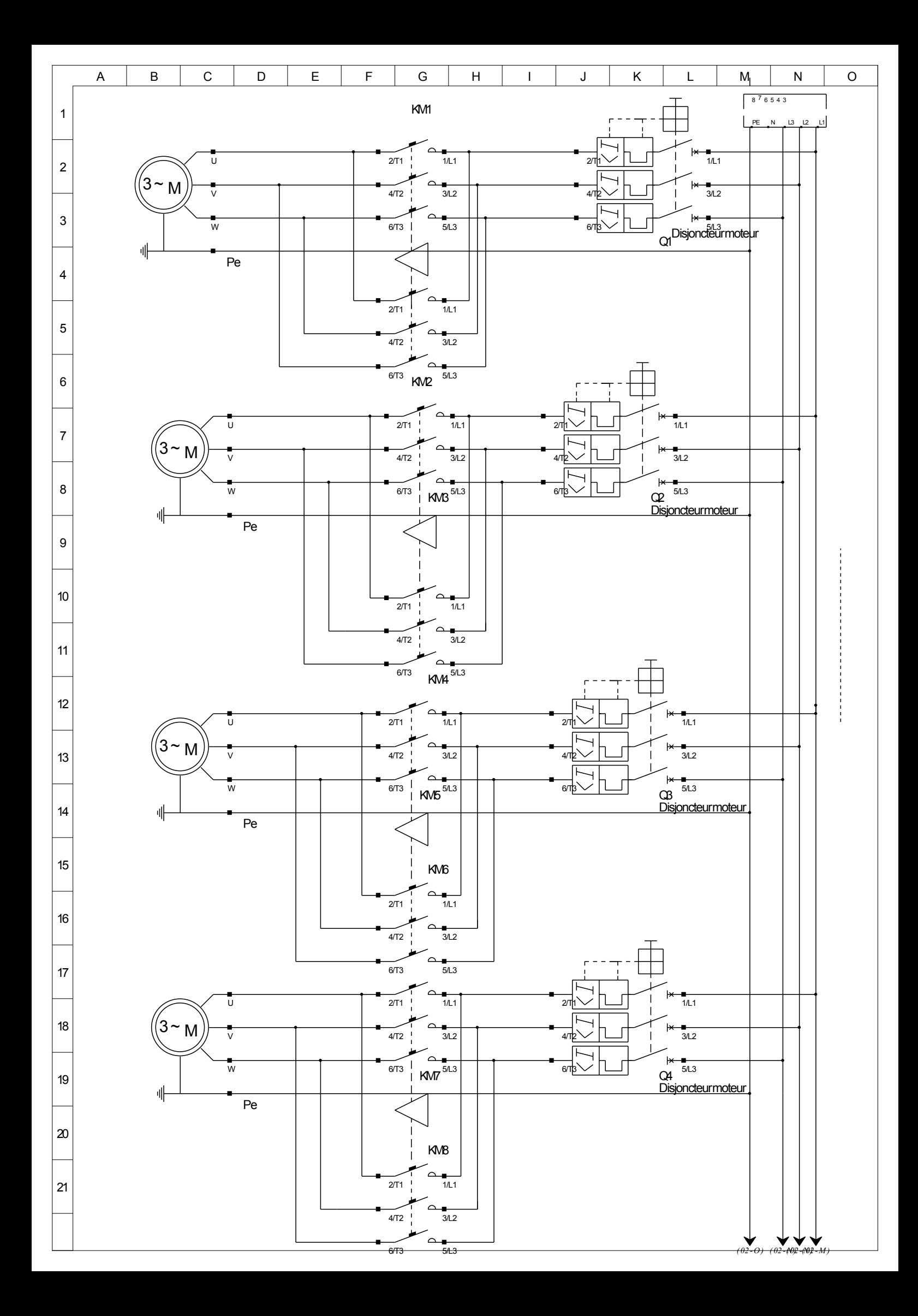

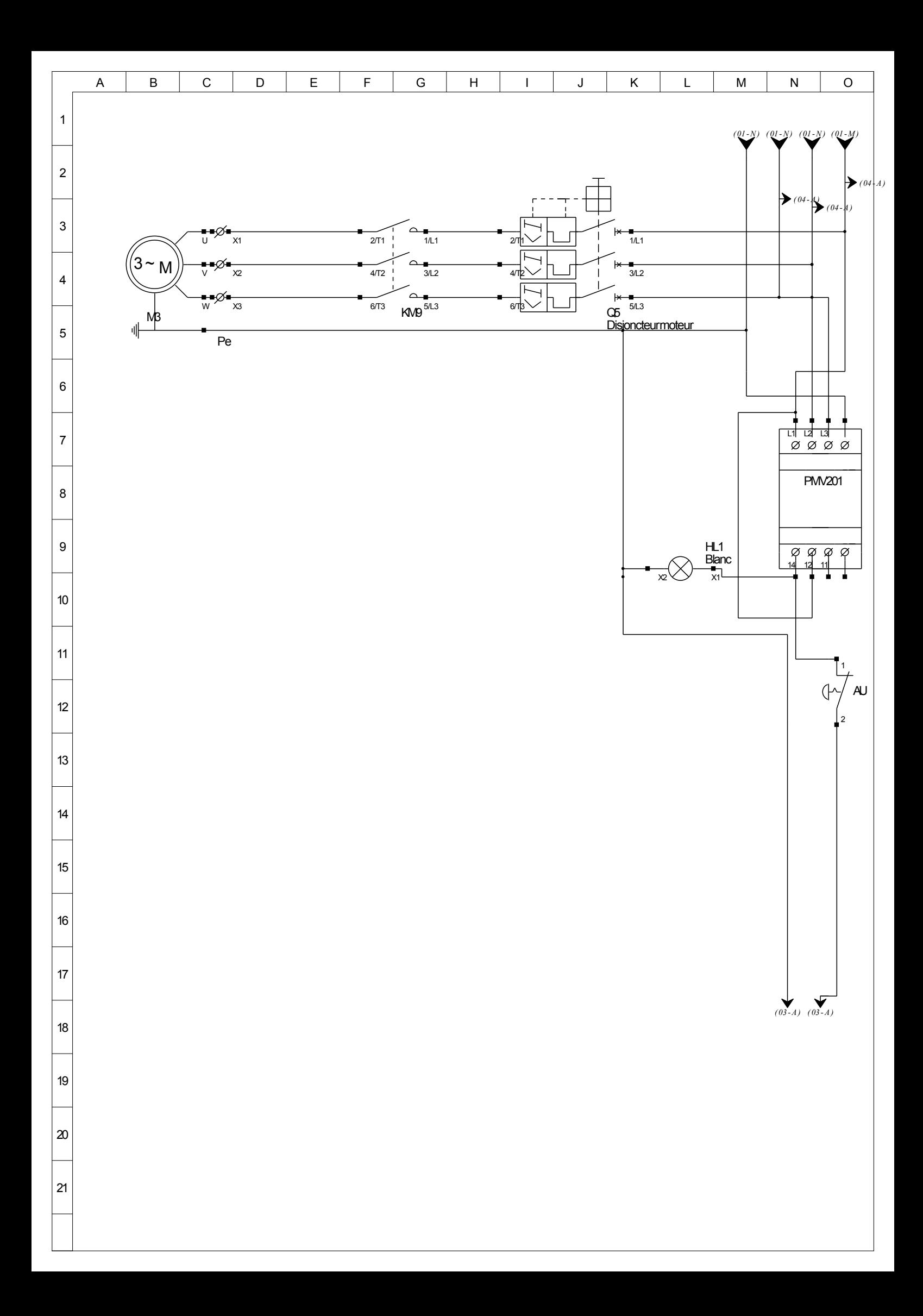

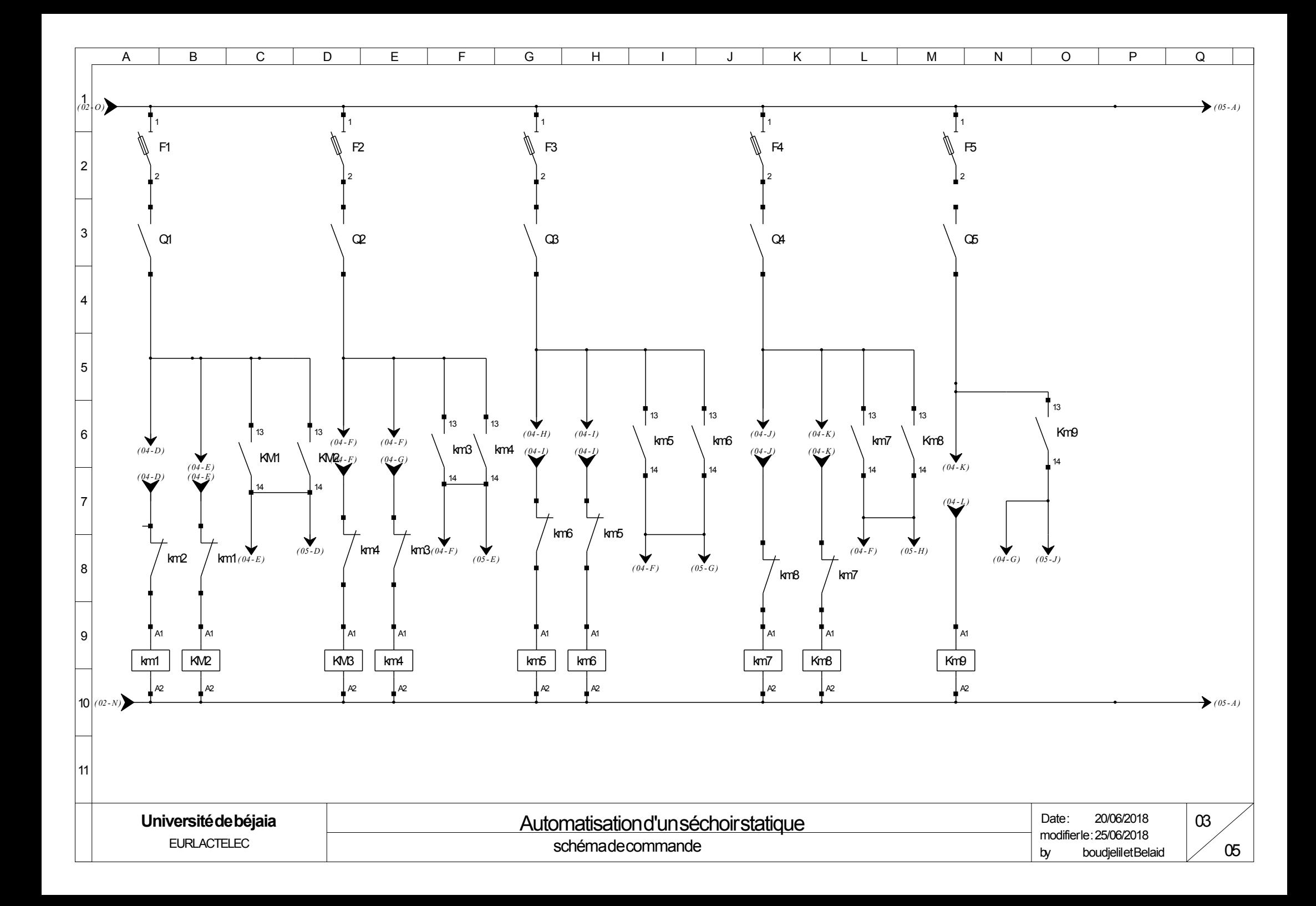

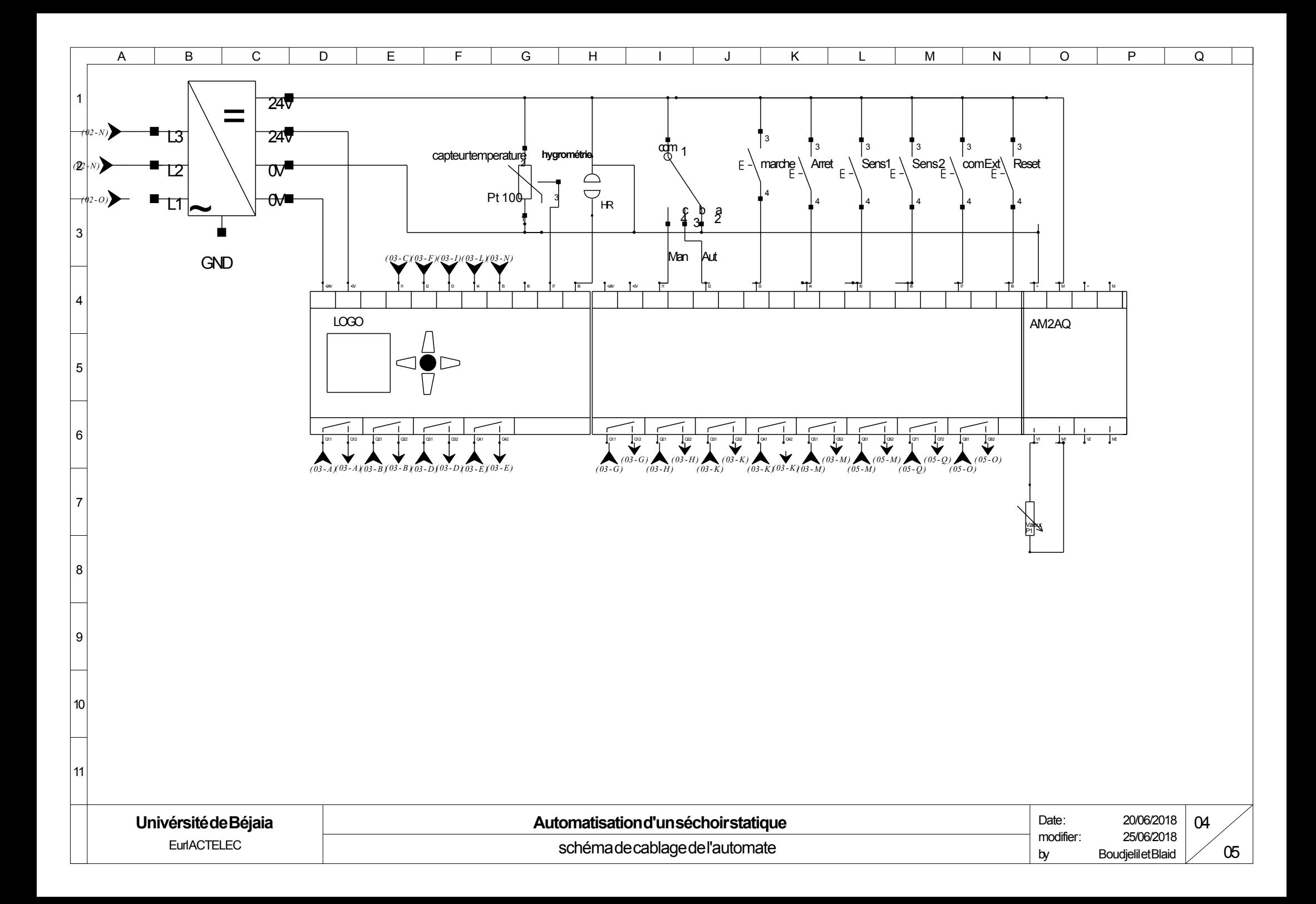
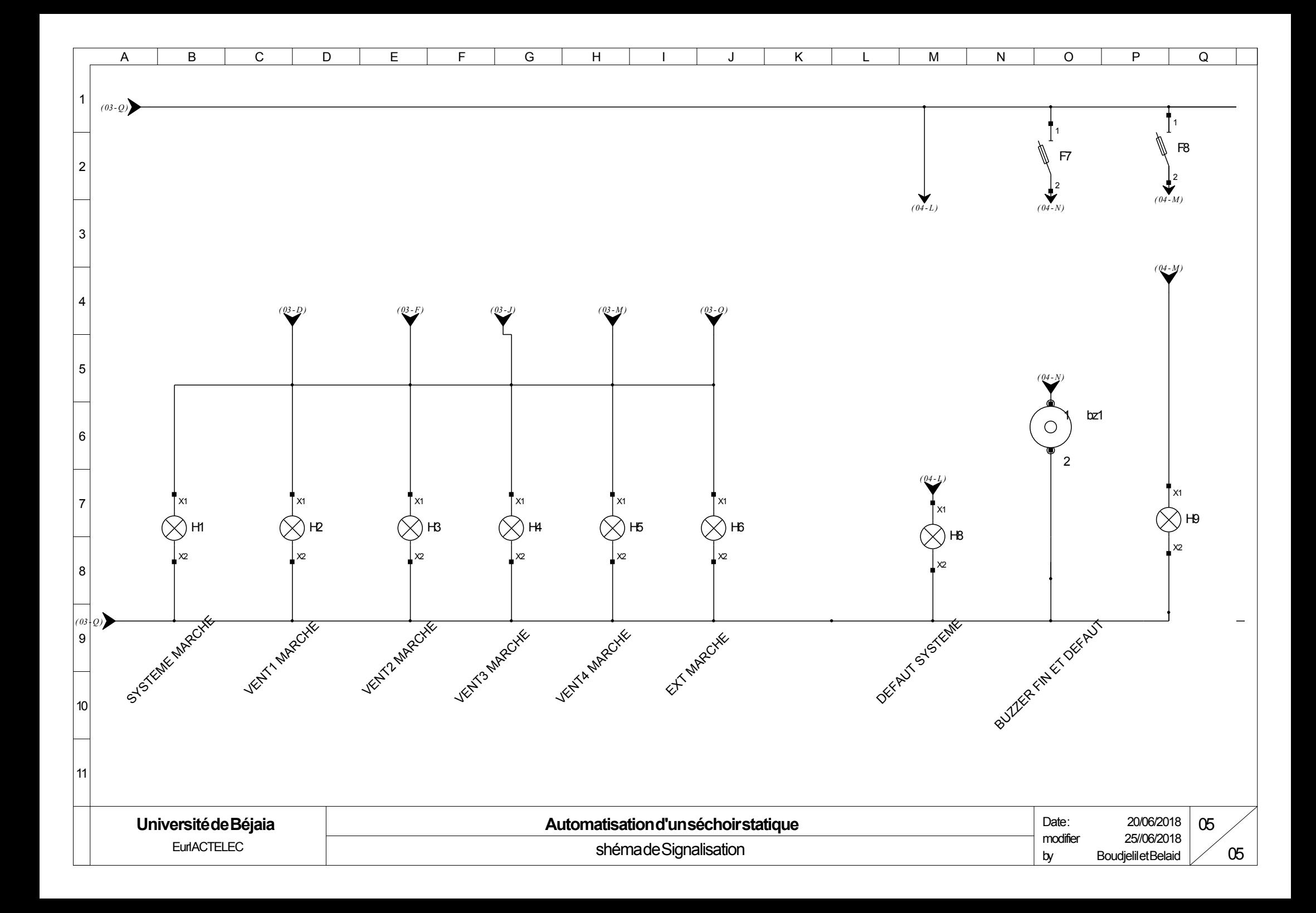

### Fiche technique du produit GV2ME06 **Caractéristiques**

## TeSys GV2ME - disj. moteur - 1..1,6A - 3P 3d déclencheur magnéto-thermique

Statut commercial : Commercialisé

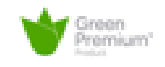

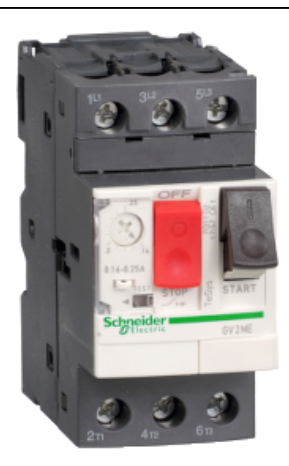

#### Principales

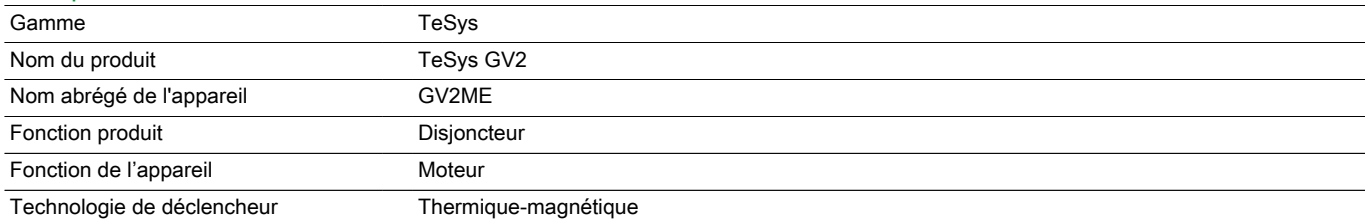

#### **Complémentaires**

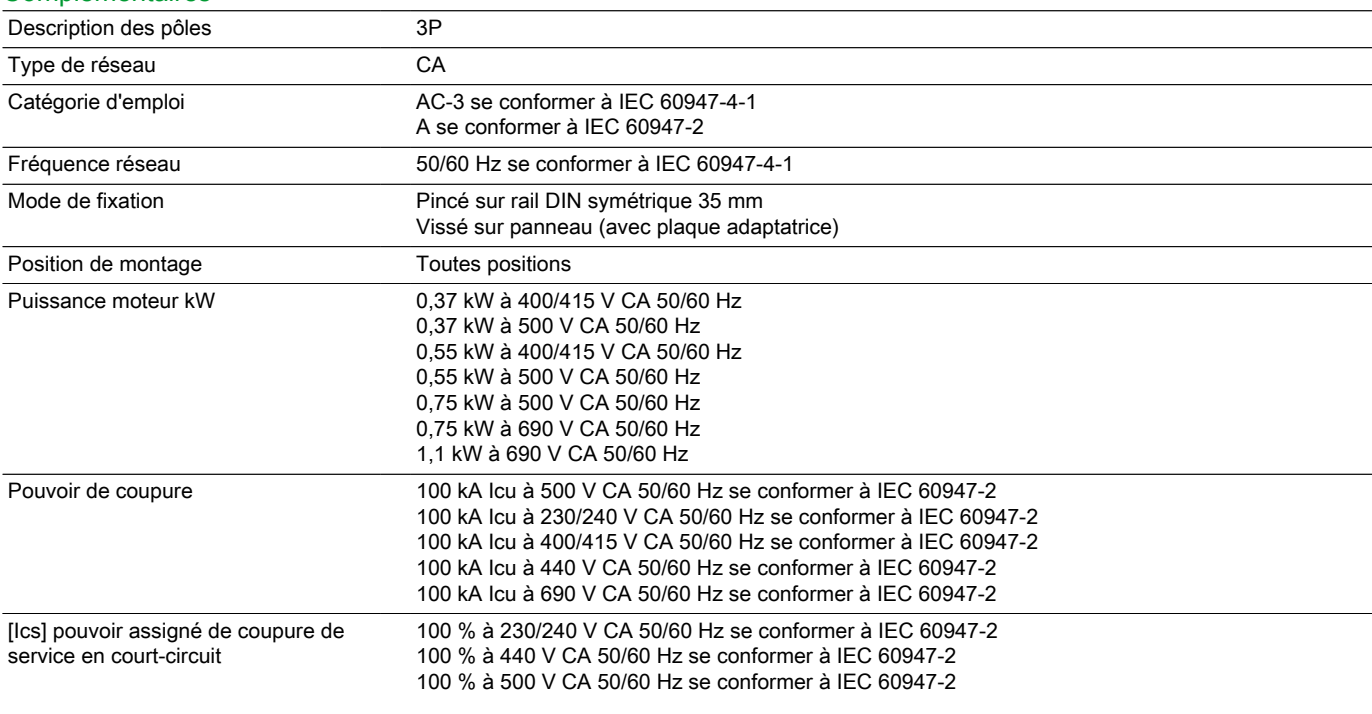

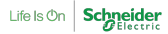

#### 100 % à 690 V CA 50/60 Hz se conformer à IEC 60947-2 100 % à 400/415 V CA 50/60 Hz se conformer à IEC 60947-2

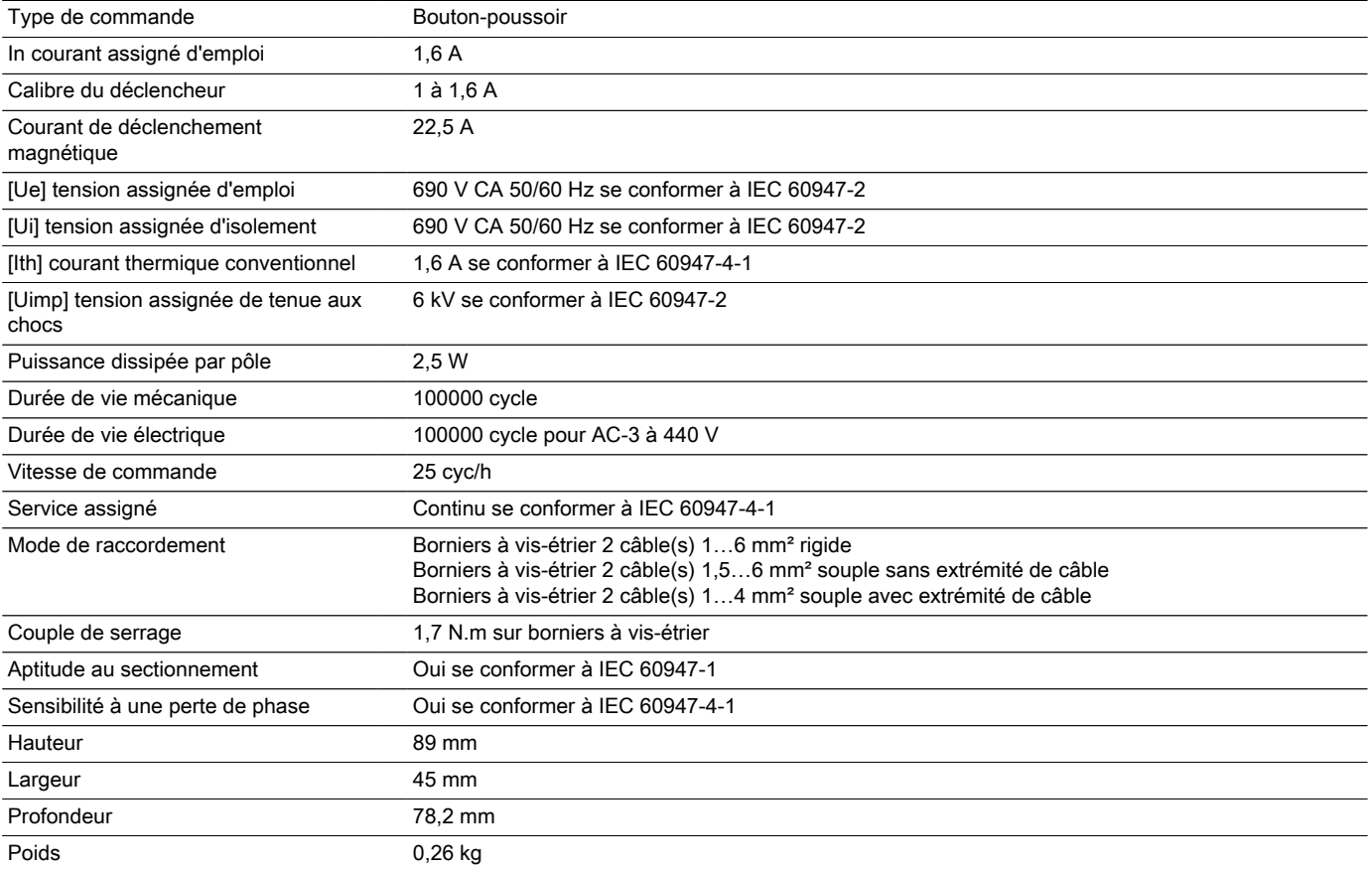

#### **Environnement**

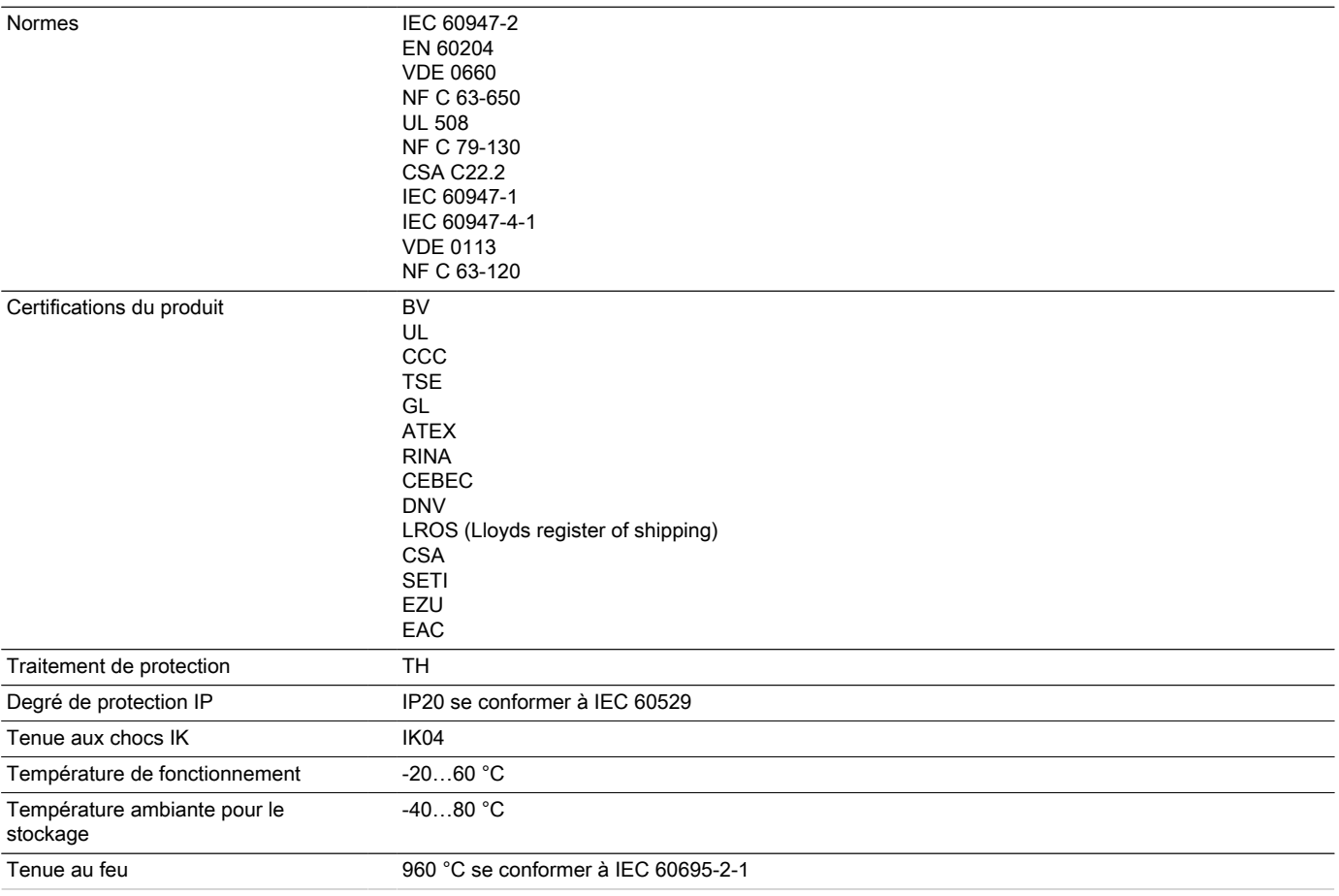

#### Durabilité de l'offre

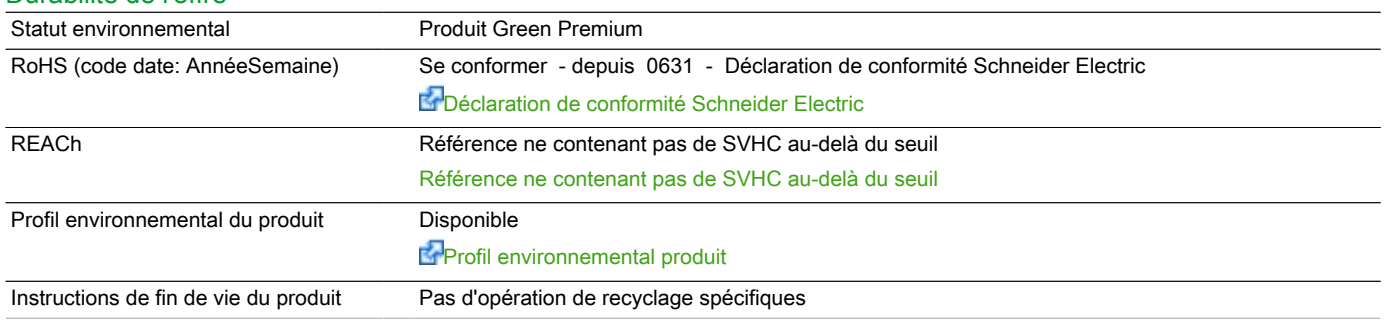

# Garantie contractuelle<br>Période

18 mois